# PacBiC

# **Technical overview – PureTarget repeat expansion panel library preparation using PureTarget kit**

Sequel II and IIe systems ICS v11.0 Revio system ICS v13.1 SMRT Link v13.1

PN 103-418-100 Rev 01 | March 2024

# **PureTarget repeat expansion panel library preparation using PureTarget kit**

## Technical Overview

- 1. PureTarget repeat expansion panel sequencing method overview
- 2. PureTarget repeat expansion panel library preparation workflow overview
- 3. PureTarget repeat expansion panel sequencing preparation workflow overview
- 4. PureTarget repeat expansion panel example sequencing performance data
- 5. PureTarget repeat expansion panel data analysis workflow overview
- Technical documentation & applications support resources
- 7. Appendix

## **PureTarget repeat expansion panel library preparation using PureTarget kit: Getting started**

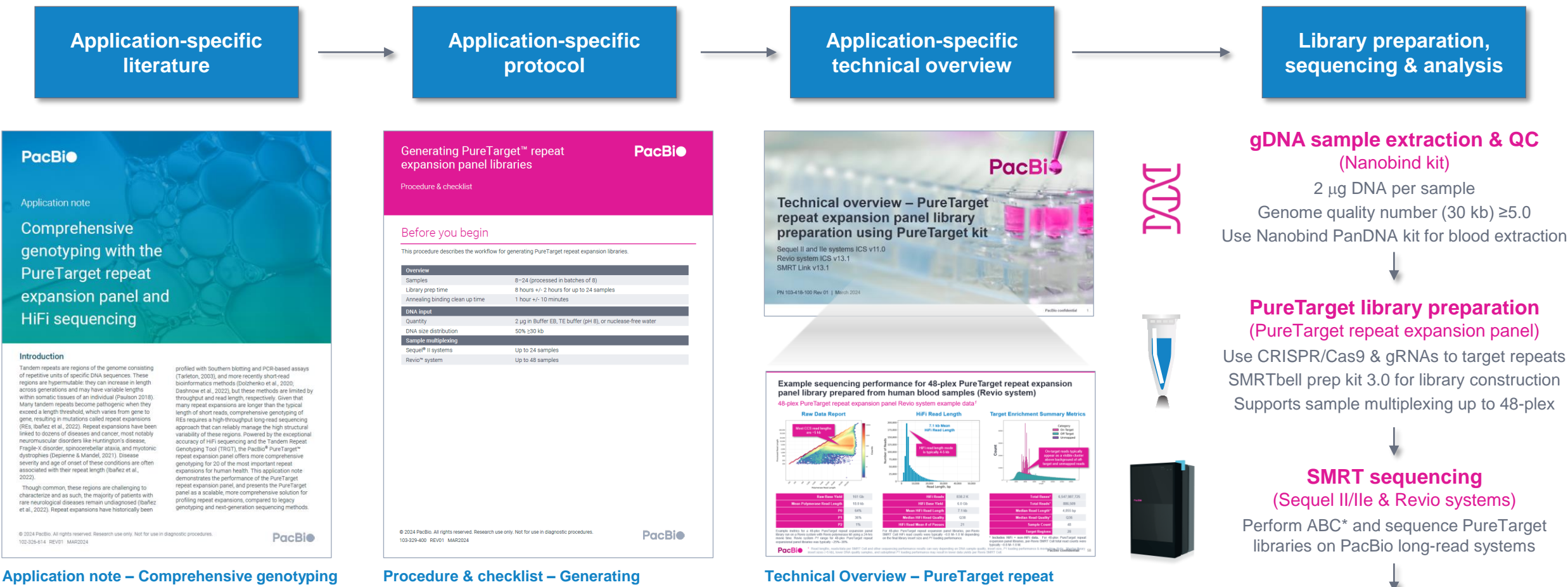

#### **with the PureTarget repeat expansion panel and HiFi sequencing ([102-326-614\)](https://www.pacb.com/wp-content/uploads/Application-note-Comprehensive-genotyping-with-the-PureTarget-repeat-expansion-panel-and-HiFi-sequencing.pdf)**

Summary overview of application-specific library preparation and data analysis workflow recommendations.

**PacBio** 

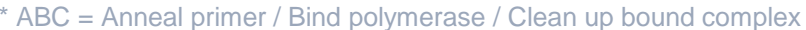

**PureTarget repeat expansion panel libraries [\(103-329-400](https://www.pacb.com/wp-content/uploads/Procedure-checklist-Generating-PureTarget-repeat-expansion-panel-libraries.pdf))**

Technical documentation containing applicationspecific library preparation protocol details.

### **expansion panel library preparation using PureTarget kit ([103-418-100](https://www.pacb.com/wp-content/uploads/Technical-overview-PureTarget-repeat-expansion-panel-library-preparation-using-PureTarget-kit.pdf))**

Technical overview presentations describe workflow details for constructing PacBio SMRTbell libraries for specific applications. Example sequencing performance data for a given application are also summarized.

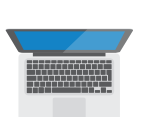

Use SMRT Link PureTarget repeat expansion analysis application to characterize normal & expanded alleles in a 20-gene target panel

**Data analysis** (SMRT Link)

# PacBio

# **PureTarget sequencing method overview**

## **CRISPR-Cas9 technology overview**

CRISPR-Cas9 system comprises a guide RNA (gRNA or sgRNA) and Cas9 nuclease, which together form a ribonucleoprotein (RNP) complex that can introduce a site-specific double-strand break in DNA*1,2*

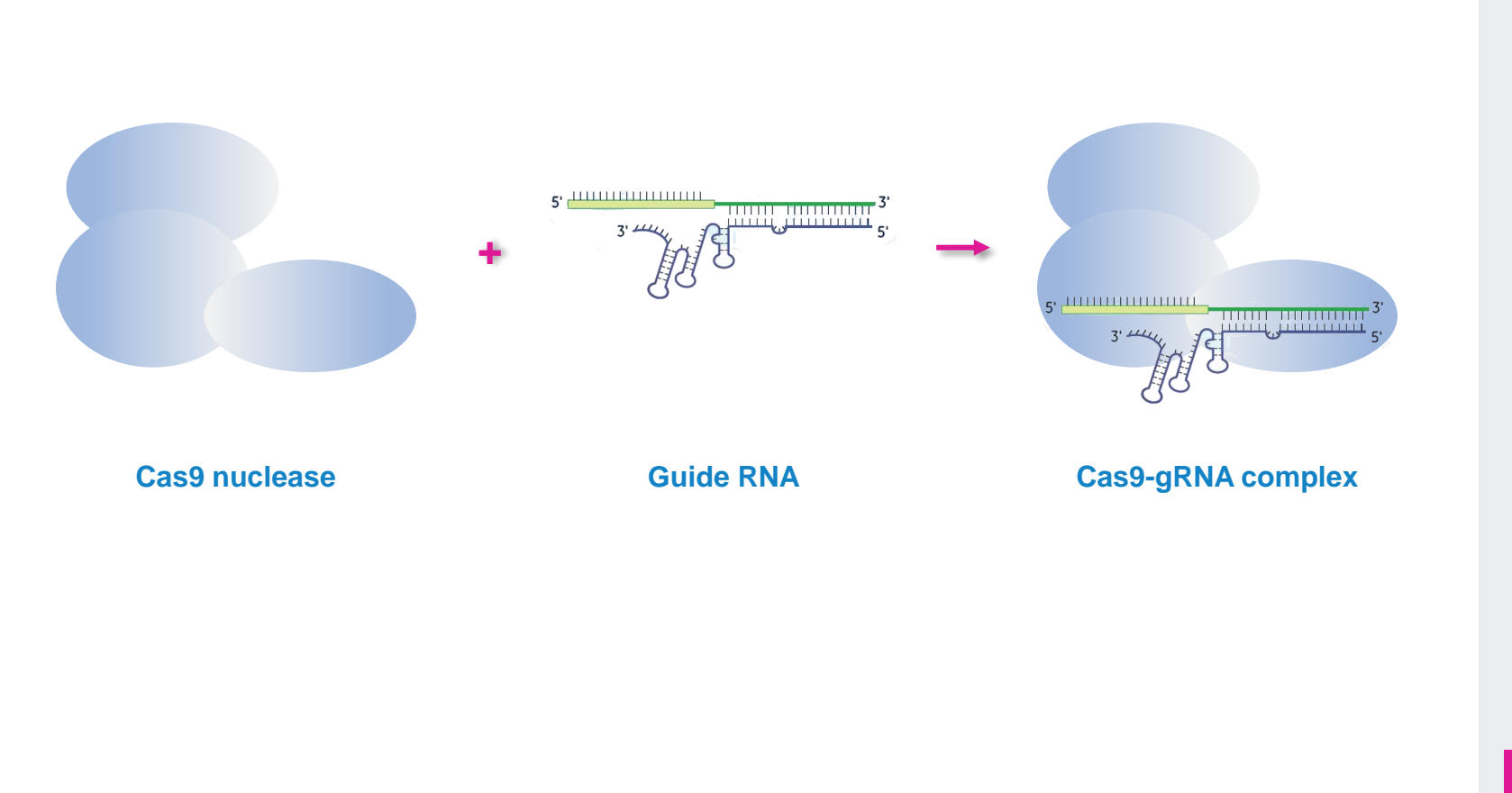

### **Guide RNA configurations**

#### **Two-component guide RNA (gRNA)**

**Annealed** [**crRNA : tracrRNA**] **complex**

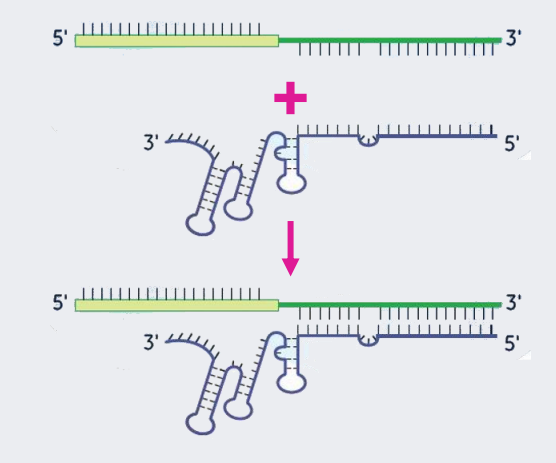

**Single guide RNA (sgRNA) Synthetic crRNA-tracrRNA single-molecule** 

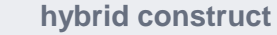

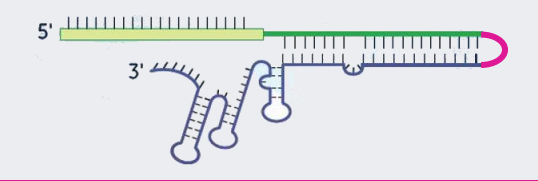

**sgRNA is used in PureTarget library prep workflow**

*1 Image modified from:* <https://horizondiscovery.com/en/applications/gene-editing>

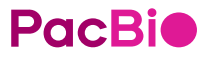

<sup>2</sup> CRISPR ( = *clustered regularly interspaced short palindromic repeats*) is a family of DNA sequences found in the genomes of prokaryotic organisms such as bacteria that play a role in the anti-viral defense system of these organisms.

# **CRISPR-Cas9 technology overview (cont.)**

CRISPR-Cas9 system comprises a guide RNA (gRNA or sgRNA) and Cas9 nuclease, which together form a ribonucleoprotein (RNP) complex that can introduce a site-specific double-strand break in DNA*1,2*

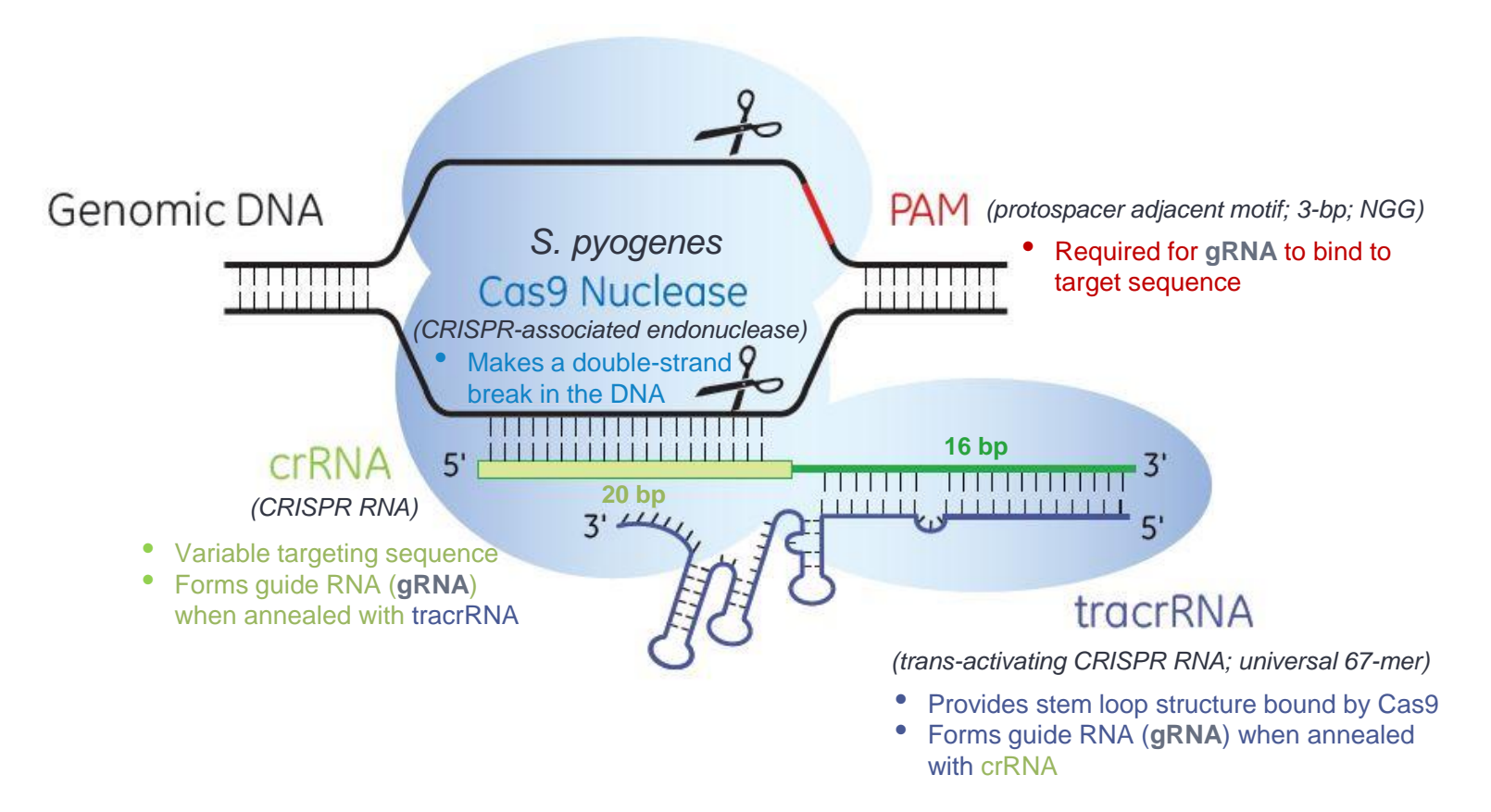

Illustration of **Cas9 nuclease** (blue), programmed by the **tracrRNA** (violet) : **crRNA** (olive) complex (= **guide RNA**) cutting both strands of genomic DNA 5' of the protospacer-adjacent motif (**PAM**) (red).

# **PacBio**

*1 Image modified from:* <https://horizondiscovery.com/en/applications/gene-editing>

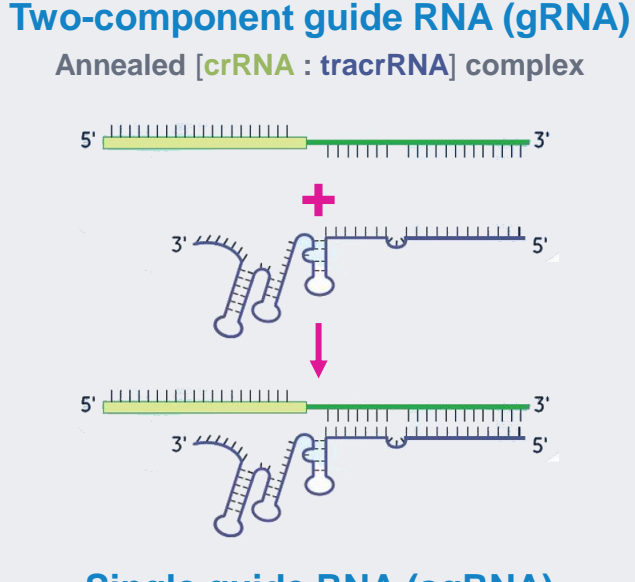

**Guide RNA configurations**

**Single guide RNA (sgRNA)**

**Synthetic crRNA-tracrRNA single-molecule hybrid construct**

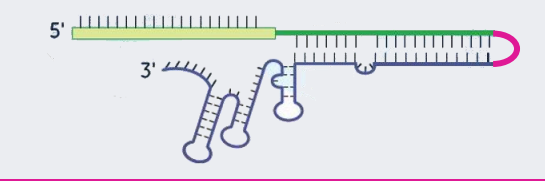

**sgRNA is used in PureTarget library prep workflow**

6

# **How CRISPR-Cas9 is used in PureTarget native DNA library prep workflow**

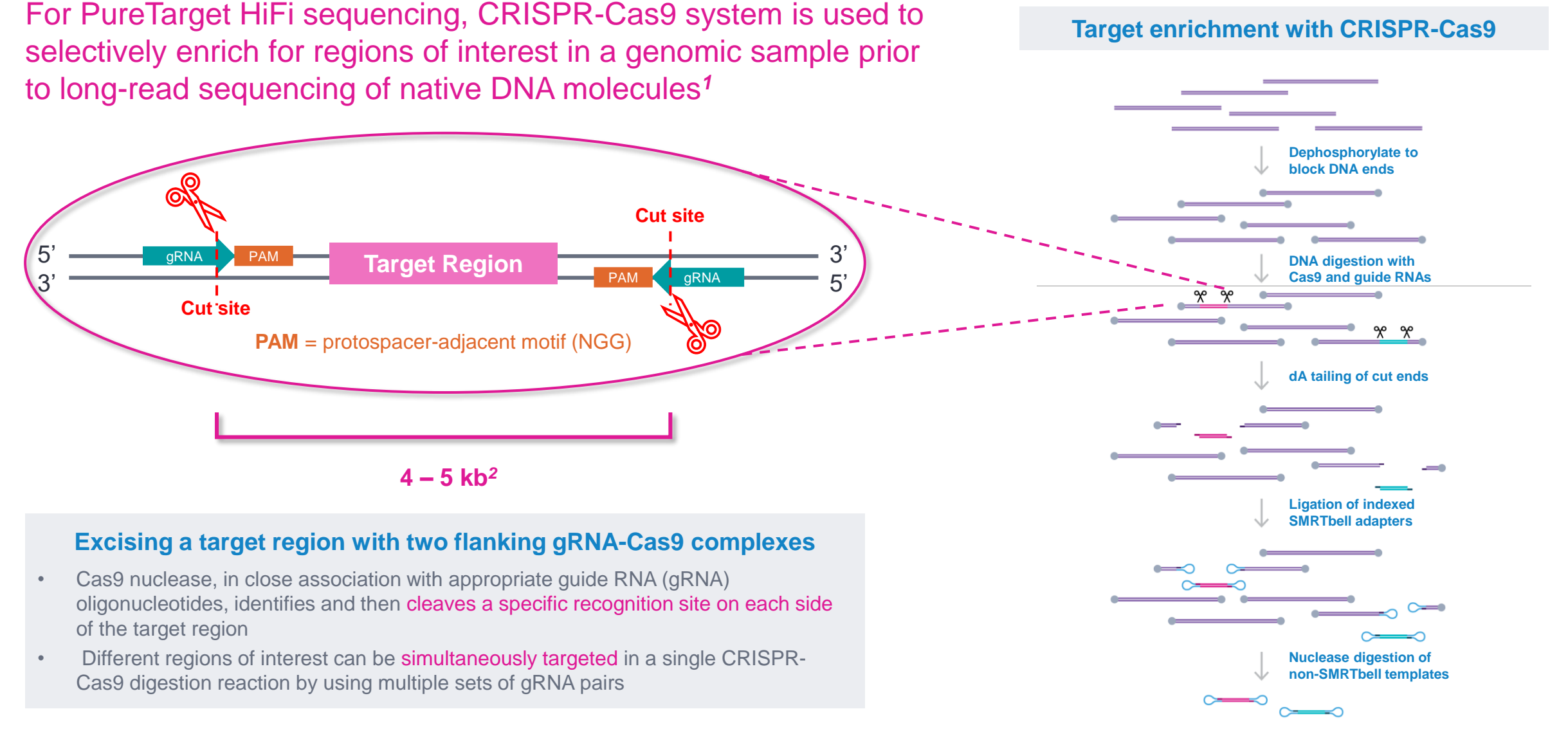

*<sup>1</sup>* Tsai, Y. C., et al. (2022). Multiplex CRISPR/Cas9-Guided No-Amp targeted sequencing panel for spinocerebellar ataxia repeat expansions. In Genomic Structural Variants in Nervous System Disorders (pp. 95-120). New York, NY: Springer US.).

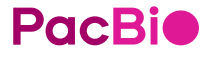

7 <sup>2</sup> Note: PureTarget guide RNAs are designed to cut a 5-kb region in the human reference genome; however, some DNA fragment sizes that are sequenced may be much larger with repeat expansion alleles.

## **PureTarget repeat expansion panel library preparation procedure description**

Procedure & checklist – Generating PureTarget repeat expansion panel libraries (103-329- [400\) describes the workflow for generating PureTarget repeat expansion libraries using the](https://www.pacb.com/wp-content/uploads/Procedure-checklist-Generating-PureTarget-repeat-expansion-panel-libraries.pdf) **PureTarget kit** for sequencing on PacBio Sequel II/IIe & Revio systems

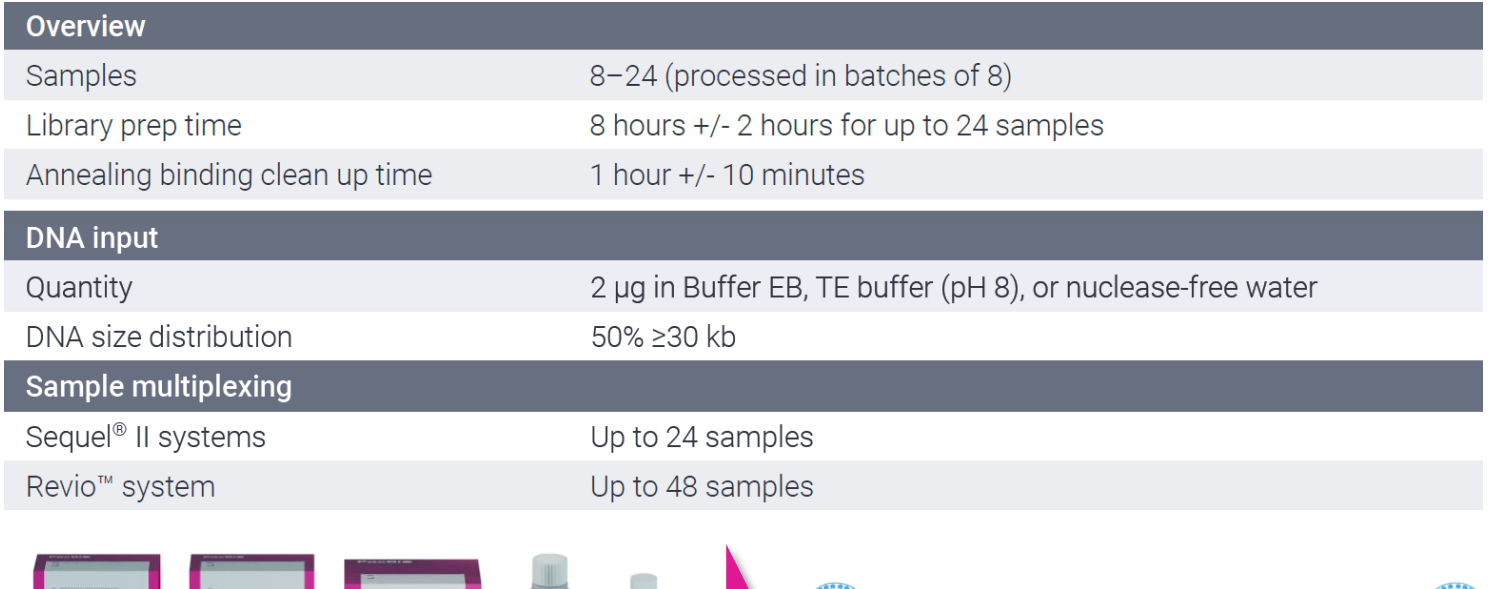

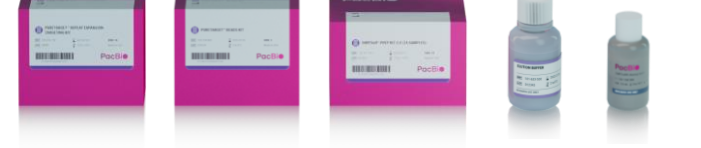

**PureTarget repeat expansion panel kit bundle** 103-390-400 (24 rxn)

- Includes 20-gene panel and targeting reagents
- Also includes SMRTbell prep kit 3.0 reagents for library construction
- Supports 24 samples

**PureTarget library template (~4 – 5 kb)**  Contains indexed SMRTbell adapters*<sup>1</sup>*

**BC BC**

• PureTarget library preparation procedure supports up to 48-plex sample multiplexing through use of 48 different SMRTbell indexed adapters*1*

Generating PureTarget<sup>™</sup> repeat **PacBio** expansion panel libraries Procedure & checklist Before you begin This procedure describes the workflow for generating PureTarget repeat expansion libraries. Samples 8-24 (processed in batches of 8) Library prep tim 8 hours +/- 2 hours for up to 24 samples Annealing binding clean up time 1 hour +/- 10 minutes **DNA** inp Quantity 2 µg in Buffer EB, TE buffer (pH 8), or nuclease-free wate DNA size distribution 50% > 30 kb Sample multiplexing Sequel<sup>®</sup> II systems Up to 24 samples Revio<sup>™</sup> system Up to 48 samples

@ 2024 PacBio. All rights reserved. Research use only. Not for use in diagnostic procedures 103-329-400 REV01 MAR2024

**PacBio** 

**Note:** Procedure [102-329-400](https://www.pacb.com/wp-content/uploads/Procedure-checklist-Generating-PureTarget-repeat-expansion-panel-libraries.pdf) includes instructions for PureTarget repeat expansion panel **SMRTbell library construction workflow**  *and* **sequencing preparation (ABC***<sup>2</sup>* **) workflow**

*<sup>1</sup>* To enable sample multiplexing, SMRTbell adapter index plate 96A (102-009-200) must be purchased separately from PureTarget repeat expansion panel kit bundle (103-390-400).

*<sup>2</sup>* For primer annealing, polymerase binding & complex cleanup (ABC) steps, follow sample setup instructions for PureTarget libraries in *Procedure & checklist – Generating PureTarget repeat*  **PacBio** *expansion panel libraries* ([103-329-400](https://www.pacb.com/wp-content/uploads/Procedure-checklist-Generating-PureTarget-repeat-expansion-panel-libraries.pdf)) (Step 11a for Revio systems or Step 11b for Sequel II/IIe systems) – Do not use SMRT Link Sample Setup.

# **PureTarget repeat expansion panel kit bundle ([103-390-400\)](https://www.pacb.com/products-and-services/consumables/library-prep-and-barcoding-kits/)** *1,2*

PureTarget panel kit bundle supports amplification-free targeted sequencing library prep workflow

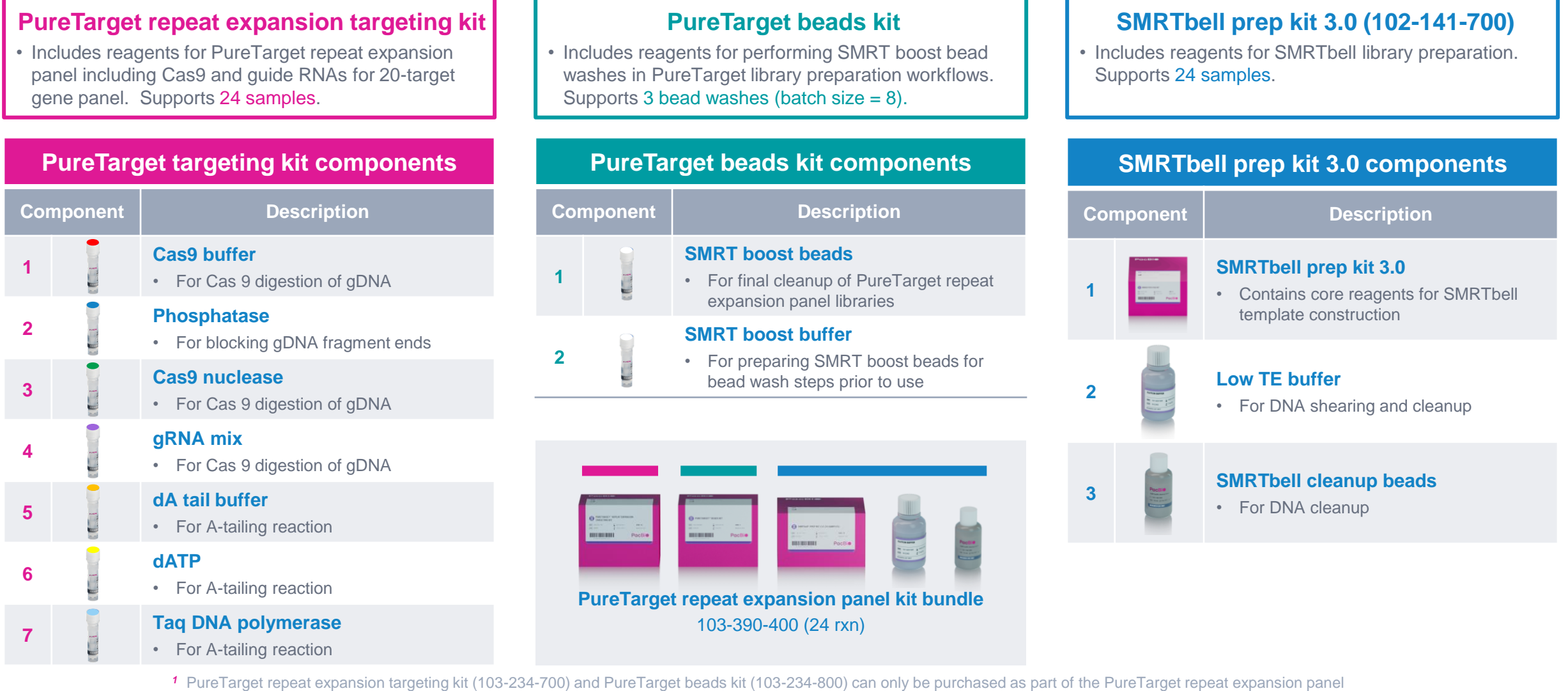

kit bundle product ([103-390-400](https://www.pacb.com/products-and-services/consumables/library-prep-and-barcoding-kits/)). SMRTbell prep kit 3.0 ([102-141-700](https://www.pacb.com/products-and-services/consumables/library-prep-and-barcoding-kits/)) may be purchased as a stand-alone product. **PacBio** <sup>2</sup> PureTarget repeat expansion panel kit bundle (103-390-400) reagent volumes are optimized for batches of 8 and reagent volumes may be insufficient to support batching

of fewer than 8. Specifically, a total of 3 SMRT boost bead washes are supported by reagent volumes in the kit.

## **Other recommended kits & consumables for PureTarget sample DNA extraction, sample multiplexing and SMRT sequencing**

Ancillary kits must be purchased separately from PureTarget repeat expansion panel kit bundle (103-390-400)

#### HMW DNA extraction **Sample multiplexing COVID-SMRT** sequencing PacBio **PacBio Revio Revio Revio SMRT Cell tray polymerase kit***<sup>2</sup>* **sequencing plate Extracting HMW DNA** from human **(102-817-600) (4-rxn: 102-587-400) (4 cells: 102-202-200)** PacBio whole blood with **RBC** lysis using the Nanobind® PanDNA kit • Revio polymerase kit supports **12** Revio SMRT Cells **SMRTbell adapter index plate 96A** Procedure & checklist for PureTarget repeat expansion panel samples **(102-009-200)** 2004 Podis 42 6210 mery<br>03 277 500 RDV31 MHR205 **1 2 3 4 5 6 7 8 9 10 11 12 bc2001 bc2009 bc2017 bc2025 bc2033 bc2041 bc2049 bc2057 Nanobind PanDNA kit Procedure & checklist** bc2026 bc2034 bc2042 2 2023-12-12 REN:<br>2 -15 to -25°C Maria **(103-260-000) (**[103-377-500](https://www.pacb.com/wp-content/uploads/Procedure-checklist-Extracting-HMW-DNA-from-human-whole-blood-with-RBC-lysis-using-the-Nanobind-PanDNA-kit.pdf)**)** bc2027 bc2035 bc2043 bc2051 bc2059 **D** bc2004 bc2012 bc2020 bc2028 bc2036 bc2044 **E** bc2005 bc2013 bc2021 bc2029 bc2037 bc2045 bc2053 bc2061 **F** bc2006 bc2014 bc2022 bc2030 bc2038 bc2046 bc2054 bc2062 bc2070 bc2078 bc2086 bc2094 **Sequel II Sequel II Sequel II G** bc2007 bc2015 bc2023 bc2031 bc2039 bc2047 bc2055 bc2063 bc2071 bc2079 bc2087 bc2095 • Supports 24 reactions for HMW DNA extraction from **binding kit 3.2 sequencing kit 2.0 SMRT Cell 8M tray H** bc2008 bc2016 bc2024 bc2032 bc2040 bc2048 bc2056 bc2064 bc2072 bc2080 bc2088 bc2096 cells, bacteria, blood, tissue, insect, and plant nuclei **and cleanup beads (4-rxn: 101-820-200) (4 cells: 101-389-001) (102-333-300)** • Nanobind PanDNA kit is recommended for DNA • Contains 96 indexed SMRTbell adapters in plate **1 2 3 4 5 6 7 8 9 10 11 12** extraction from cultured cells and human whole blood **A** beginning the community below below below the community of the community of the community of the community of  $\sim$ format (1 sample per index) **B** bc2098 bc2106 bc2114 bc2122 bc2130 bc2138 bc2146 bc2154 bc2162 bc2170 bc2178 bc2186 • Sequel II binding kit supports **24** Sequel II SMRT with RBC lysis for PureTarget repeat expansion **C** because because because because because because because because because because because because because because because  $\frac{1}{2}$ panel applications*<sup>1</sup>* Cells for PureTarget repeat expansion panel samples • Plate includes indexes bc2001-bc2096 <sup>1</sup> For genomic DNA extraction from blood, we recommend using the red blood cell lysis protocol described in Procedure & checklist - Extracting HMW DNA from human whole blood with RBC lysis using the Nanobind PanDNA kit ([103-377-500](https://www.pacb.com/wp-content/uploads/Procedure-checklist-Extracting-HMW-DNA-from-human-whole-blood-with-RBC-lysis-using-the-Nanobind-PanDNA-kit.pdf)) instead of extracting DNA directly from whole blood. For PureTarget repeat expansion panel applications, Nanobind CBB kit may also be used for

<sup>2</sup> Note: PureTarget library preparation procedure ([103-329-400](https://www.pacb.com/wp-content/uploads/Procedure-checklist-Generating-PureTarget-repeat-expansion-panel-libraries.pdf)) supports up to 48-plex sample multiplexing through use of 48 different SMRTbell indexed adapters.

HMW DNA extraction from cultured human cells.

**PacBio** 

# **PureTarget repeat expansion panel kit product specifications for supported sample types**

PureTarget enables comprehensive characterization of repeat expansions at scale*<sup>1</sup>*

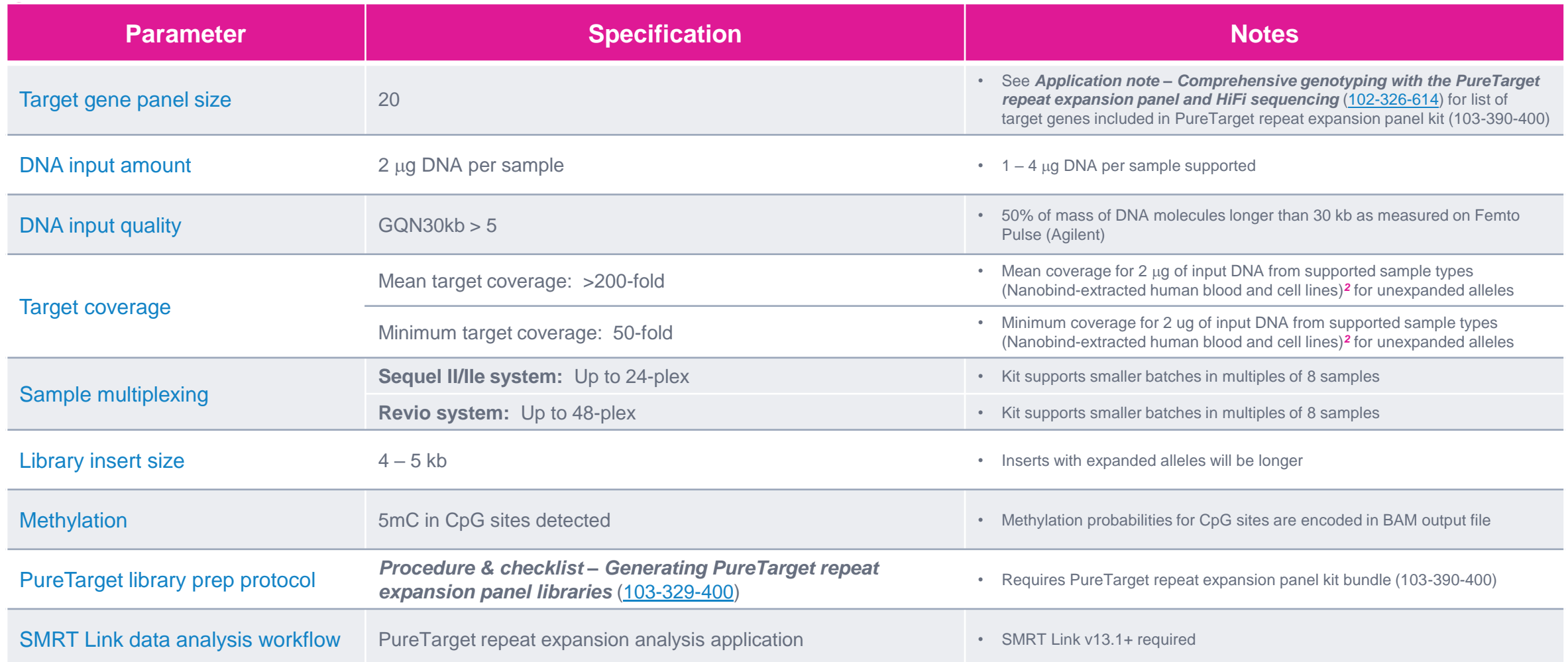

*<sup>1</sup>* See *Brochure – Comprehensive characterization of repeat expansions with PureTarget* ([102-326-609\)](https://www.pacb.com/wp-content/uploads/PureTarget-brochure.pdf)

**PacBio** 

*<sup>2</sup>* Optimal performance is obtained using PacBio Nanobind extraction kits with **human blood or cell line samples** as the officially supported sample type for the PureTarget kit.

## **PureTarget kit supported use cases and experimental design considerations**

## PureTarget kit offers a gene panel for 20 of the most important repeat expansions for human health

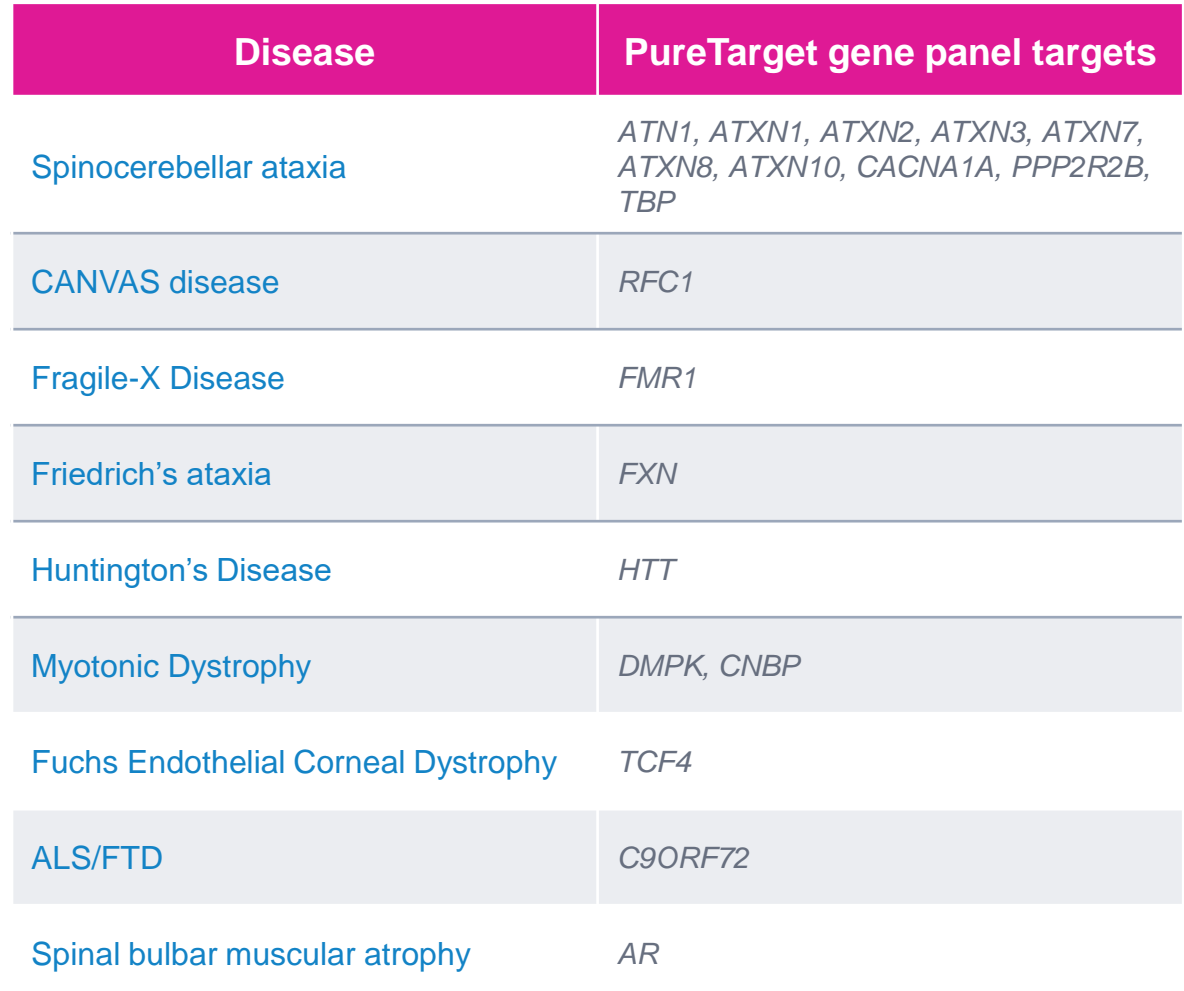

#### **PureTarget repeat expansion panel enables genotyping of critical pathogenic repeat expansion loci at scale**

- PureTarget kit includes a panel of 20 repeat expansion loci with the panel capturing ~2 kb upstream and downstream of the repeat (total panel size is ~100 kb)
- For normal alleles, resulting sequences are 4–5 kb in length but reads for expanded alleles may be longer
- Sequencing results for samples with large expansions indicate that it is possible to span repeats up to 35 kb in length in a single read

#### **Note about using custom panel designs***<sup>1</sup>*

- Custom PureTarget panels are not officially supported by PacBio, but we can offer guidance to users interested in designing and optimizing their own panels
- In all cases, we recommend first demonstrating success on the PureTarget repeat expansion panel using supported sample types before adding new guide RNAs or testing a custom set of guides
- PureTarget repeat expansion panel is in total ~100 kb in length so performance in panels that are much smaller or much larger is unknown and may require optimization of wet lab protocol or reagents

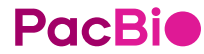

# PacBio

# **PureTarget library preparation workflow overview**

## **Procedure & checklist – Generating PureTarget repeat expansion panel libraries (103-329-400)**

Procedure & checklist [103-329-400](https://www.pacb.com/wp-content/uploads/Procedure-checklist-Generating-PureTarget-repeat-expansion-panel-libraries.pdf) describes the workflow for generating PureTarget repeat expansion libraries using the **PureTarget kit** for sequencing on PacBio Sequel II/IIe & Revio systems

## **Procedure & checklist contents**

- 1. DNA input QC recommendations and general best practices for reagent & sample handling.
- 2. Instructions for Cas9/gRNA complex formation.
- 3. Enzymatic workflow steps for performing targeted Cas9 digestion of input genomic DNA samples.
- 4. Enzymatic workflow steps for PureTarget SMRTbell library construction from Cas9-digested gDNA samples.
- 5. Workflow steps for final cleanup of PureTarget SMRTbell libraries using SMRT boost bead wash and SMRTbell cleanup beads
- 6. Workflow steps for sample setup ABC*<sup>1</sup>* to prepare samples for sequencing

**Note:** Procedure [102-329-400](https://www.pacb.com/wp-content/uploads/Procedure-checklist-Generating-PureTarget-repeat-expansion-panel-libraries.pdf) includes instructions for PureTarget repeat expansion panel **SMRTbell library construction workflow** *and* **sequencing preparation (ABC***<sup>1</sup>* **) workflow**

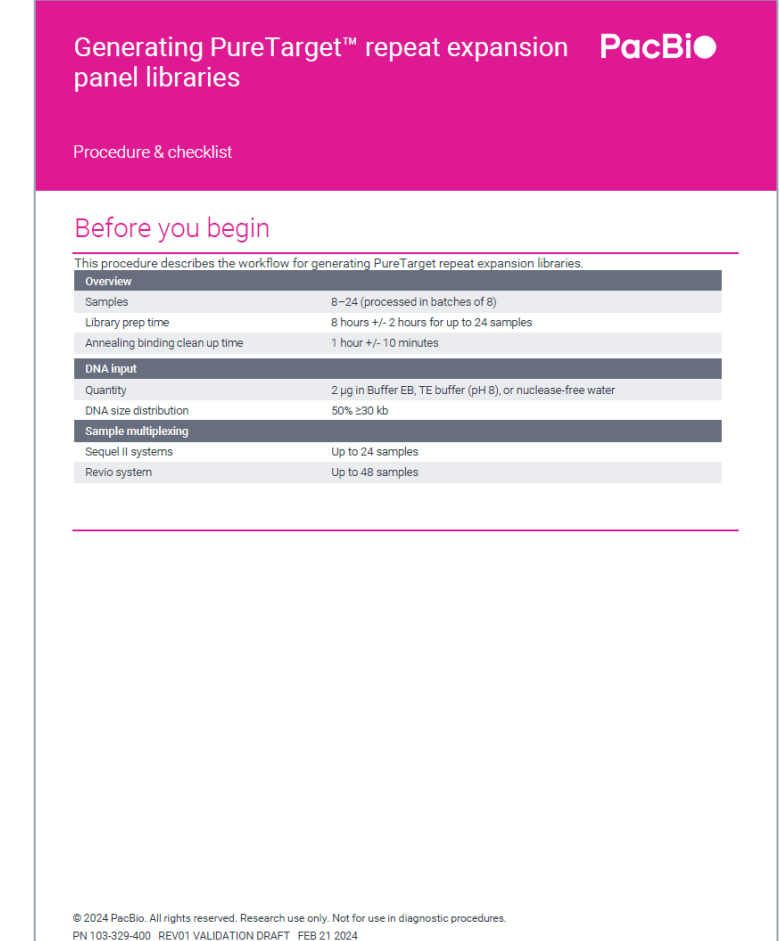

PacBio [Documentation](https://www.pacb.com/support/documentation/) [\(103-329-400\)](https://www.pacb.com/wp-content/uploads/Procedure-checklist-Generating-PureTarget-repeat-expansion-panel-libraries.pdf)

**PacBio** 

*<sup>1</sup>* For primer annealing, polymerase binding & complex cleanup (ABC) steps, follow sample setup instructions for PureTarget libraries in *Procedure & checklist – Generating PureTarget repeat expansion panel libraries* (103-329-400) (Step 11a for Revio systems or Step 11b for Sequel II/IIe systems) – Do not use SMRT Link Sample Setup.

## **PureTarget library construction workflow overview**

Procedure & checklist – Generating PureTarget repeat expansion panel libraries [\(103-329-400\)](https://www.pacb.com/wp-content/uploads/Procedure-checklist-Generating-PureTarget-repeat-expansion-panel-libraries.pdf)

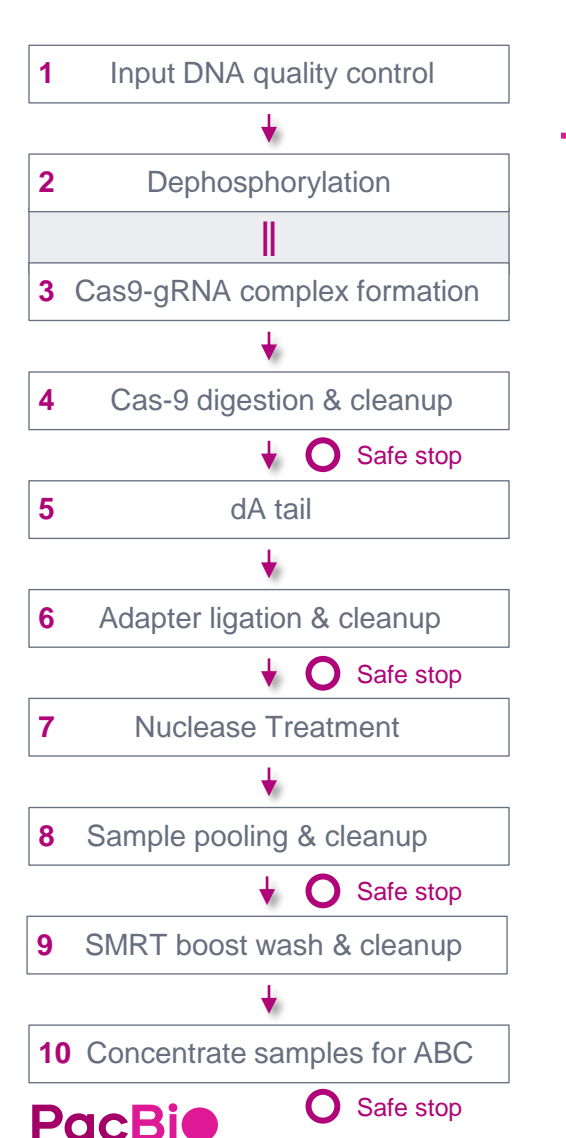

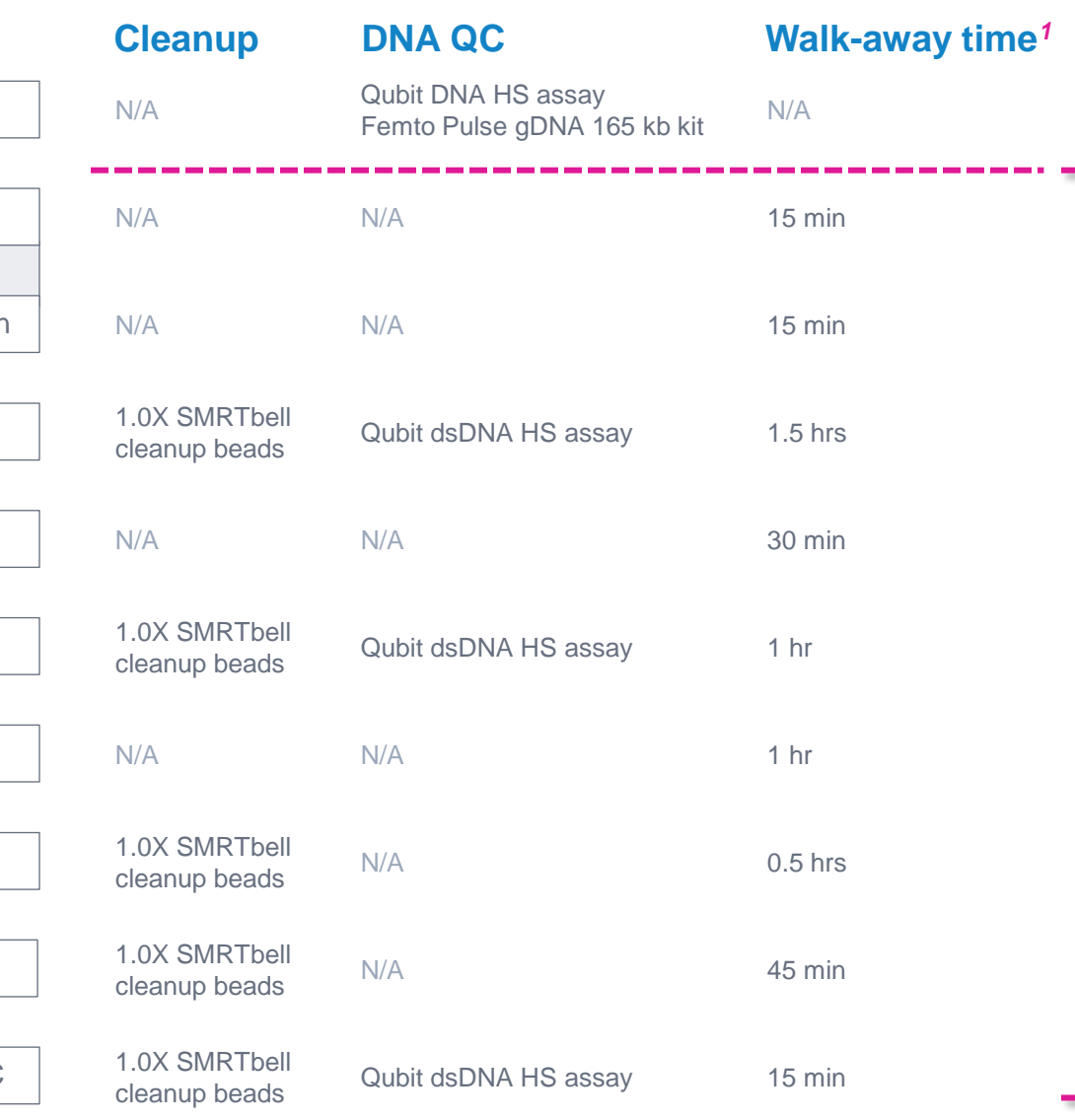

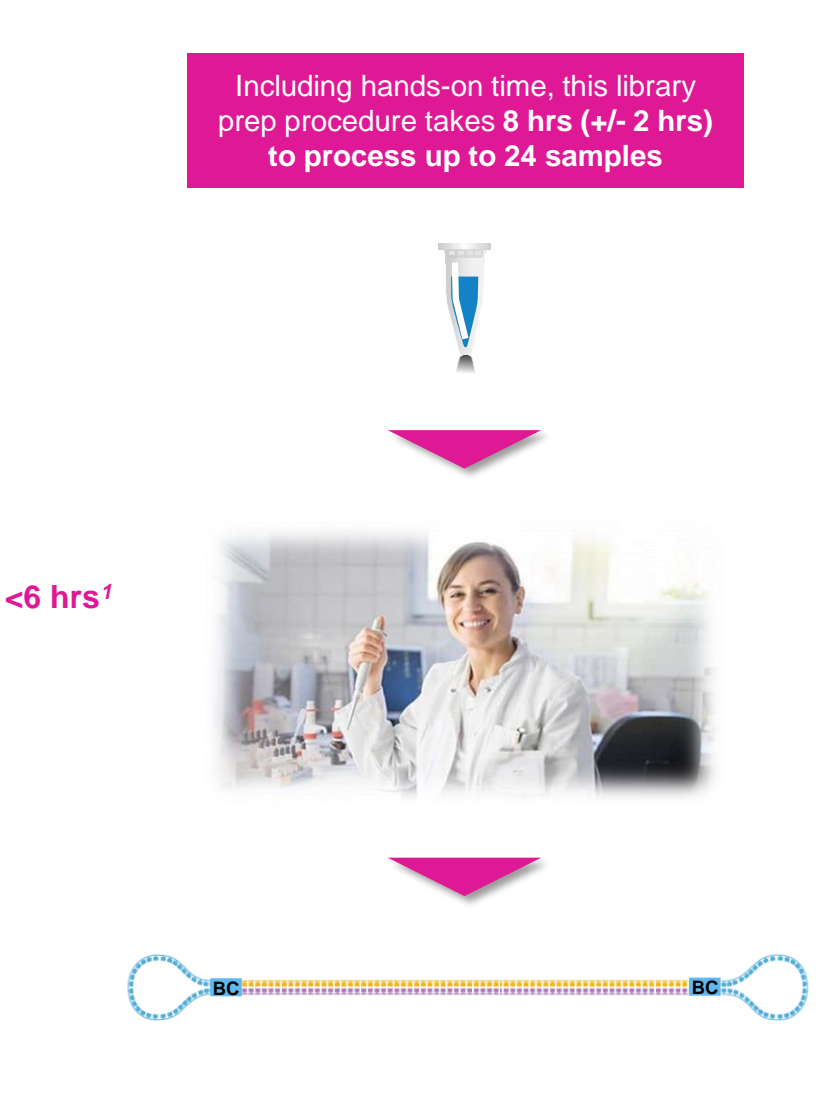

## **General best practices recommendations for preparing PureTarget libraries**

## Supported input sample types and DNA extraction methods

- It is recommended that users obtain high-quality genomic DNA with Nanobind extraction kits*<sup>1</sup>* from PacBio
- Officially supported sample types include:
	- Whole blood extracted using red blood cell (RBC) lysis method and the Nanobind PanDNA kit
	- Peripheral blood mononuclear cells (PBMCs) extracted with Nanobind CBB kit
	- Human cell lines extracted with Nanobind PanDNA or Nanobind CBB kit.
- When using sample types and extraction methods other than the above, we recommend users:*<sup>3</sup>*
	- First, demonstrate success using supported sample types, starting with an 8-plex and increasing sample quantity thereafter
	- Introduce new sample types or extraction methods in limited numbers, for example, 3 or fewer new sample types in an 8-plex of otherwise controls
	- See table at right for more information about samples that are officially supported, have been tested, or are not supported

**Guidance on sample types and extraction methods. Low plex means that fewer than 8 samples extracted with this method were pooled with other sample extraction types and run on a SMRT Cell at 8-plex or higher. High plex means 8 or more samples extracted with the method were pooled and run on a SMRT Cell.**

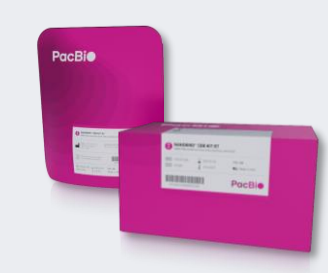

### **Nanobind PanDNA kit (103-260-000)**

#### **Supports 24 reactions per kit and includes:**

- Nanobind PanDNA kit RT (103-260-300)
- Nanobind PanDNA kit 4C (103-260-400)

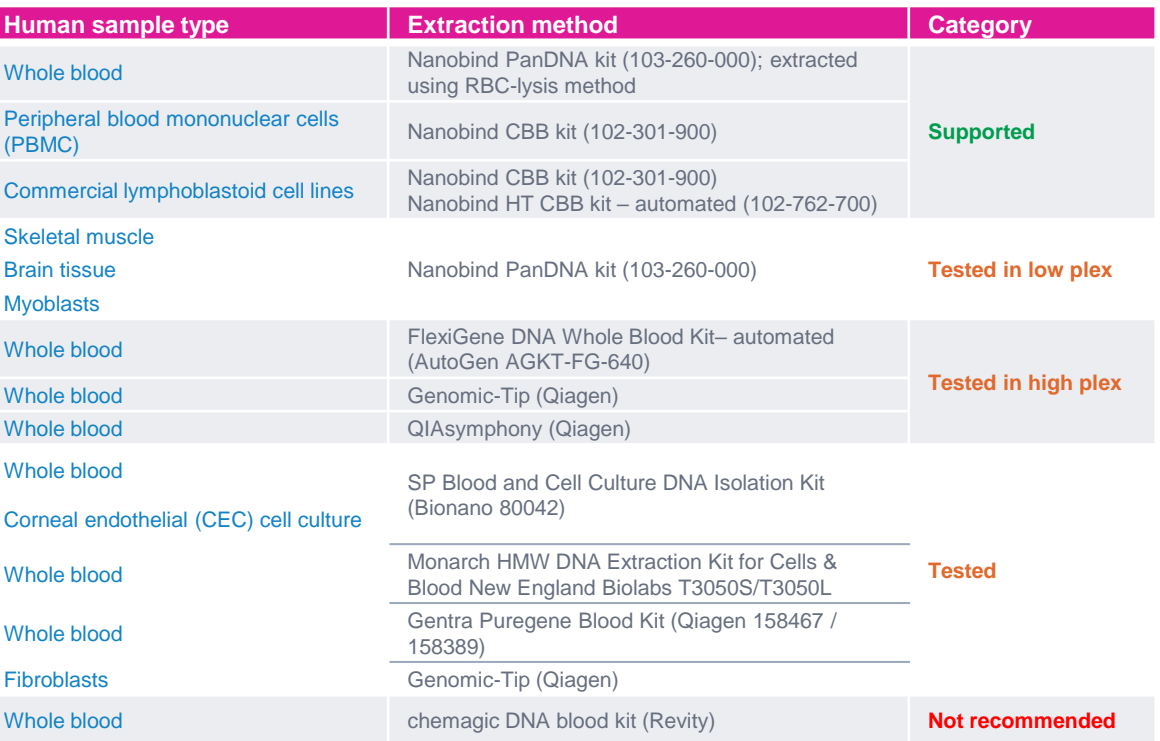

*<sup>1</sup>* Refer to PacBio [Documentation](https://www.pacb.com/support/documentation/) site for a list of supported Nanobind HMW DNA extraction protocols.

*<sup>3</sup>* See *Brochure – Nanobind PanDNA kit* [\(102-326-604\)](https://www.pacb.com/wp-content/uploads/Brochure-Nanobind-PanDNA-kit.pdf).

*<sup>3</sup>* See *Application note – Comprehensive genotyping with PureTarget repeat expansion panel and HiFi sequencing* ([102-326-614](https://www.pacb.com/wp-content/uploads/Application-note-Comprehensive-genotyping-with-the-PureTarget-repeat-expansion-panel-and-HiFi-sequencing.pdf))

# **General best practices recommendations for preparing PureTarget libraries**

## Reagent and sample handling

- Room temperature is defined as any temperature in the range of 18-23°C for this protocol
- Mix all reagents well prior to use
- Quick spin all reagents in microcentrifuge to collect liquid at bottom prior to use
- Keep all temperature-sensitive reagents on ice
- Bring SMRTbell cleanup beads, SMRT boost beads, and Qubit reagents to room temperature for 30 minutes prior to use
- Pipette-mix all reactions by pipetting up and down 10 times. Use full-volume pipette mixing of all reactions to ensure thorough mixing of all reaction components
- Samples can be stored at -20°C at all safe stopping points listed in the protocol

### **Temperature-sensitive reagents**

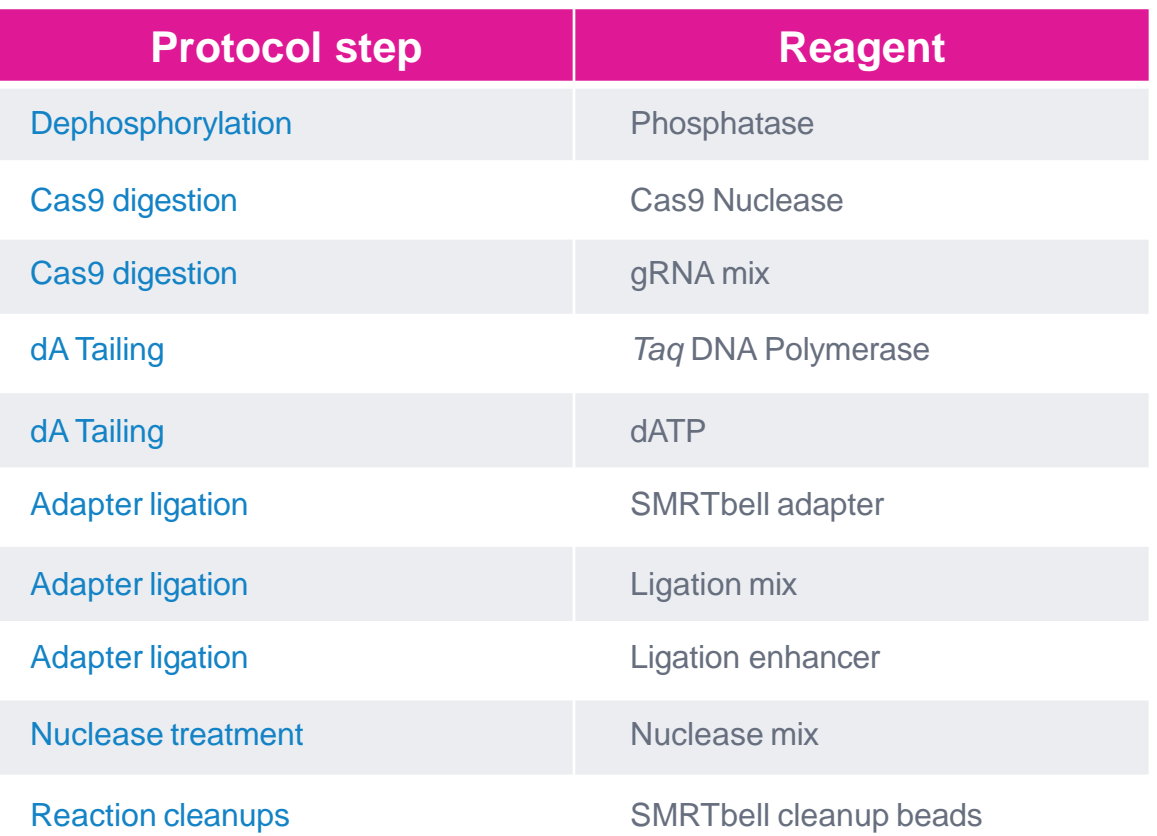

# **General best practices recommendations for preparing PureTarget libraries (cont.)**

## Multiplexed sample processing

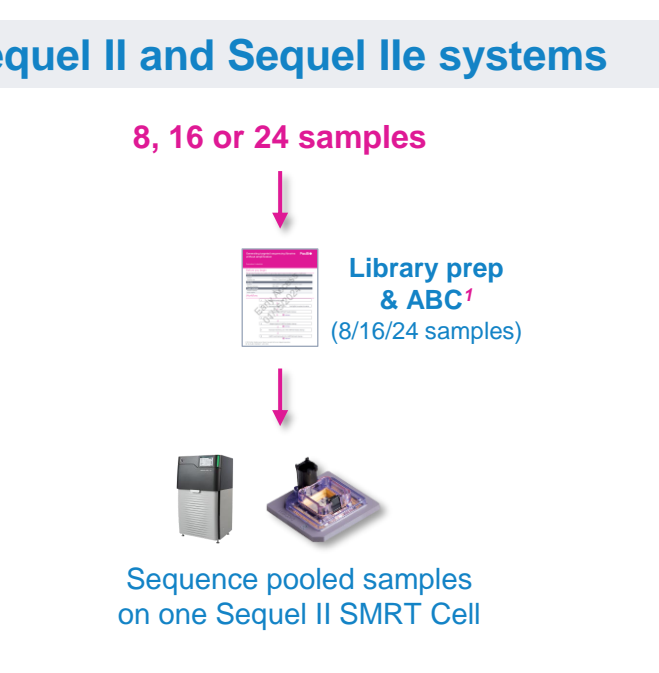

- Up to 24 samples can be barcoded and sequenced per Sequel II SMRT Cell
- Multiplexed samples should be processed in batches of 8/16/24 samples
	- Follow protocol to process all samples in a **single** workflow

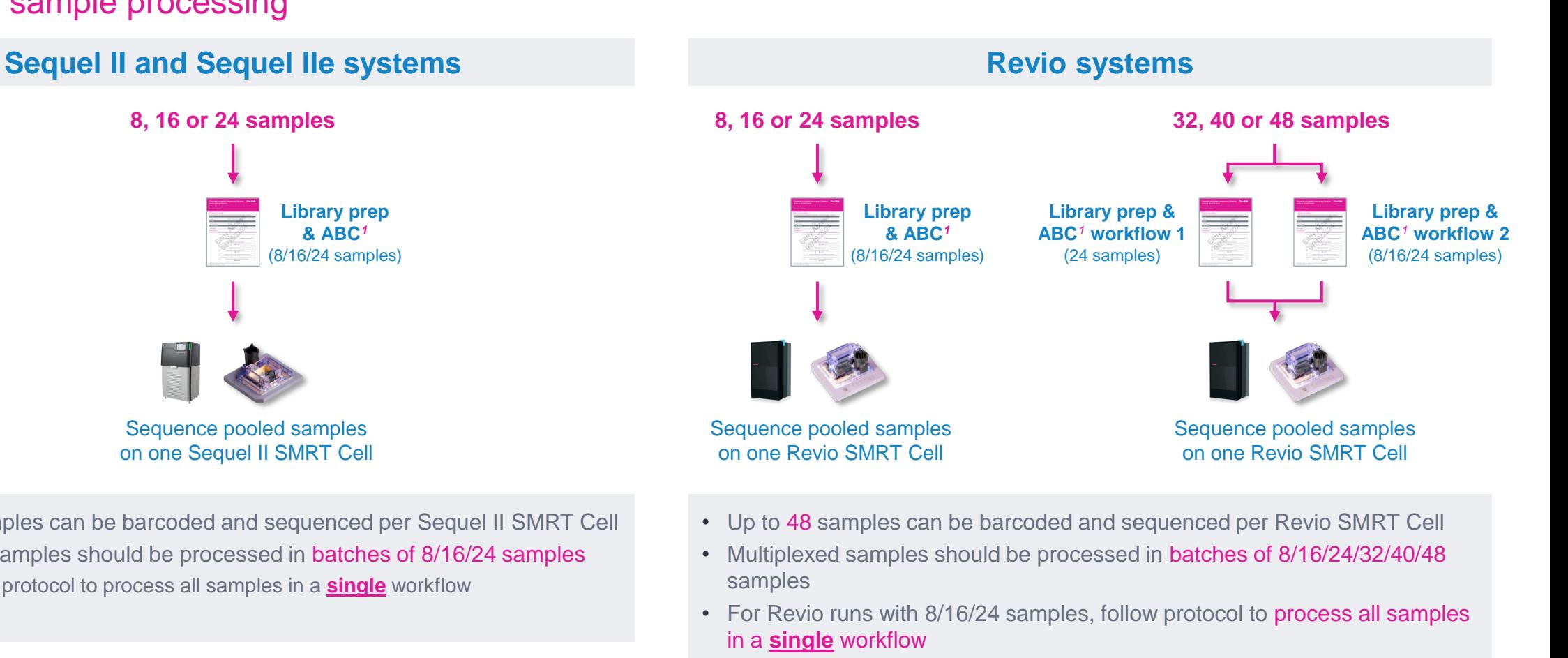

- For Revio runs with 32/40/48 samples, process **two** workflows in parallel:
	- **Workflow 1:** Process 24 samples following protocol; and
	- **Workflow 2:** Process an additional 8, 16 or 24 samples following protocol

# **Input DNA quality control**

 $\overline{\phantom{a}}$ 

### Before you begin, evaluate the quantity and size distribution of input DNA using Agilent Femto Pulse system to determine whether it is suitable for the protocol

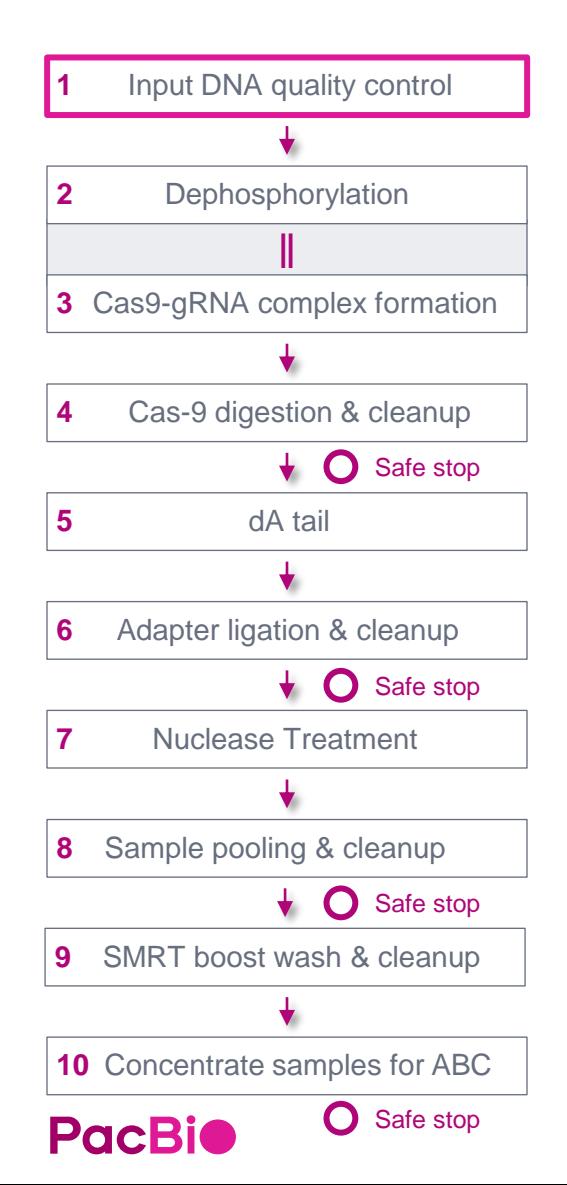

#### 1. Input DNA quality control and dilution

- **Instructions Step** Bring the Qubit 1X dsDNA HS working solution and standards to room temperature.  $1.1$ Pulse vortex and/or pipette-mix each sample 5 times to homogenize the DNA in solution For viscous input DNA, it is important to homogenize the extracted DNA prior to start of the protocol.  $1.2$ To homogenize the DNA, pulse-vortex 5 times and/or pipette-mix full sample volume 5 times, up and down with standard (not wide bore) tips. These steps will maintain HMW of your DNA but will improve accuracy of quantification and subsequent handling.  $1.3$ Quick-spin each sample to collect liquid. Take a 1 µL aliquot from each sample and dilute with 9 µL of elution buffer or water.  $1.4$ Measure DNA concentration with a Qubit fluorometer using the 1X dsDNA HS kit.  $1.5$ Dilute each aliquot to 250 pg/µL in Femto Pulse dilution buffer based on the Qubit reading.  $1.6$ Measure DNA size distribution with a Femto Pulse system using the gDNA 165 kb analysis kit.  $1.7$
- Aliquot or bring 1-4 µg DNA to a final volume of 67 µL per sample with nuclease-free water and 1.8 transfer to an 8 tube PCR strip.

#### SAFE STOPPING POINT - Store at 4°C

- Protocol requires high-quality, high molecular weight (HMW) human gDNA with ≥50% of the mass of DNA in molecules of length ≥30 kb, or Genome quality number (GQN) at 30 kb of ≥5 based on Agilent Femto Pulse system.
- Recommended input DNA amount is 2 µg per sample to ensure sufficient gene copies to load and maximize sequencing coverage. This protocol supports 1-4 μg input DNA per sample.*<sup>1</sup>*

#### • For **viscous** input DNA, it is important to homogenize the extracted DNA prior to starting the protocol

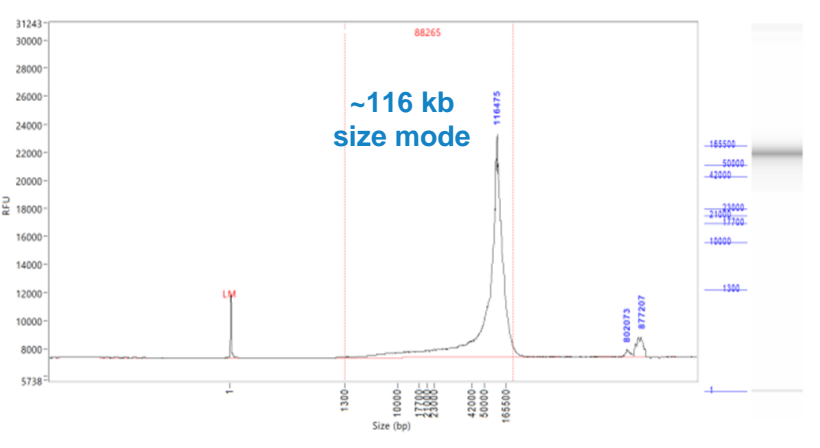

**Example Femto Pulse genomic DNA sizing QC analysis results for high-molecular weight genomic DNA extracted from a human whole blood sample using Nanobind PanDNA kit.**

19

# **Dephosphorylation**

This step enables dephosphorylation of genomic DNA 5' and 3' ends, which prevents subsequent adapter ligation to non-targeted genomic DNA ends

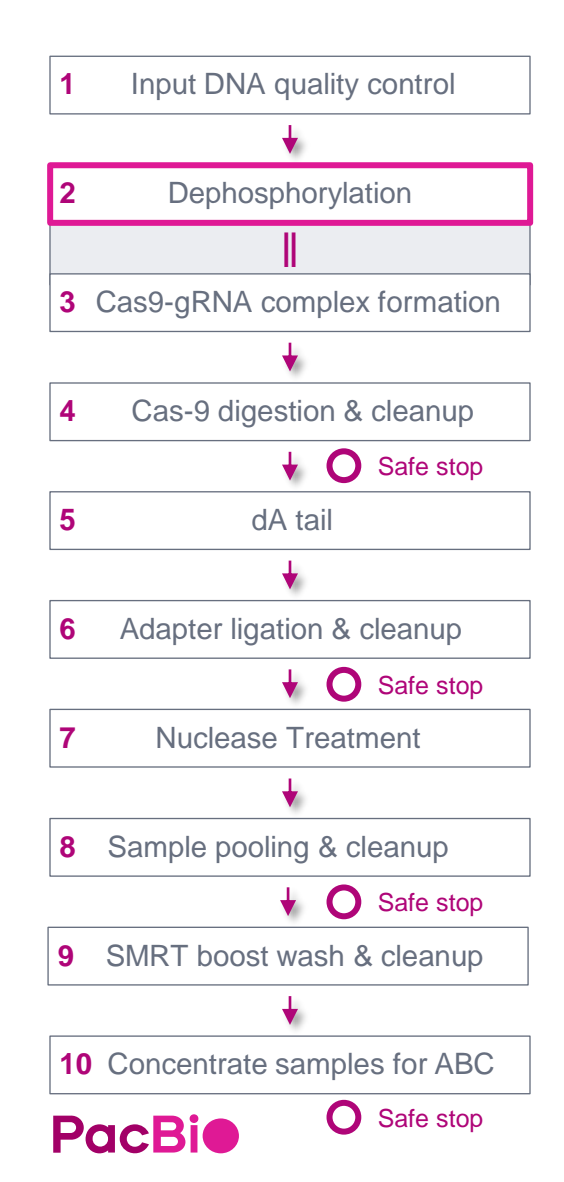

#### 2. Dephosphorylation

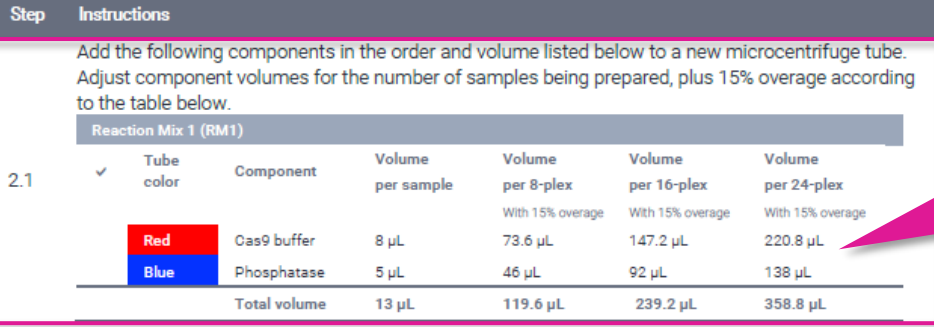

- Pipette-mix RM1 up and down 10 times (do not vortex). Pipette-mix full volume.  $2.2$
- Quick-spin RM1 in a microcentrifuge to collect liquid.  $2.3$
- Add 13 uL of the RM1 to each sample from step 1.8 for total reaction volume of 80 uL. 2.4
- $2.5$ Pipette-mix each sample up and down 10 times. Pipette-mix full volume.
- $2.6$ Quick-spin in a microcentrifuge to collect liquid.

Run the dephosphorylation thermocycler program. Set the lid temperature to 95°C. If the lid temperature is not programmable, it is acceptable to leave at 95-105°C.

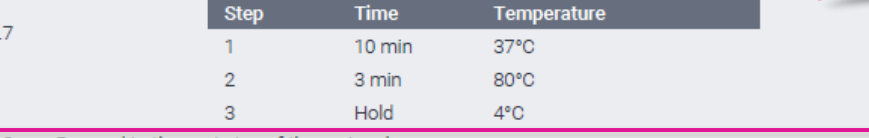

Proceed to the next step of the protocol.

- Prepare a reaction master mix by adding the required components in the order and volume listed to a new microcentrifuge tube
- Adjust component volumes for the number of samples being prepared (8-plex, 16-plex or 24 plex), plus 15% overage according to table

• Run **dephosphorylation** thermocycler program

Set the lid temperature to 95°C (if lid temp. is not programmable, leave at 95–105°C)

# **Cas9-gRNA complex formation**

### This step enables Cas9-gRNA ribonucleoprotein complex formation required for subsequent targeting and digestion of genomic DNA

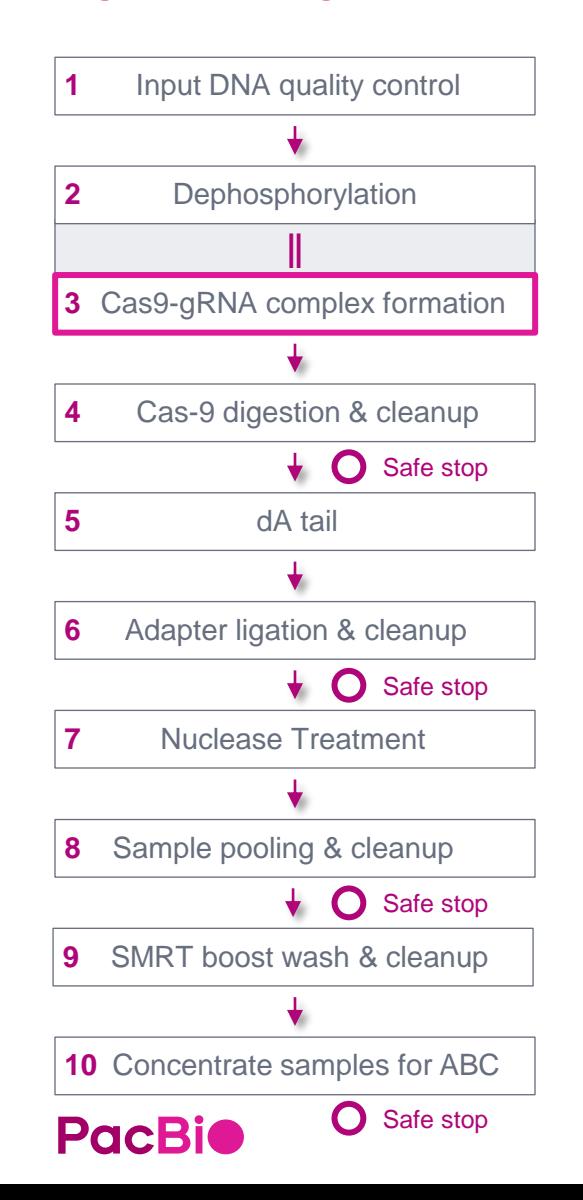

#### 3. Cas9-gRNA complex formation

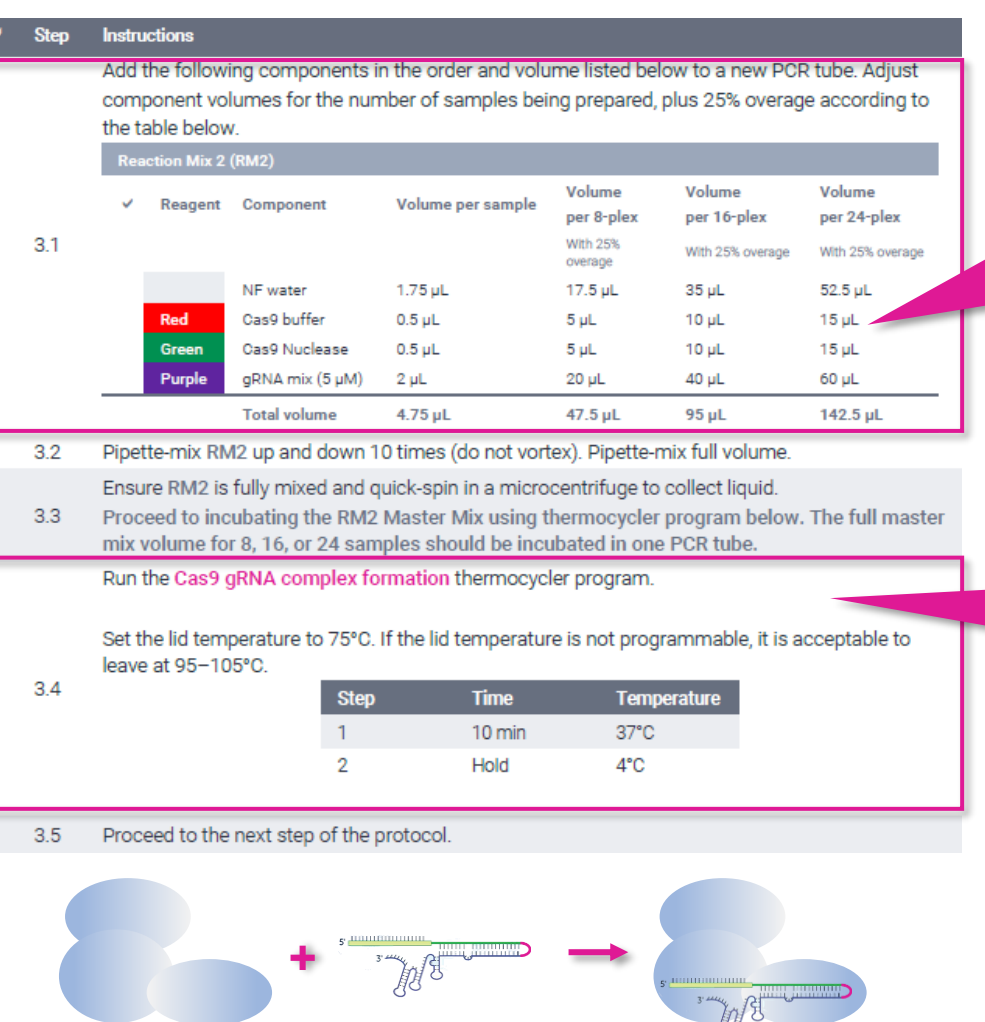

Cas9 nuclease Guide RNA mix Cas9-gRNA complex

Perform Cas9-gRNA complex formation during genomic DNA dephosphorylation reaction incubation

- Prepare a reaction master mix by adding the required components in the order and volume listed to a new microcentrifuge tube
- Adjust component volumes for the number of samples being prepared (8-plex, 16-plex or 24-plex), plus 25% overage according to table

- Run **Cas9 gRNA complex formation**  thermocycler program
- Set the lid temperature to 75°C (if lid temp. is not programmable, leave at 95–105°C)

## **Cas9 digestion & cleanup**

This step enables digestion of double-stranded DNA at targeted regions using Master Mix RM2 prepared in Step 3

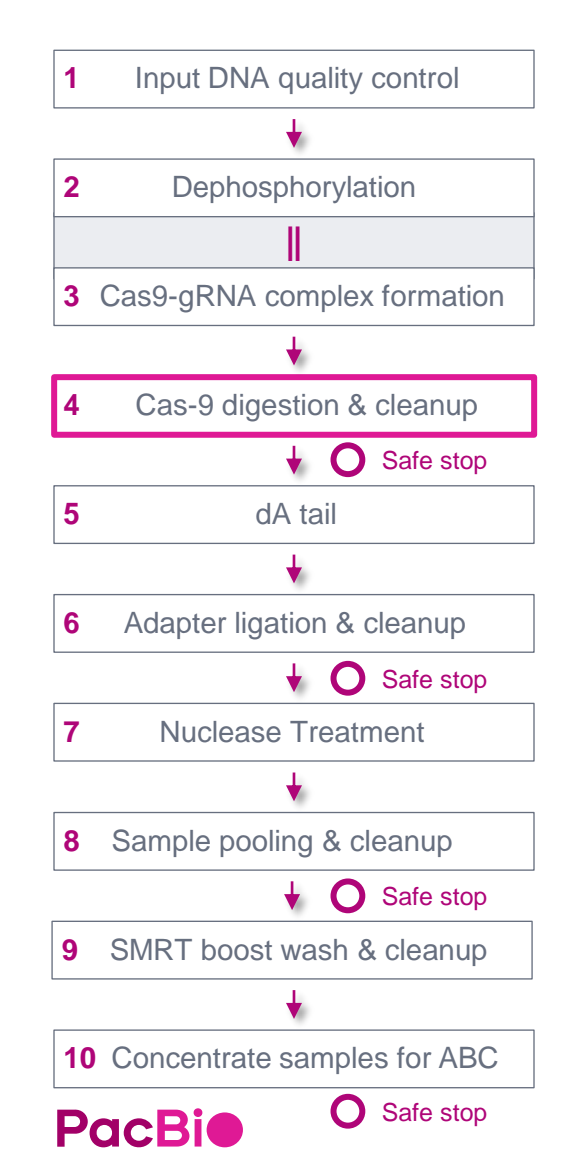

#### 4.1 Cas9 digestion

**Step** 

47

**Instructions** 

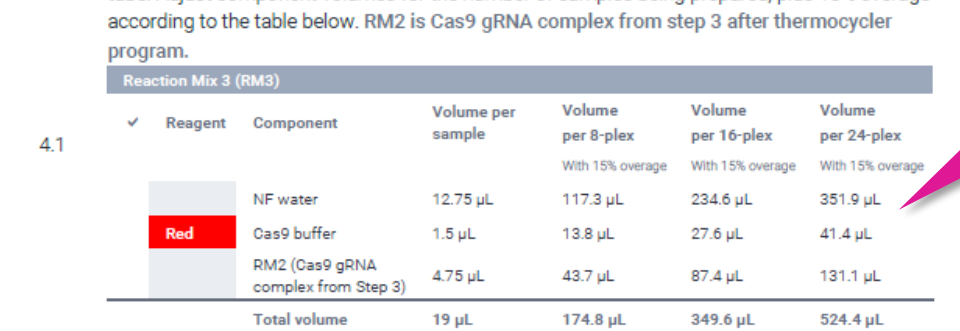

Add the following components in the order and volume listed below to a new microcentrifuge tube. Adjust component volumes for the number of samples being prepared, plus 15% overage

and the formation of the formation of the construction **Continued Profit Continued in the Continued Continued in the Continued Continued in the Continued Continued in** *Courses Co.* 

#### Run the Cas-9 digestion thermocycler program.

Set the lid temperature to 75°C. If the lid temperature is not programmable, it is acceptable to leave at 95-105°C.

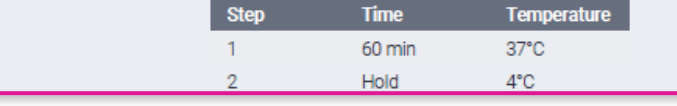

Quick-spin in a microcentrifuge to collect liquid. 4.8

#### 4.9 1X SMRTbell bead cleanup

- 4.9 Add 100 µL of resuspended, room-temperature SMRTbell cleanup beads to each sample.
- Pipette-mix the beads slowly 8-10x until evenly distributed. Bead clumping may occur and is not 4.10 a concern, however, avoid over-pipetting as it may cause DNA/bead mixture to stick to the pipette tip.

an membanyakan di sebagai di sebagai sebagai pertama pertama dan sebagai sebagai sebagai sebagai pertama di de

- Prepare a reaction master mix by adding the required components in the order and volume listed to a new microcentrifuge tube
- Adjust component volumes for the number of samples being prepared (8-plex, 16-plex or 24-plex), plus 15% overage according to table

• Run **Cas-9 digestion** thermocycler program

Set the lid temperature to 75°C (if lid temp. is not programmable, leave at 95–105°C)

- **Optional QC step after completing 1X SMRTbell bead cleanup:** Measure DNA concentration using Qubit 1X dsDNA HS kit
- Expected recovery is **~50-100%** per sample relative to starting input DNA mass

## **dA tail**

This step enables A-tailing of DNA 3' ends after Cas9/gRNA digestion at targeted regions

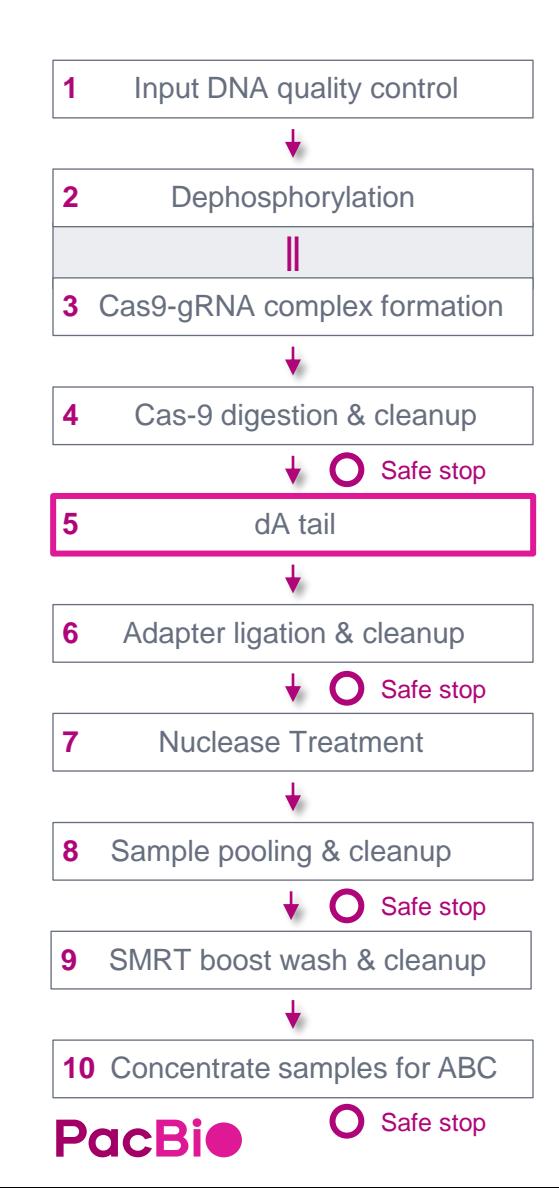

#### 4. dA tail

 $\mathbf{v}$ 

#### **Instructions Step**

Add the following components in the order and volume listed below to a new microcentrifuge tube. Adjust component volumes for the number of samples being prepared, plus 15% overage according to the table below.

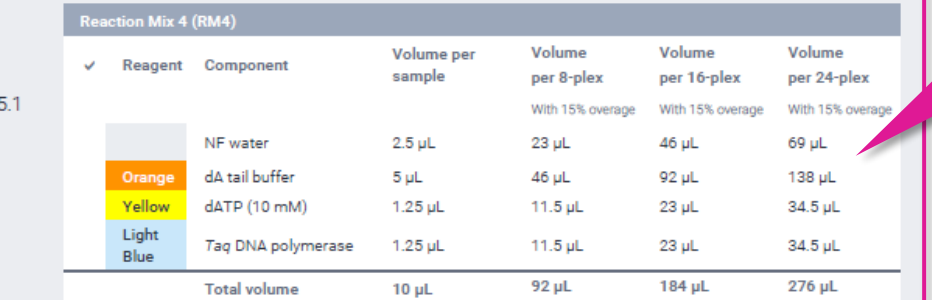

- Pipette-mix RM4 up and down 10 times (do not vortex). Pipette-mix full volume.  $5.2$
- $5.3$ Quick-spin RM4 in a microcentrifuge to collect liquid.
- Add 10 µL of the RM4 to 40 µL of each sample for a total reaction volume of 50 µL. 5.4
- $5.5$ Pipette-mix each sample up and down 10 times. Pipette-mix full volume.
- Quick-spin the tube strip in a microcentrifuge to collect liquid. 5.6

#### Run the dA-tail thermocycler program.

Set the lid temperature to 75°C. If the lid temperature is not programmable, it is acceptable to leave at 95-105°C.

| 5.7 | Sten | Time   | <b>Temperature</b> |
|-----|------|--------|--------------------|
|     |      | 20 min | $37^{\circ}$ C     |
|     |      | 5 min  | $72^{\circ}$ C     |
|     | ۰    | Hold   | $4^{\circ}$ C      |

Proceed to the next step of the protocol 5.8

- Prepare a reaction master mix by adding the required components in the order and volume listed to a new microcentrifuge tube
- Adjust component volumes for the number of samples being prepared (8-plex, 16-plex or 24-plex), plus 15% overage according to table

- Run **dA-tail** thermocycler program
- Set the lid temperature to 75°C (if lid temp. is not programmable, leave at 95–105°C)

## **Adapter ligation & cleanup**

This step ligates the SMRTbell adapter to the ends of each targeted DNA fragment

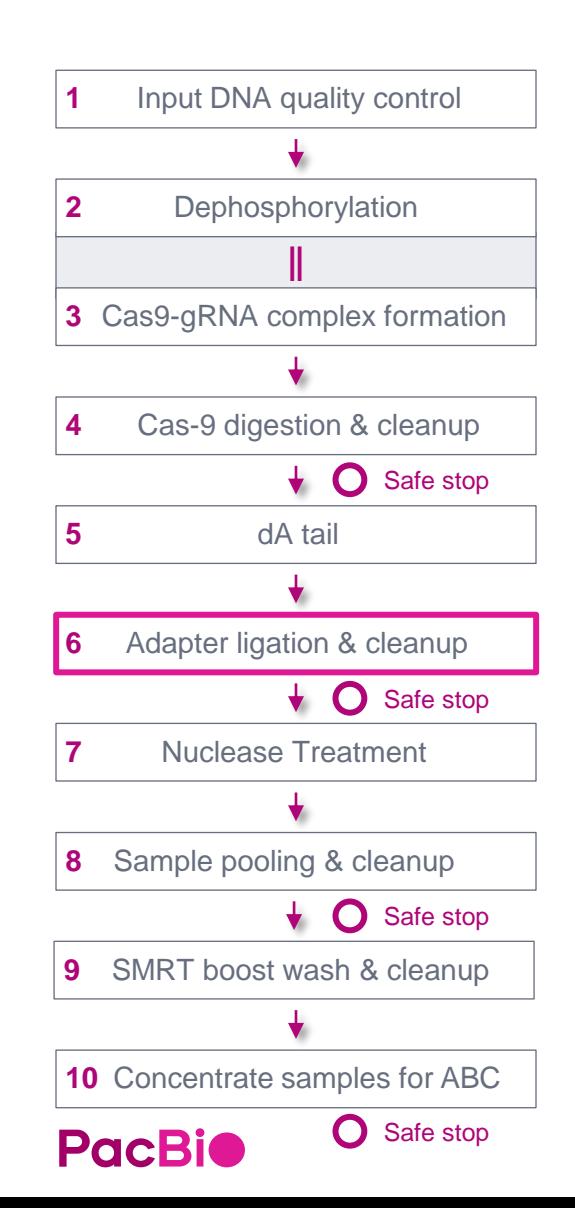

#### 6. Adapter ligation

6.2

68

#### **Instructions Step**

To a PCR strip with 50 µL DNA from Step 5, add 4 µL SMRTbell barcoded adapter 3.0 to each 61 sample. Tap-mix or pipette up and down 10 times (do not vortex).

Add the following components in the order and volume listed below to a new microcentrifuge tube. Adjust component volumes for the number of samples being prepared, plus 15% overage according to the table below.

Aspirate and dispense viscous ligation mix slowly to reduce liquid sticking to the exterior and interior wall of the pipette tip.

**Reaction Mix 5 (RM5)** 

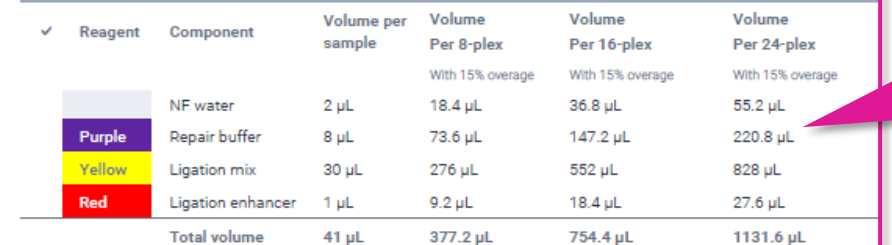

المتكلم ومسائلهم ويستناه والمستعمل والمستنب والمتحالي والمعروف المتحالي المستحقق والمتحدث والمستحل والمستحقق والمستحقق **Comparation of the Company of the property of the Company of the Company of the Company of the Company of the Company of the Company of the Company of the Company of the Company of the Company of the Company of the Compan** 

#### Run the adapter ligation thermocycler program.

Set the lid temperature to 75°C. If the lid temperature is not programmable, it is acceptable to leave at 95-105°C

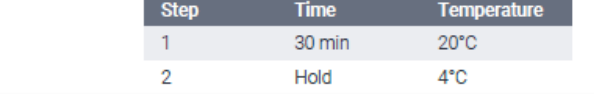

#### 1X SMRTbell bead cleanup

- **Instructions Step**
- Add 95 µL of resuspended, room-temperature SMRTbell cleanup beads to 6.9
- 6.10 Pipette-mix the beads 10 times until evenly distributed.
- an particular de la completa de la completa de la completa de la completa de la completa de la completa de la
- Add 4 μL **SMRTbell adapter index plate 96A**  to each sample and then tap-mix or pipette up and down 10 times (do not vortex)
- Prepare a reaction master mix by adding the required components in the order and volume listed to a new microcentrifuge tube
- Adjust component volumes for the number of samples being prepared (8-plex, 16-plex or 24-plex), plus 15% overage according to table

- Run **adapter ligation** thermocycler program
- Set the lid temperature to 75°C (if lid temp. is not programmable, leave at 95–105°C)
- **Optional QC step after completing 1X SMRTbell bead cleanup:** Measure DNA concentration using Qubit 1X dsDNA HS kit
- Expected recovery is **~50-100%** per sample relative to starting input DNA mass

## **Nuclease treatment**

Nuclease treatment step removes unligated DNA fragments*<sup>1</sup>* and also removes leftover SMRTbell adapters from the sample

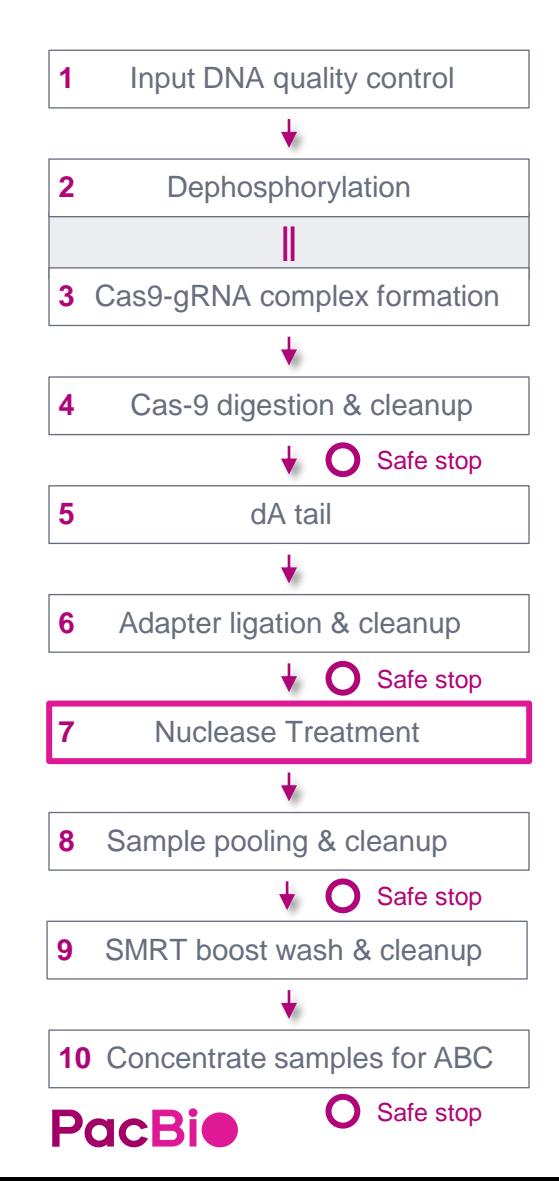

#### 7. Nuclease treatment

 $\checkmark$ 

77

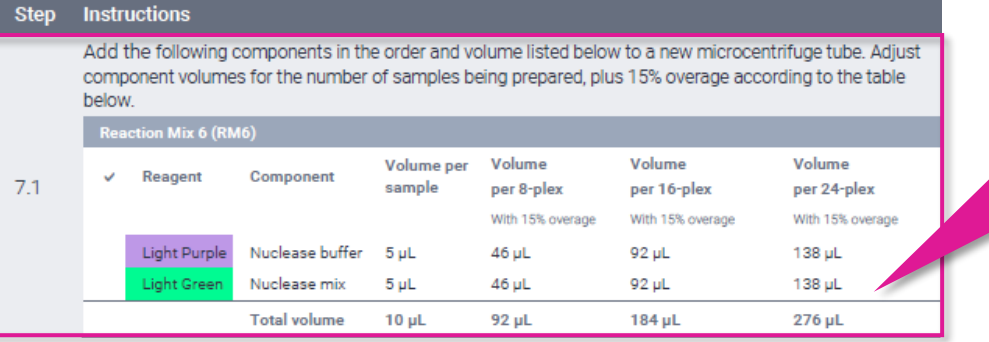

- $7.2$ Pipette-mix RM6 up and down 10 times (do not vortex). Pipette-mix full volume
- Quick-spin RM6 in a microcentrifuge to collect liquid.  $7.3$
- Add 10 µL of RM6 to 40 µL of each sample. The total volume should equal 50 µL,  $7.4$
- 7.5 Pipette-mix each sample up and down 10 times. Pipette-mix full volume.
- $7.6$ Quick-spin the tube strip in a microcentrifuge to collect liquid.

Run the nuclease treatment thermocycler program.

Set the lid temperature to 75°C. If the lid temperature is not programmable, it is acceptable to leave at 95-105°C.

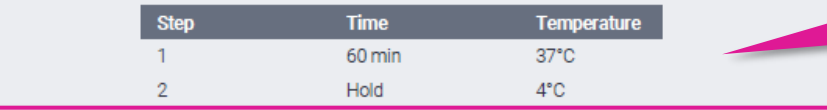

7.8 Proceed to the next step of the protocol (pooling and cleanup with 1x SMRTbell cleanup beads).

- Prepare a reaction master mix by adding the required components in the order and volume listed to a new microcentrifuge tube
- Adjust component volumes for the number of samples being prepared (8-plex, 16-plex or 24-plex), plus 15% overage according to table

- Run **nuclease treatment** thermocycler program
- Set the lid temperature to 75°C (if lid temp. is not programmable, leave at 95–105°C)

# **Sample pooling & cleanup**

### After nuclease treatment of individual samples, pool SMRTbell templates in units of 8 samples and perform cleanup with 1x SMRTbell cleanup beads

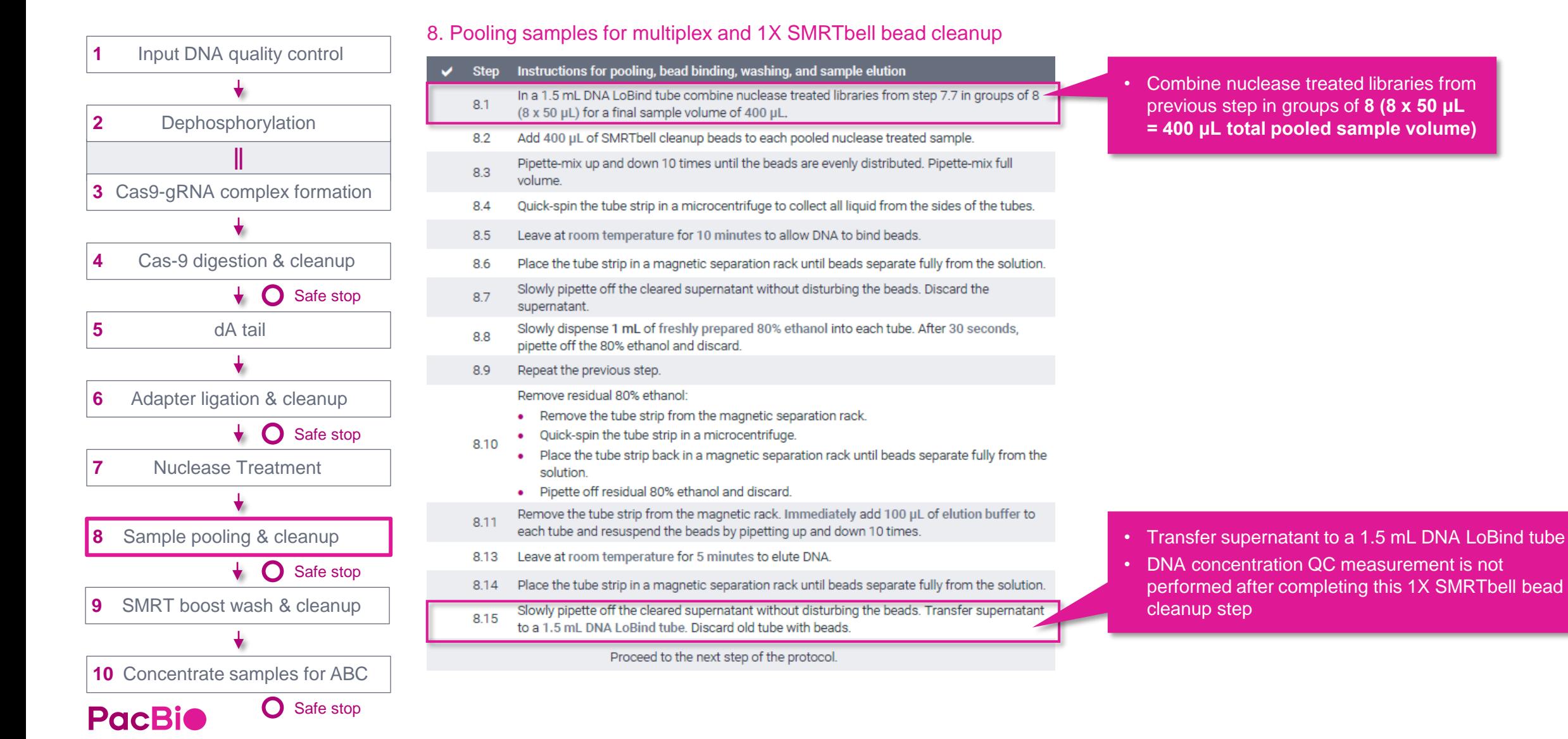

## **SMRT boost bead wash of SMRTbell templates & cleanup**

## Perform SMRT boost bead wash followed by cleanup with 1X SMRTbell cleanup beads

#### 9.1 SMRT boost bead wash of SMRTbell templates

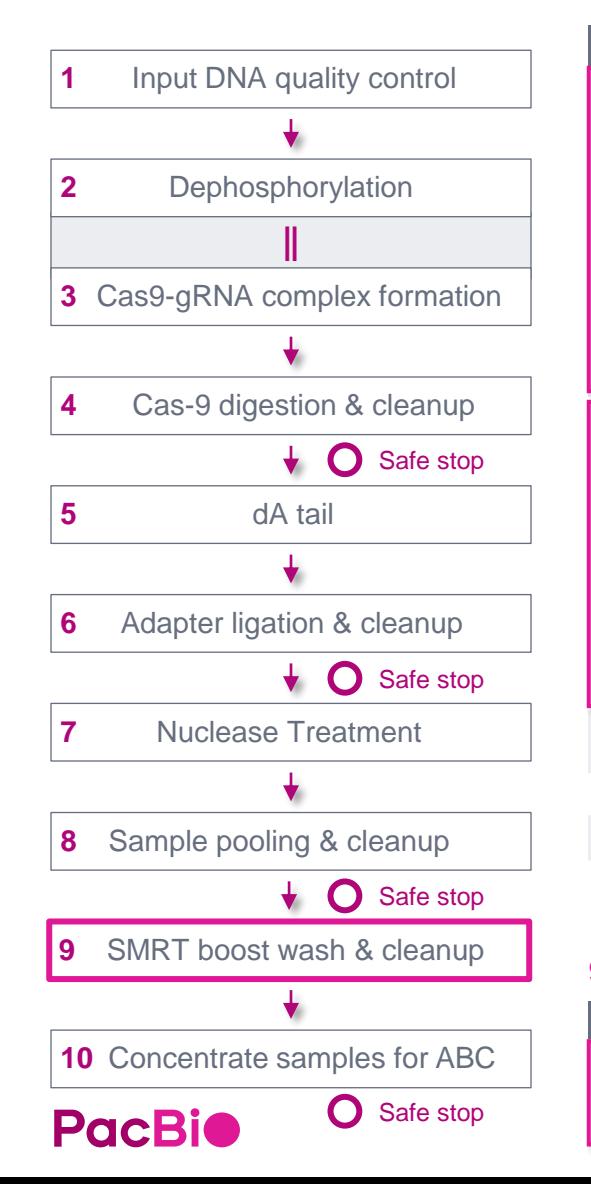

#### Instructions for bead washing and sample collection **Step** Prepare the beads by washing in SMRT boost buffer

- . To a 1.5 mL DNA LoBind tube, first add 1 mL of room-temperature SMRT boost buffer and then 100 µL of resuspended, room-temperature SMRT boost beads.
- Pulse-vortex 5 times to mix.
- . Quick-spin the tube and magnetically separate for 2 minutes until the supernatant is clear.
- $9.1$ Remove the supernatant and wash once more by adding 1 mL of SMRT boost buffer
	- Pulse-vortex 5 times to mix.
	- Quick-spin the tube and magnetically separate for 2 minutes until the supernatant is clear. Remove the supernatant.
	- . Resuspend the beads in 200 µL SMRT boost buffer by pulse-vortexing 5 times to mix.
	- . Quick-spin to collect the beads

Prepare the SMRTbell templates for SMRT boost bead washing by mixing together one or more 8 plex pools (each at 100 µL) from Step 8. Bring the total volume to 300 µL with Elution Buffer if combining less than 3 pools of 8, as shown in the table below.

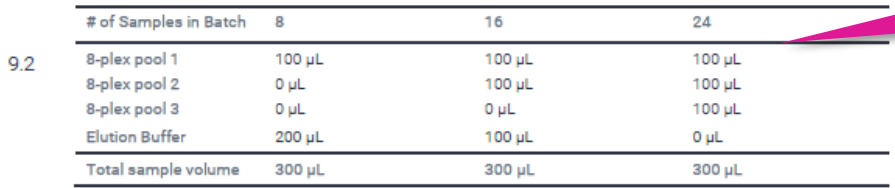

- Add 300 µL of SMRTbell templates to 200 µL SMRT boost beads in wash buffer from step 9.1. 9.3 Pulse-vortex 5 times to mix. Spin down to collect.
- 9.4 Gently rotate-mix for 30 minutes at RT using a rotator at low speed (~10 rpm).
- Spin down to collect and magnetically separate for 2 minutes until the supernatant is clear.  $9.5$
- 9.6 Aliquot 500 µL of the SMRTbell-containing supernatant into a fresh 1.5 mL LoBind tube.

#### 9.7 1X SMRTbell bead cleanup

#### **Step Instructions**

- Add 500 µL of resuspended, room-temperature SMRTbe 97 containing supernatant from step 9.6.
- Pipette-mix the beads 8-10 times until evenly distributed. 9.8

A Particular and the construction of the Construction of the Construction of the Construction of the Construction of the Construction of the Construction of the Construction of the Construction of the Construction of the C and an extent where the contract of

Serves to clean up & concentrate sample down from 500  $\mu$ L to 100  $\mu$ L

up beads to 500 µL SMRTbell

- **Note:** SMRT boost beads are **only** for use with the PureTarget repeat expansion panel SMRTbell library prep workflow – use of SMRT boost beads with other types of PacBio library construction workflows is **not supported**
- Perform one **SMRT boost** bead cleanup reaction per final pool of up to 24 PureTarget samples
- For >24 PureTarget samples → perform two SMRT boost bead cleanups with ≤24 samples each
- Prior to use, bring SMRT boost buffer and SMRT boost beads to room temperature, vortex and then spin down
- Prepare templates for SMRT boost bead washing by mixing together one or more 8-plex pools (each 100 μL)
- Bring total batch volume to **300 μL** with Elution Buffer if combining less than 3 pools of 8 (see table)

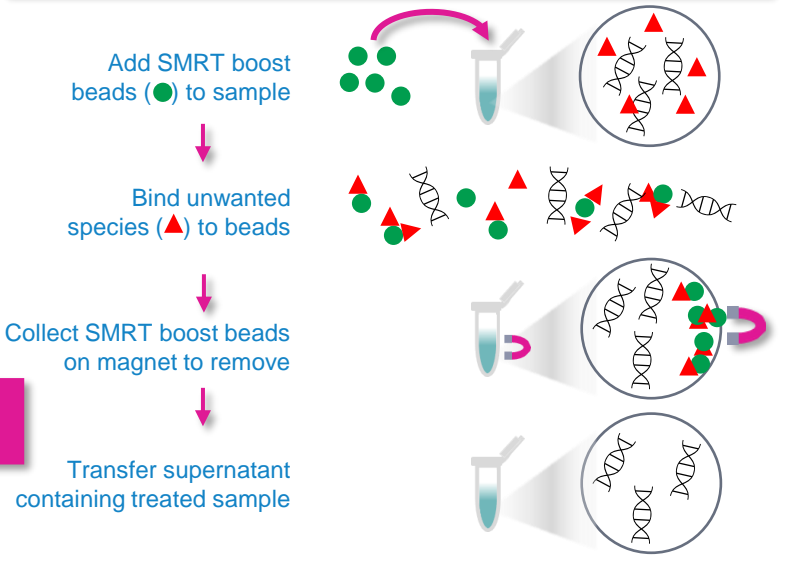

27 **SMRT boost beads serve to prepare PureTarget repeat expansion panel libraries for sequencing and are then removed.**

## **Concentrate samples for ABC**

Perform concentration step with 1X SMRTbell cleanup beads to reduce final sample volume prior to ABC (primer annealing / polymerase binding / complex cleanup)

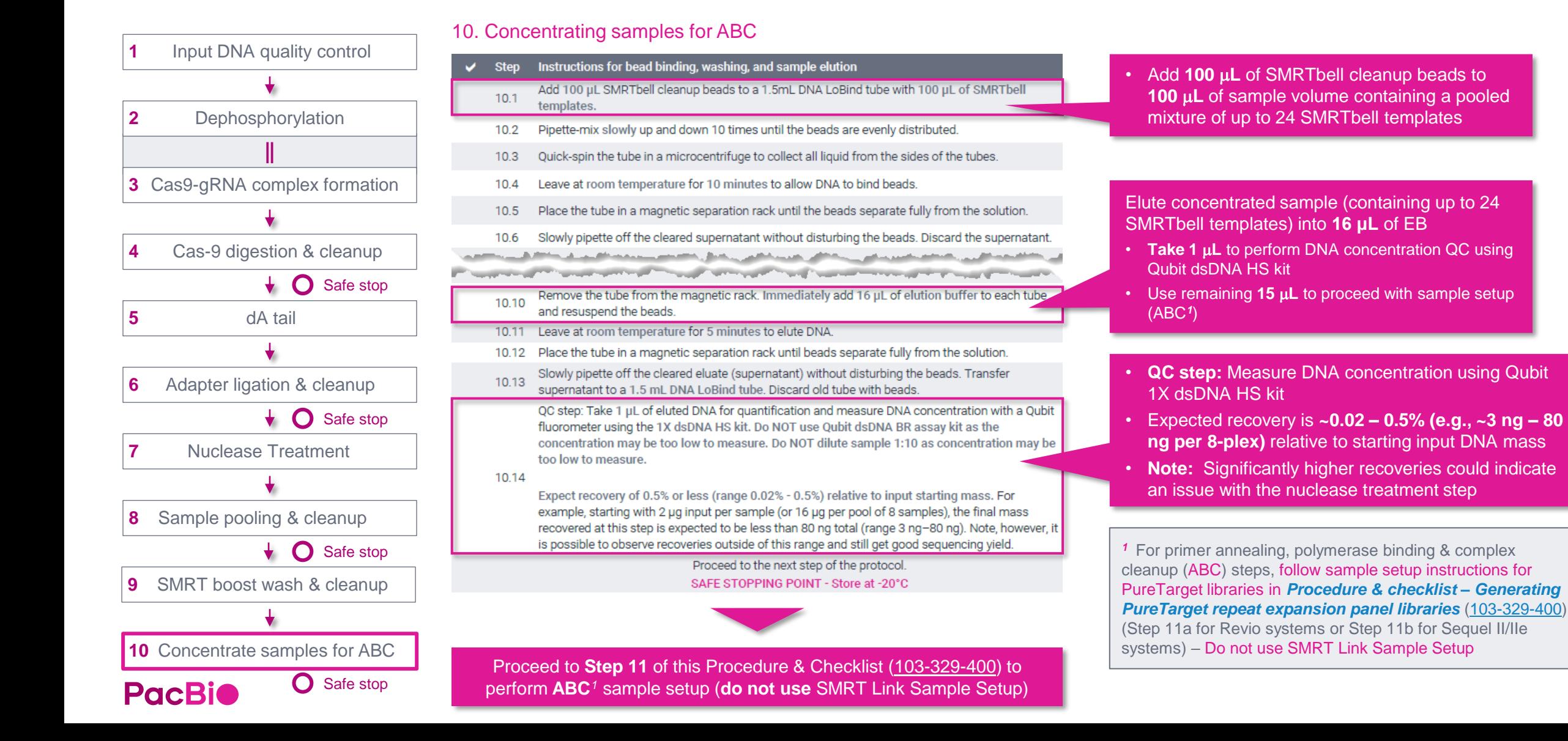

# **PureTarget sequencing preparation workflow overview**

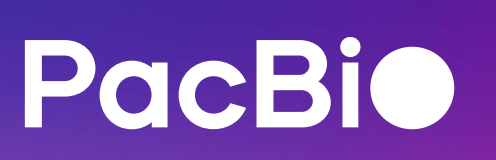

## **Sample setup workflow overview for PureTarget libraries – Revio system**

Follow sample setup instructions for PureTarget libraries in *Procedure & checklist – Generating targeted sequencing libraries without amplification* (103-329-400) – Do not use SMRT Link Sample Setup

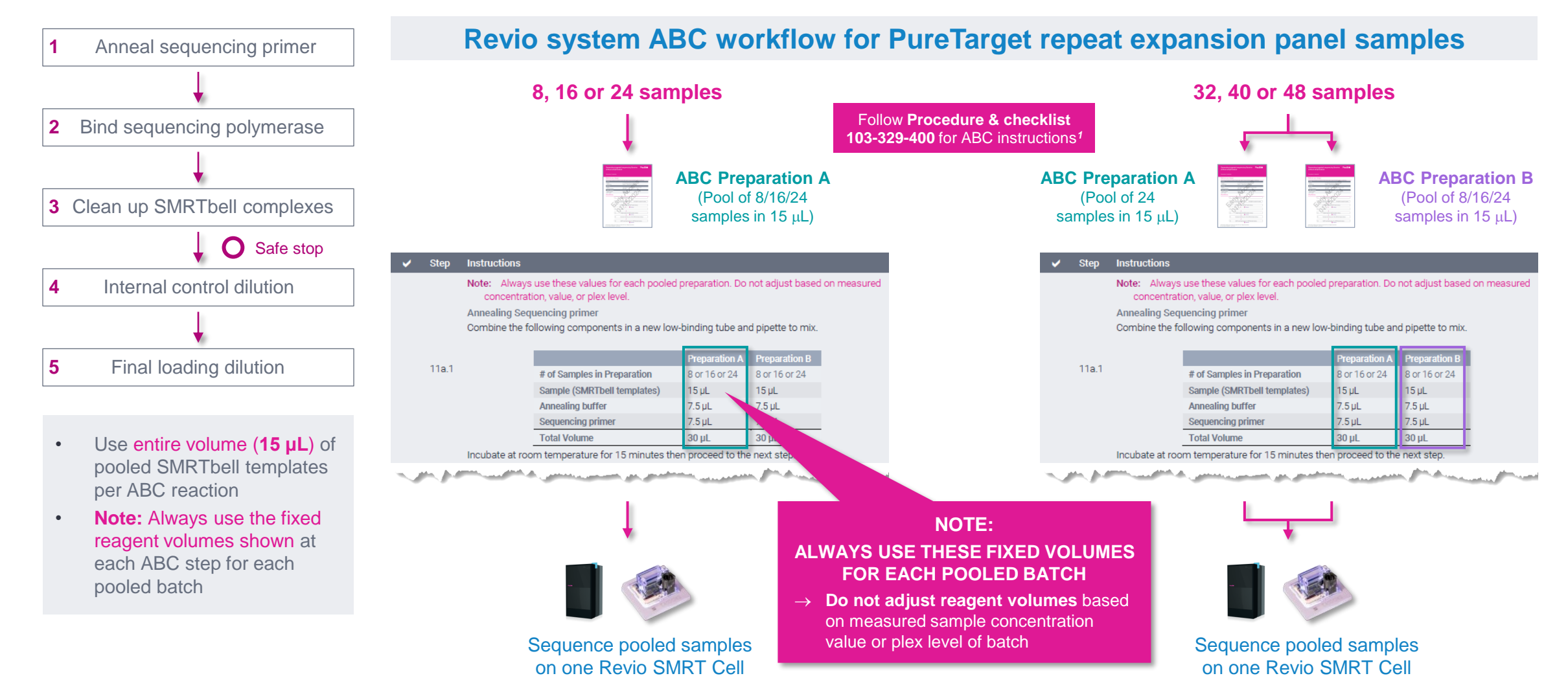

*<sup>1</sup>* For primer annealing, polymerase binding & complex cleanup (ABC) steps, follow sample setup instructions for PureTarget libraries in *Procedure & checklist – Generating PureTarget repeat*  **PacBio** *expansion panel libraries* ([103-329-400](https://www.pacb.com/wp-content/uploads/Procedure-checklist-Generating-PureTarget-repeat-expansion-panel-libraries.pdf)) (Step 11a for Revio systems or Step 11b for Sequel II/IIe systems) – Do not use SMRT Link Sample Setup.

## *A*nneal sequencing primer (*A*BC)

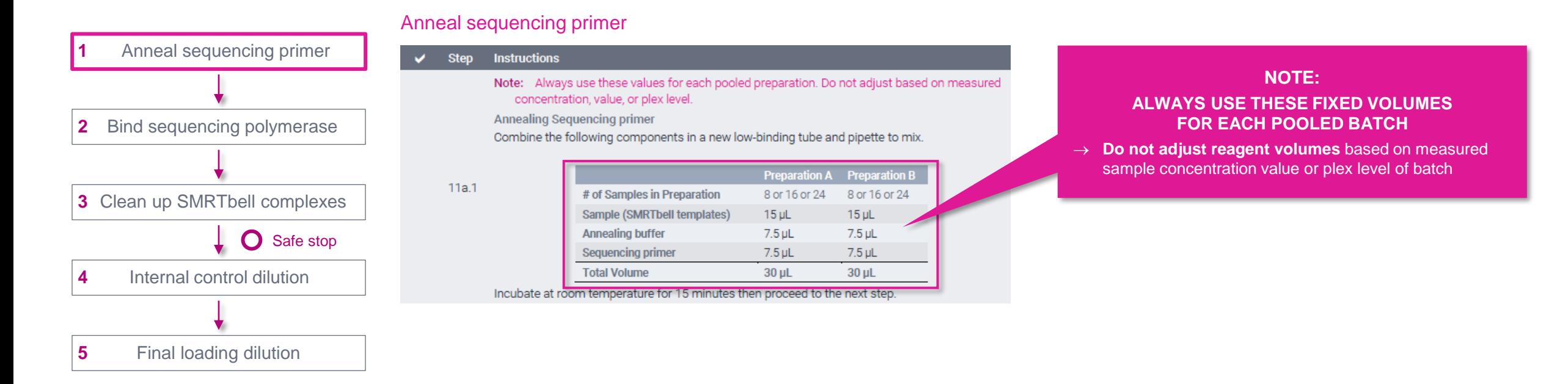

## *B*ind sequencing polymerase (ABC)

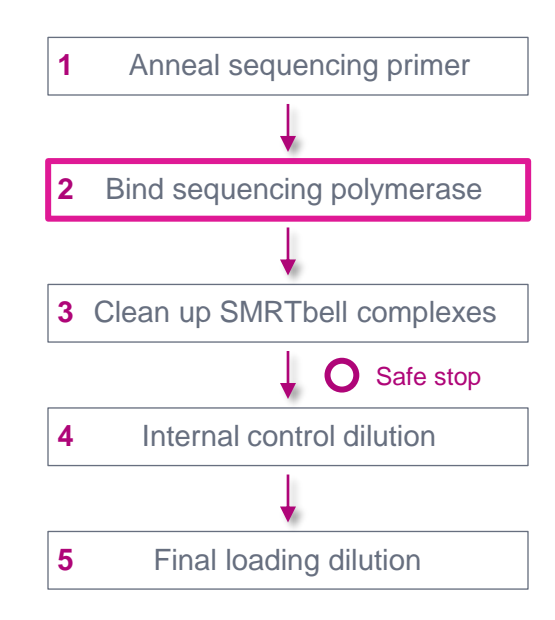

#### Dilute sequencing polymerase

**Instructions** 

**Step** 

11a.2

 $\sqrt{S}$ 

 $\overline{\mathbf{v}}$ 

Combine the following components in a single low-bind tube and pipette to mix. The prepared volume of diluted polymerase is sufficient to process all specified samples in a batch.

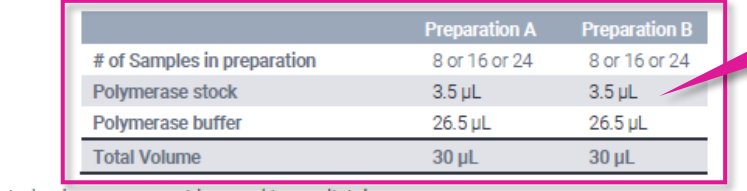

Diluted polymerase must be used immediately.

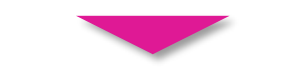

#### Bind sequencing polymerase

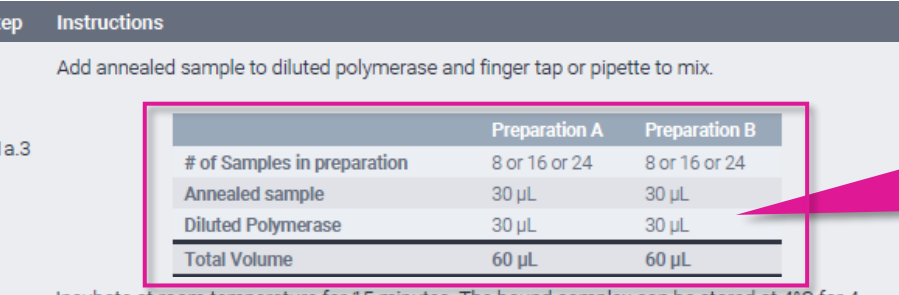

Incubate at room temperature for 15 minutes. The bound complex can be stored at 4°C for 4 weeks.

• **Note:** For PureTarget repeat expansion samples, polymerase working solution concentration after performing polymerase dilution step is **higher** than for Kinnex & WGS samples

#### **NOTE: ALWAYS USE THESE FIXED VOLUMES FOR EACH POOLED BATCH**

→ **Do not adjust reagent volumes** based on measured sample concentration value or plex level of batch

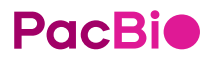

## *C*lean up SMRTbell complexes (AB*C*)

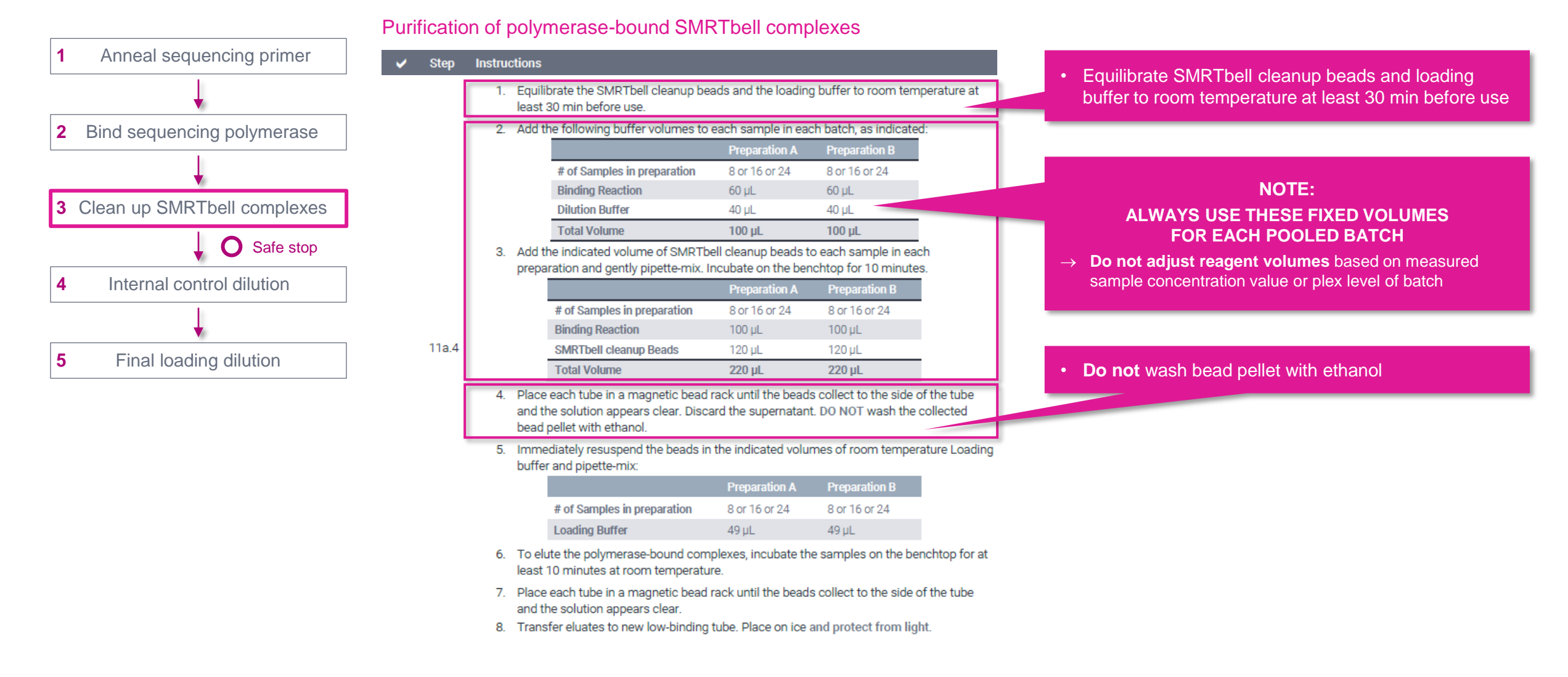

### **PacBio**

## Internal control dilution

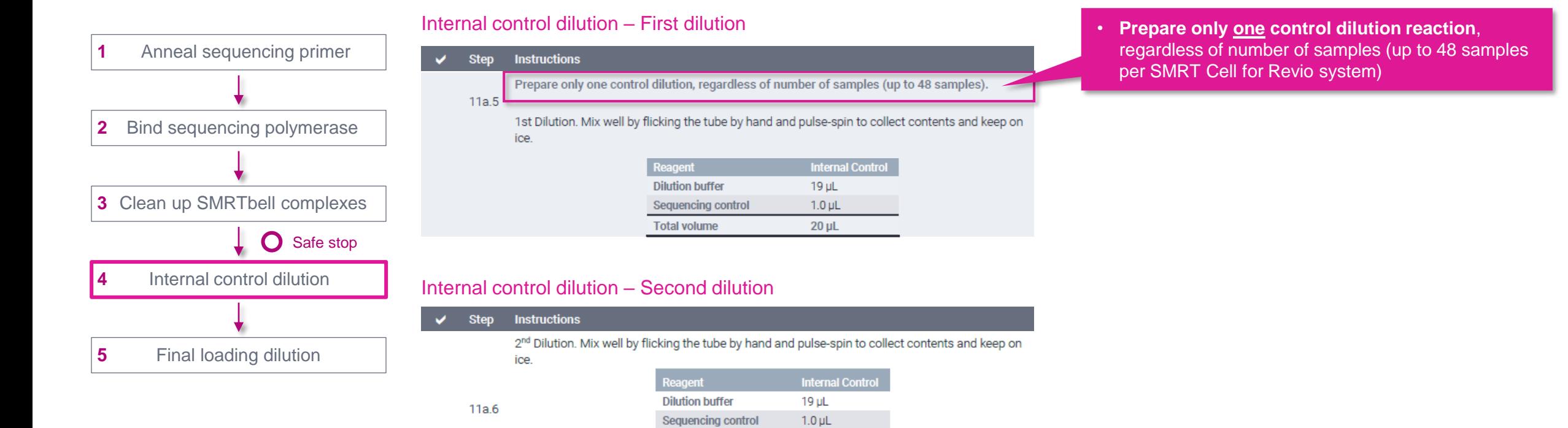

 $20$   $\mu$ L

#### Internal control dilution – Third dilution

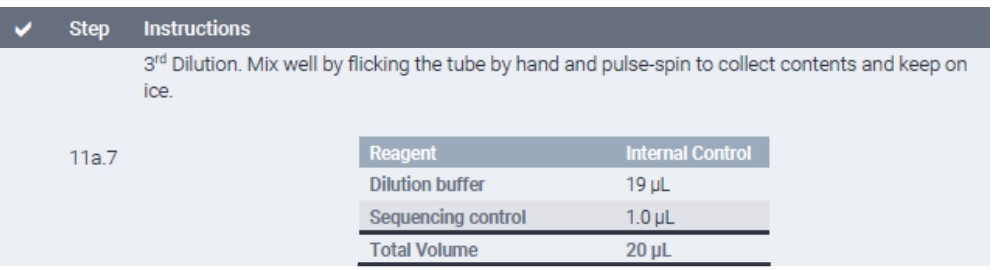

**Total volume** 

## **PacBio**

## **Sample setup procedure for PureTarget libraries – Revio system** Final loading dilution

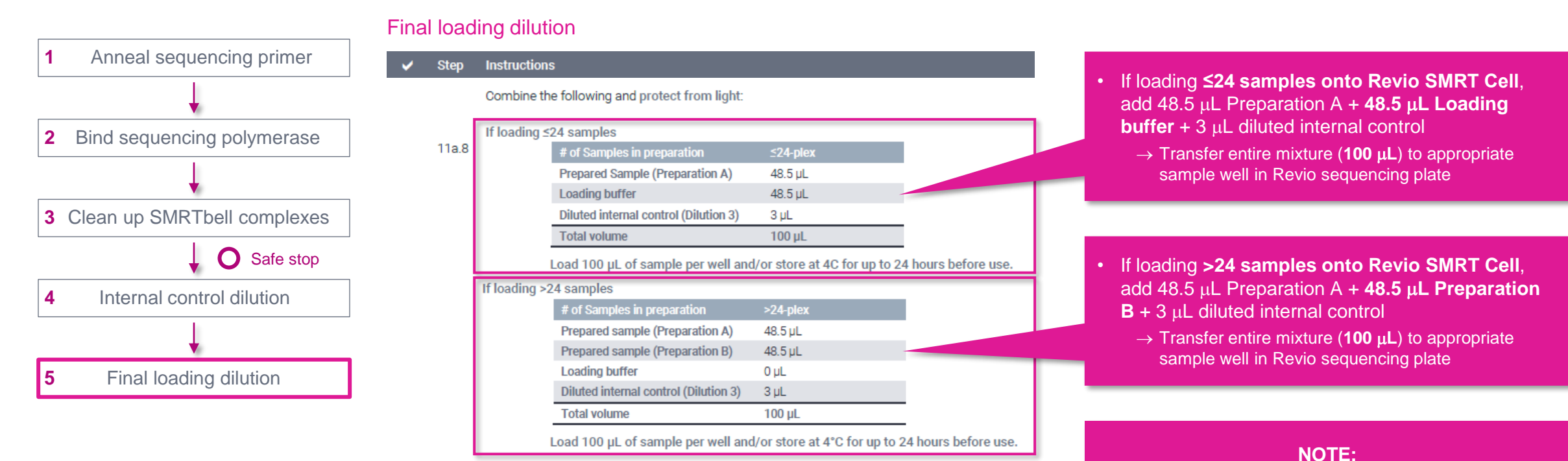

#### **ALWAYS USE THESE FIXED VOLUMES FOR EACH POOLED BATCH**

→ **Do not adjust reagent volumes** based on measured sample concentration value or plex level of batch

## **Sample setup workflow overview for PureTarget libraries – Sequel II/IIe system**

Follow sample setup instructions for PureTarget libraries in *Procedure & checklist – Generating PureTarget repeat expansion panel libraries* (103-329-400) – Do not use SMRT Link Sample Setup

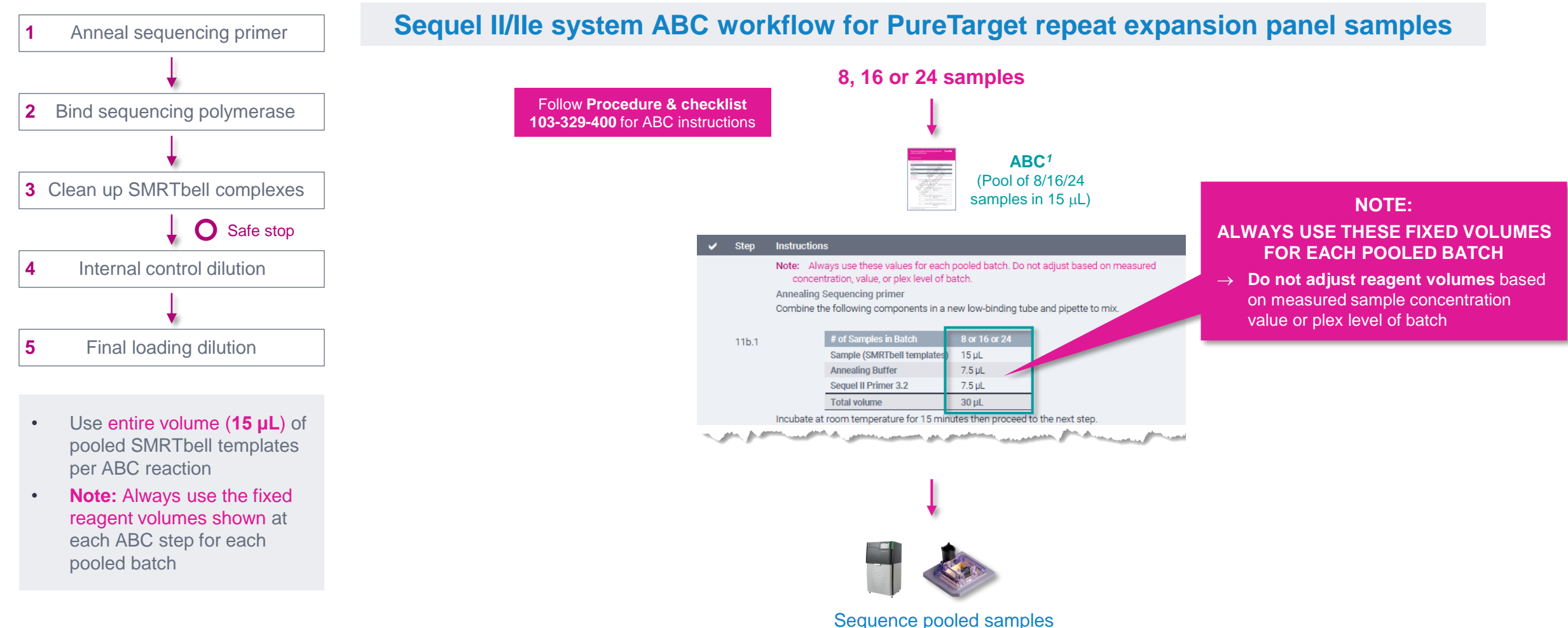

on one Sequel II SMRT Cell
### **SMRT Link Run Design workflow overview for PureTarget libraries**

SMRT Link run design recommendations for PureTarget repeat expansion panel samples

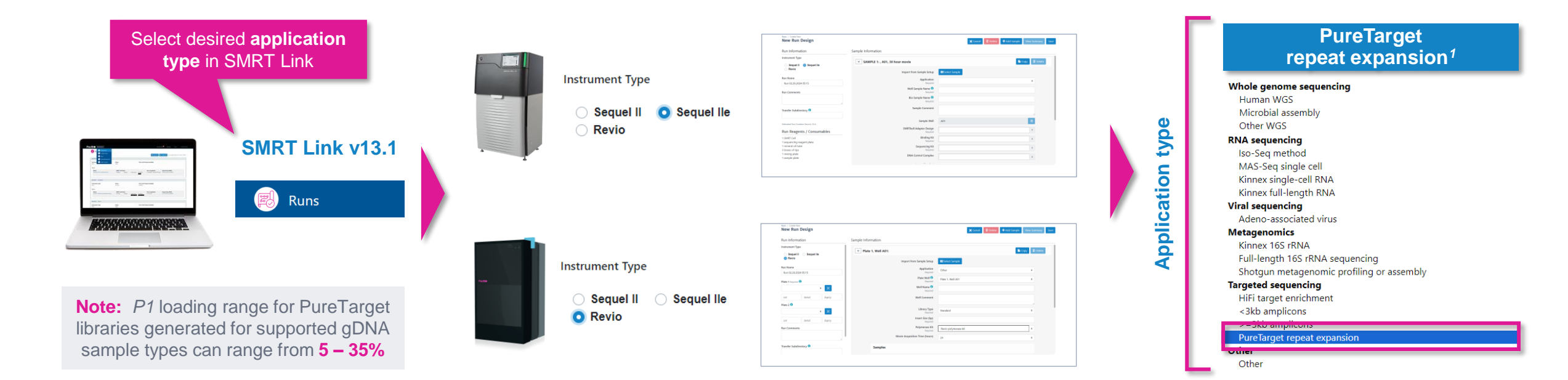

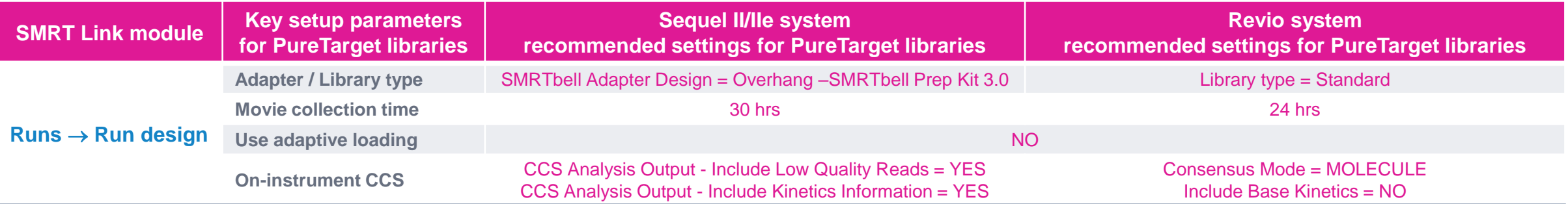

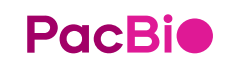

37 <sup>1</sup> Users have two options for analysis when setting up sequencing runs in SMRT Link. For the fastest turnaround time and seamless analysis, users can include the PureTarget repeat expansion analysis in their run design and analysis will be automatically performed when sequencing is complete. Alternatively, users who prefer command line analysis may configure SMRT Link to do automatic demultiplexing only. Demultiplexed BAM files may then be transferred for command line analysis starting at the mapping step.

### **SMRT Link Run Design procedure for PureTarget libraries – Revio system**

### Run information and sample information

**PacBio** 

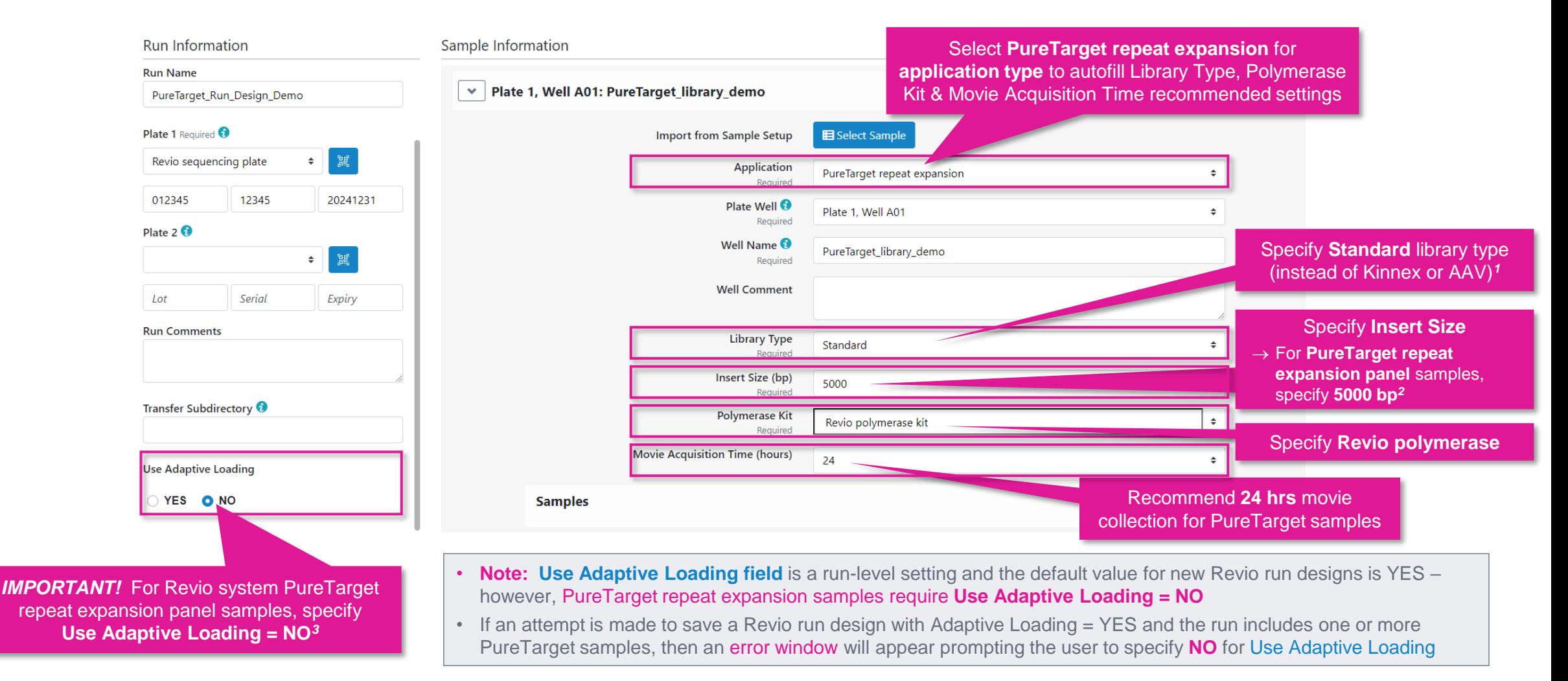

- **Library Type** field determines which adapter finding algorithm is used during post-primary analysis.
- *<sup>2</sup>* **Note:** This '5000 bp' value only serves as a **placeholder** since the **actual average insert size distribution of PureTarget repeat expansion samples may vary**.
- sample immobilization conditions to be used on the Revio system. PureTarget repeat expansional panel samples should not be included in the same run design as other sample types that require Adaptive 38 <sup>3</sup> Note: In SMRT Link v13.1, Adaptive Loading is ON by default for all Revio system run designs. For PureTarget repeat expansional panel samples, specify Adaptive Loading = NO to enable correct Loading to be enabled. After starting a run with PureTarget repeat expansional panel samples, users should wait until the Revio system door is unlocked to pre-load samples that require adaptive loading

### **SMRT Link Run Design procedure for PureTarget libraries – Revio system (cont.)**

### Sample indexing (barcoding) information

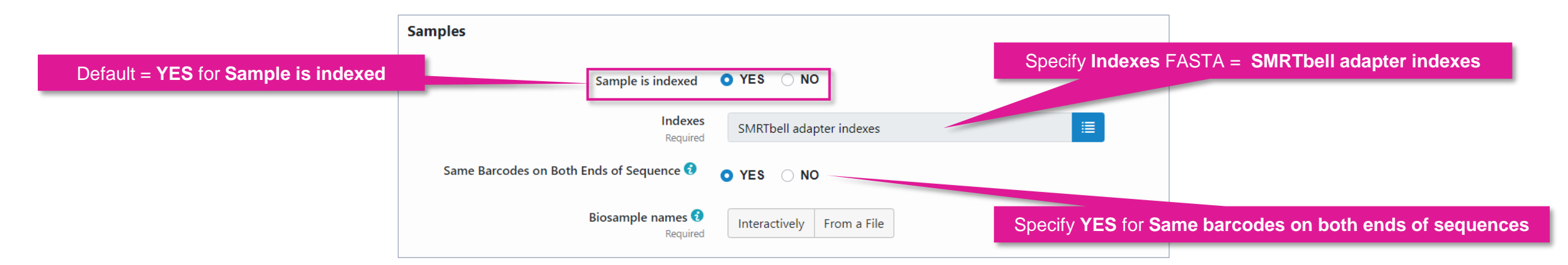

### **Example PureTarget library molecule containing SMRTbell indexed adapters***<sup>1</sup>* **at both ends**

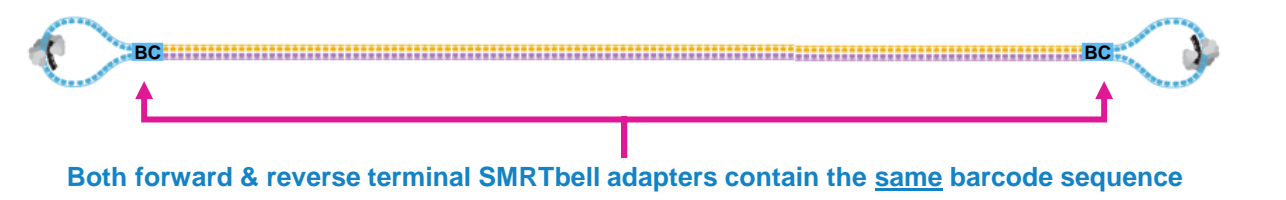

### **Example interactive biosample name specification for a multiplexed PureTarget library sample**

#### Barcode Selector and Sample Name Editor <sup>@</sup>

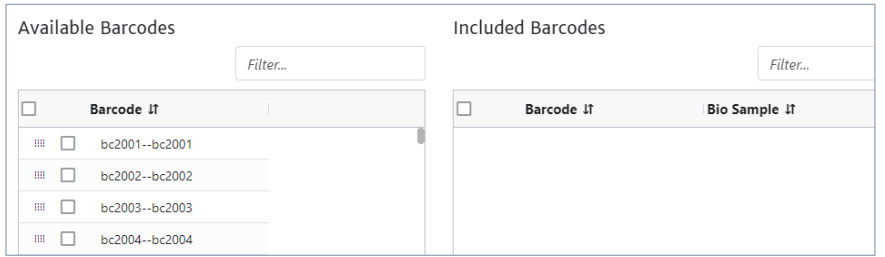

#### Barcode Selector and Sample Name Editor <sup>8</sup>

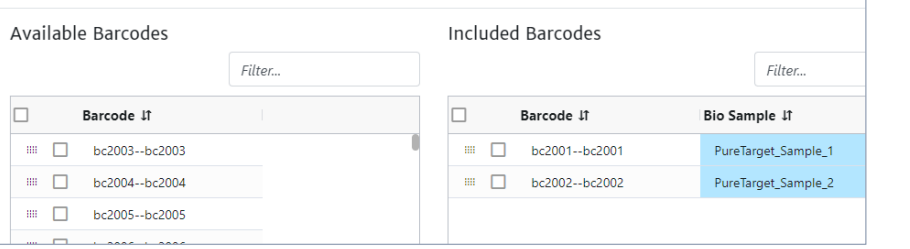

#### **SMRT Link**

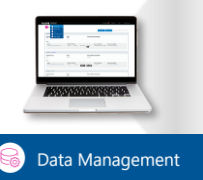

#### >bc2001 ATCGTGCGACGAGTAT >bc2002 TGCATGTCATGAGTAT >bc2003 ACGAGTGCTCGAGTAT >bc2004 TGCAGTGCTCGAGTAT **adapter indexes**

**SMRTbell** 

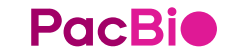

### **SMRT Link Run Design procedure for PureTarget libraries – Revio system (cont.)**

### Run options and data options

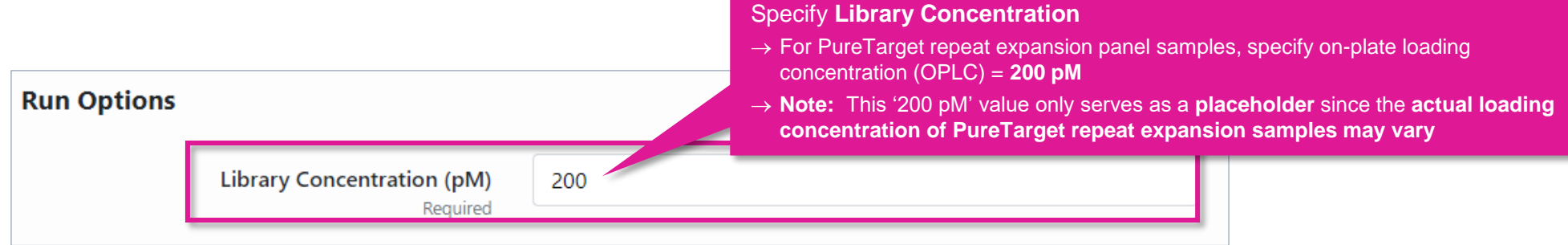

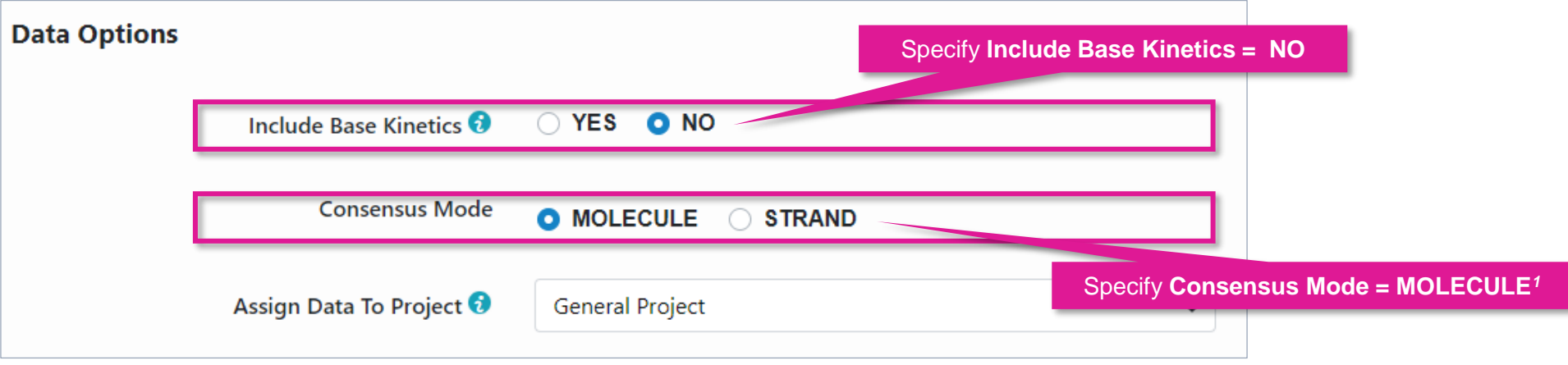

Can leave **Include Base Kinetics** and **Consensus Mode**  fields at their **default settings** for PureTarget library samples

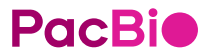

### **SMRT Link Run Design procedure for PureTarget libraries – Sequel IIe system**

#### Sample information and run information Select **PureTarget repeat expansion**   $\vee$  SAMPLE 1: PureTarget library demo, A01, 30 hour movie application type from drop-down menu • Select PureTarget repeat expansion from **Application E** Select Sample **Import from Sample Setup** field drop-down menu **Application** PureTarget repeat expansion Required • Following fields are auto-populated with default Well Sample Name 0 PureTarget\_library\_demo recommended values and high-lighted in green: Required Bio Sample Name <sup>@</sup> ❑ **SMRTbell Adapter Design Sample Comment**  $\rightarrow$  Overhang – SMRTbell Prep Kit 3.0 ❑ **Binding Kit** For PureTarget repeat expansion samples, Sample Well A01 specify **SMRTbell Adapter Design***<sup>1</sup>* =  $\rightarrow$  Sequel II Binding Kit 3.2 **Overhang – SMRTbell Prep Kit 3.0 IRTbell Adapter Design** Overhang - SMRTbell® Prep Kit 3.0  $\triangle$ Required ❑ **Sequencing Kit Binding Kit** Sequel<sup>®</sup> Il Binding Kit 3.2  $\triangleq$  $\rightarrow$  Sequel II Sequencing Plate 2.0 (4 rxn or 1 rxn) Required For PureTarget repeat **Sequencing Kit** expansion samples, specify Sequel<sup>®</sup> II Sequencing Plate 2.0 (4 rxn)  $\ddot{\phantom{1}}$ ❑ **DNA Control Complex**  Required **Insert Size** = **5000 bp***<sup>2</sup>* **DNA Control Complex**  $\rightarrow$  Sequel II DNA Internal Control Complex 3.2 Sequel® II DNA Internal Control Complex 3.2 ٠ ❑ **Movie Time per SMRT Cell**  Insert Size (bp) For PureTarget repeat expansion 5000 Required samples, specify OPLC = 85 pM<sup>3</sup> on-Plate Loading Concentration (pM) Recommended movie time = 30 hrs  $\rightarrow$  30 hrs 85Required • For PureTarget samples, specify **Use Pre-extension** Movie Time per SMRT Cell (hours) 30 = **NO** (default) **IMPORTANT!** For PureTarget repeat expansion **Use Pre-Extension** YES ONO samples, specify **Use Pre-Extension** = **No***<sup>4</sup>*

CCS Analysis will be performed on-instrument to produce HiFi .bam files.

**Example sample information entered into a Sequel IIe system run design worksheet for a PureTarget repeat expansion panel library sample.**

**SMRTbell Adapter Design** field determines which adapter finding algorithm is used during post-primary analysis.

**PacBio** 

- *<sup>2</sup>* **Note:** This '5000 bp' value only serves as a **placeholder** since the **actual average insert size distribution of PureTarget repeat expansion samples may vary**.
- <sup>3</sup> **Note:** This '85 pM' value only serves as a placeholder since the actual loading concentration of PureTarget repeat expansion samples may vary.
- *<sup>4</sup>* Specify **Use Pre-extension = No** to enable optimal sequencing performance for PureTarget repeat expansional panel samples.

### **SMRT Link Run Design procedure for PureTarget libraries – Sequel IIe system**

### Advanced options

- For PureTarget library samples, leave the following **Advanced Options** fields at their **default settings**
	- ❑ **Use Adaptive Loading**
		- $\rightarrow$  NO
	- ❑ **Maximum Loading Time**
		- $\rightarrow$  4 hours
	- ❑ **CCS Analysis Output - Include Low Quality Reads** 
		- → YES
	- ❑ **CCS Analysis Output - Include Kinetics Information** 
		- $\rightarrow$  YES
- If desired, specify to use an alternative project folder for the **Add Data to Project** field

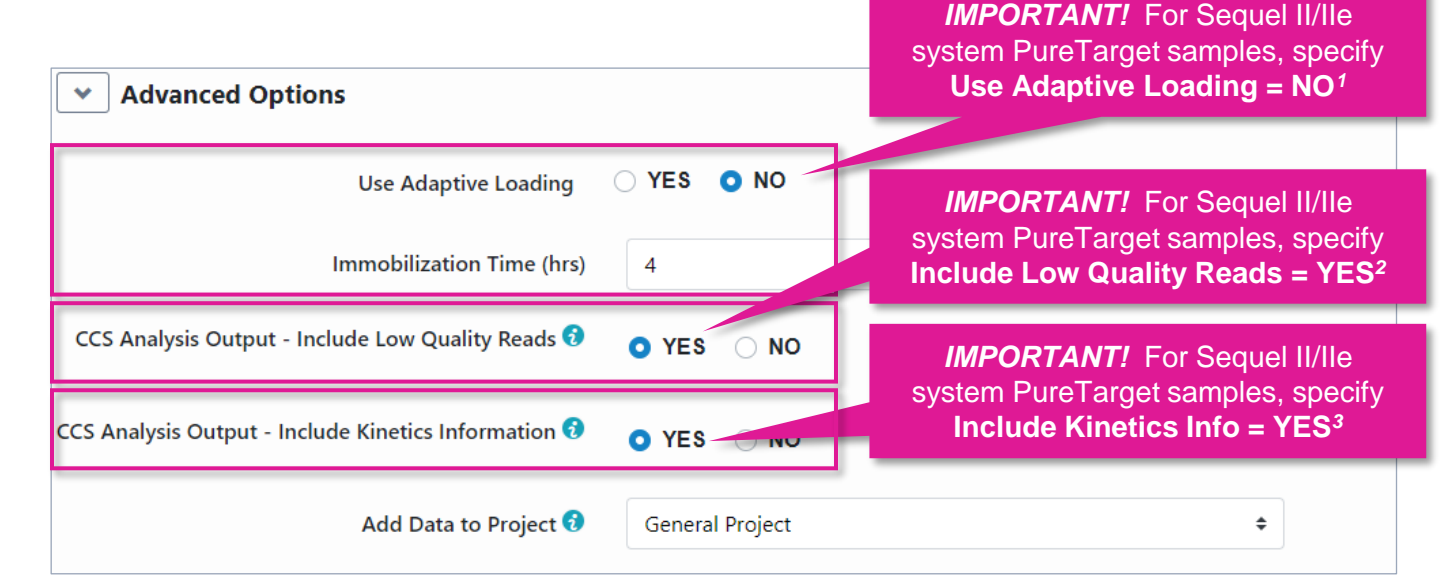

**Example default Advanced Options settings entered into a Sequel IIe system run design worksheet for a PureTarget repeat expansion panel library sample.**

<sup>1</sup> Post-Cas9 digestion & cleanup yields typically range from ~50% to ~100% (1 – 2 µg) per sample when using supported genomic DNA types for PureTarget library construction.

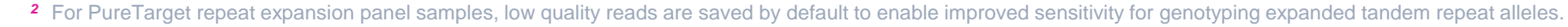

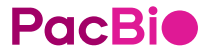

<sup>3</sup> Since low quality reads are saved by default for PureTarget libraries, 5mC detection cannot be performed on-instrument for Sequel IIe systems and, therefore, kinetics information must be saved in the CCS analysis output file to enable base modification detection analysis to be performed in SMRT Link.

### **SMRT Link Run Design procedure for PureTarget libraries – Sequel IIe system**

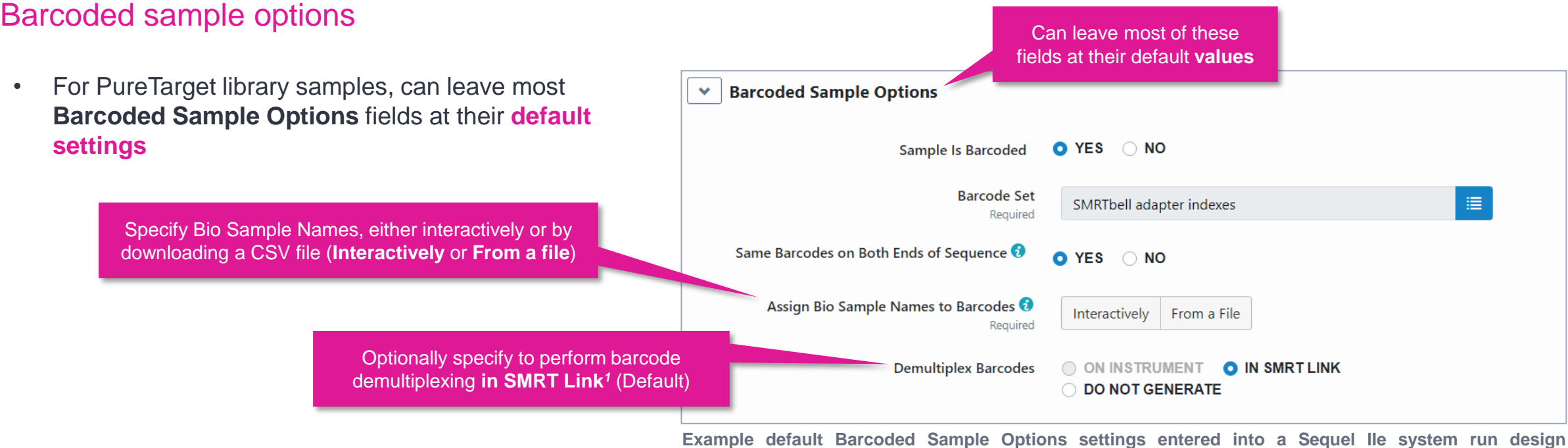

**Example default Barcoded Sample Options settings entered into a Sequel IIe system run design worksheet for a PureTarget repeat expansion panel library sample.**

### **SMRT Link Run Design analysis options for Revio system and Sequel II/IIe systems**

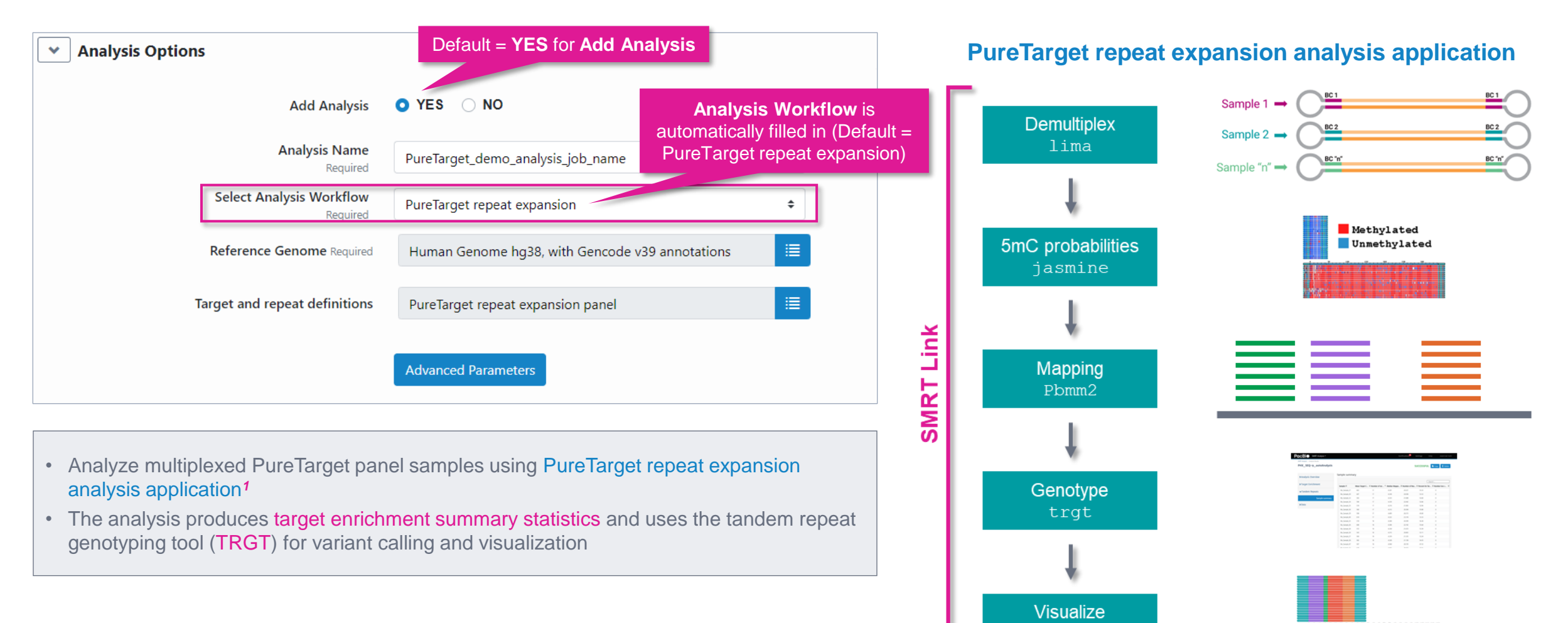

<sup>1</sup> Users have two options for analysis when setting up sequencing runs in SMRT Link. For the fastest turnaround time and seamless analysis, users can include the PureTarget repeat expansion analysis in their run design and analysis will be automatically performed when sequencing is complete. Alternatively, users who prefer command line analysis may configure SMRT Link to do automatic demultiplexing only. Demultiplexed BAM files may then be transferred for command line analysis starting at the mapping step..

TRVZ

<sup>2</sup> See **SMRT Link User Guide [\(Documentation](https://www.pacb.com/support/documentation/))** for detailed descriptions of parameter settings for PureTarget repeat expansion analysis application.

**PacBio** 

### **SMRT Link Run Design analysis options for Revio system and Sequel II/IIe systems**

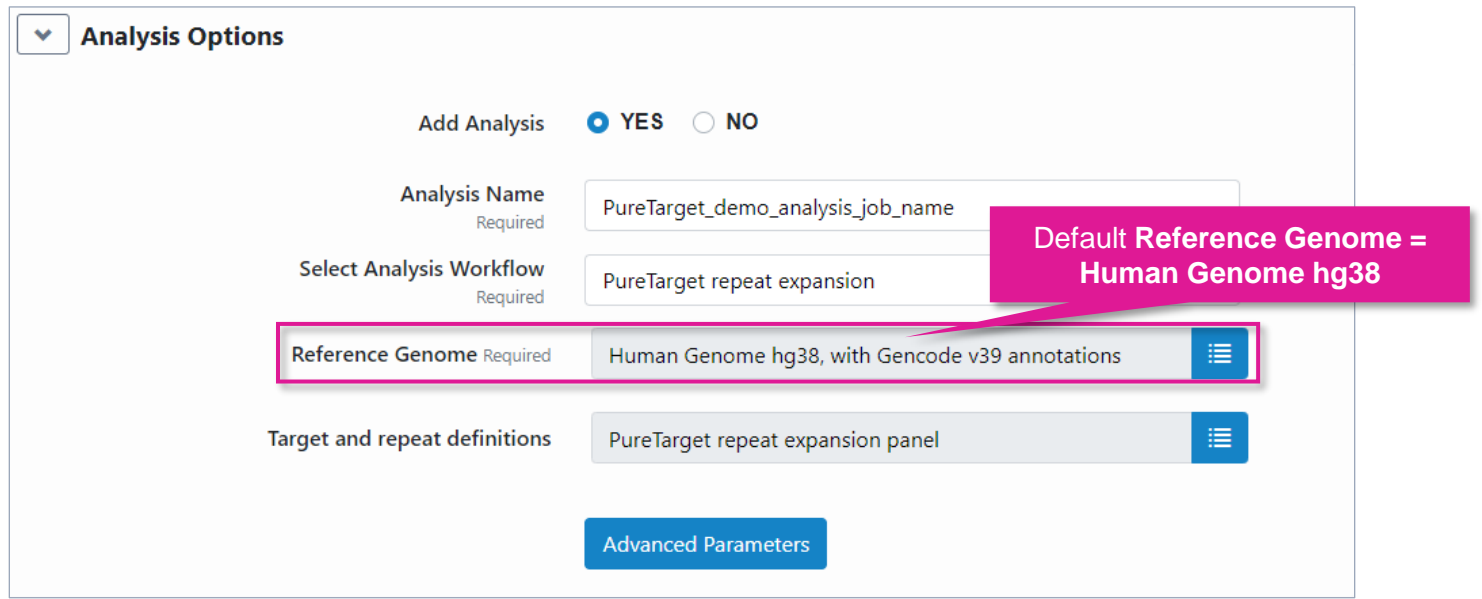

- Specify a reference genome against which to align the reads
- Default set = Human Genome hg38, with Gencode v39 annotations

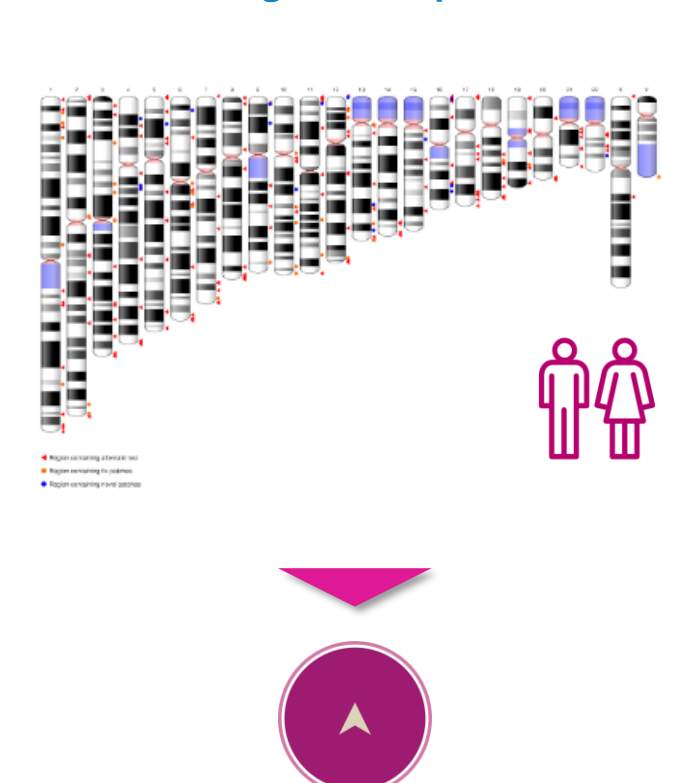

**Reference genome specification**

### **pbmm2**

Sequence alignment program for aligning PacBio sequencing data against a reference database

### **SMRT Link Run Design analysis options for Revio system and Sequel II/IIe systems**

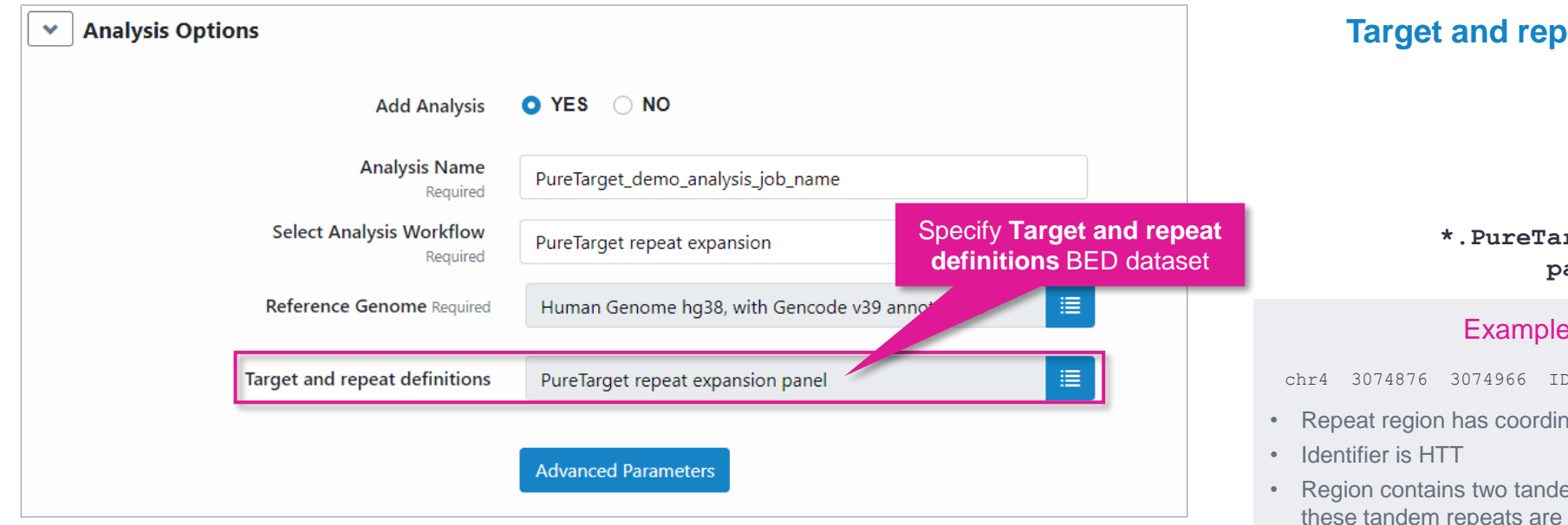

- Specify a target and repeat definition (browser extensible data) BED dataset
	- The default set is PureTarget repeat expansion panel
- Only reads that map within the target regions in the BED file are included in the analysis
	- To "in-silico" mask data from targets included in the 20 gene Repeat Expansion panel, create a new BED dataset **without** that target
- To analyze data from a custom panel, create a new BED dataset with those additional targets
	- Note that this analysis workflow will **only** work for tandem repeat regions
	- See [TRGT documentation](https://github.com/PacificBiosciences/trgt/blob/main/docs/repeat_files.md) in [GitHub](https://github.com/PacificBiosciences) for more information on the required BED file format for tandem repeats

### **Paraget and repeat definitions specification**

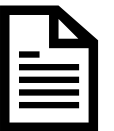

 $r$ get repeat expansion **panel.bedset.xml**

### tandem repeat definition

=HTT, MOTIFS=CAG, CCG; STRUC=(CAG) nCAACAG(CCG)n

- 1ates chr4:3074876-3074966
- em repeats with motifs CAG and CCG and expected to be separated by a short interrupting sequence CAACAG

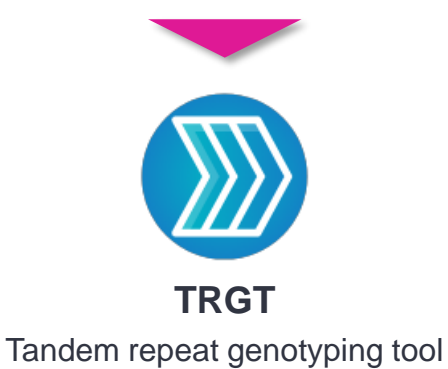

for PacBio sequencing data

## **PureTarget example sequencing performance data**

### **PacBio**

### **Example PureTarget repeat expansion panel library preparation QC results**

Multiplexed PureTarget library prepared with genomic DNA isolated from human blood samples

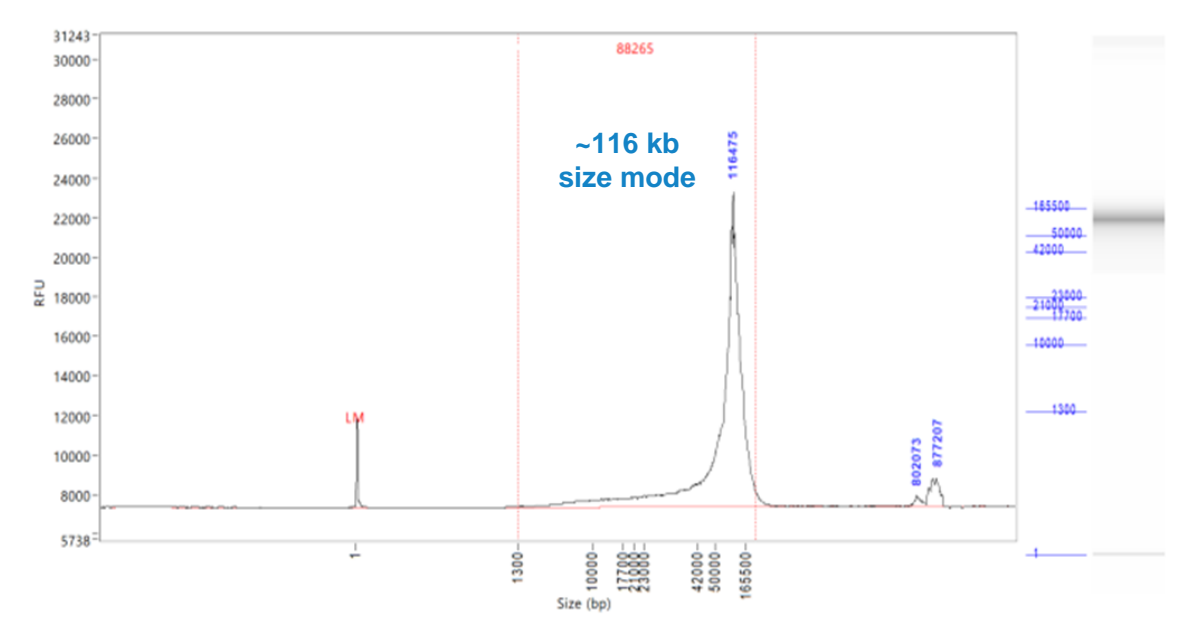

**Input genomic DNA sizing QC**

**Example Femto Pulse genomic DNA sizing QC analysis results for high-molecular weight genomic DNA extracted from a human whole blood sample using Nanobind PanDNA kit.**

### **PureTarget library preparation step yields**

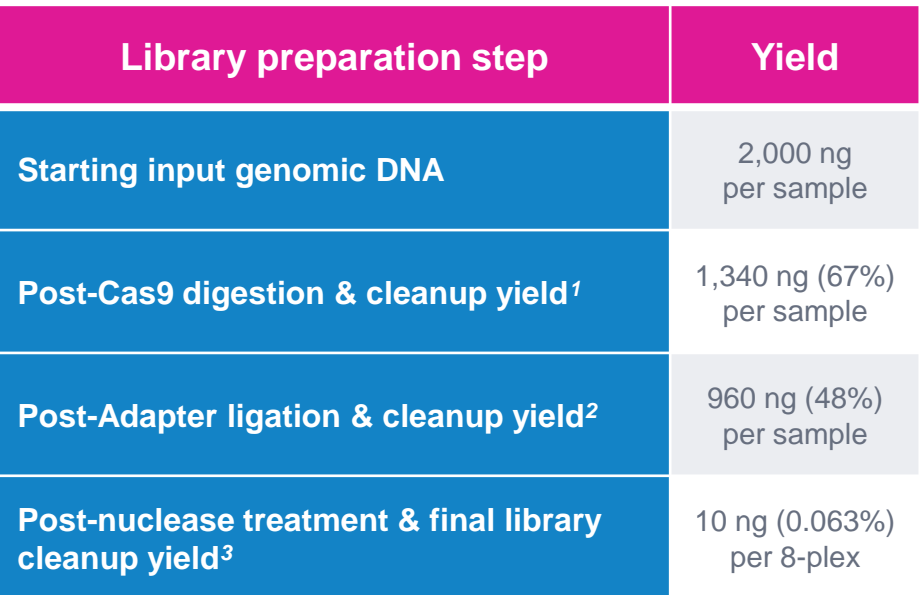

**Example library preparation step yield results for PureTarget repeat expansion library prepared from a human whole blood sample.**

> Final PureTarget library yield is typically sufficient to load **1 SMRT Cell**

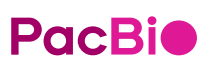

<sup>1</sup> Post-Cas9 digestion & cleanup yields typically range from ~50% to ~100% (1 – 2 μg) per sample when using supported genomic DNA types for PureTarget library construction. <sup>2</sup> Post-Adapter ligation & cleanup yields typically range from ~50% to ~100% (1 – 2 μg) per sample when using supported genomic DNA types for PureTarget library construction.

<sup>3</sup> Post-nuclease treatment & final cleanup yields typically range from ~0.02% to ~0.5% (3 – 80 ng) per 8-plex when using supported genomic DNA types for PureTarget library construction.

### **Example sequencing performance for 48-plex PureTarget repeat expansion panel library prepared from human blood samples (Revio system)**

48-plex PureTarget repeat expansion panel Revio system example data*<sup>1</sup>*

### **Raw Data Report HiFi Read Length**

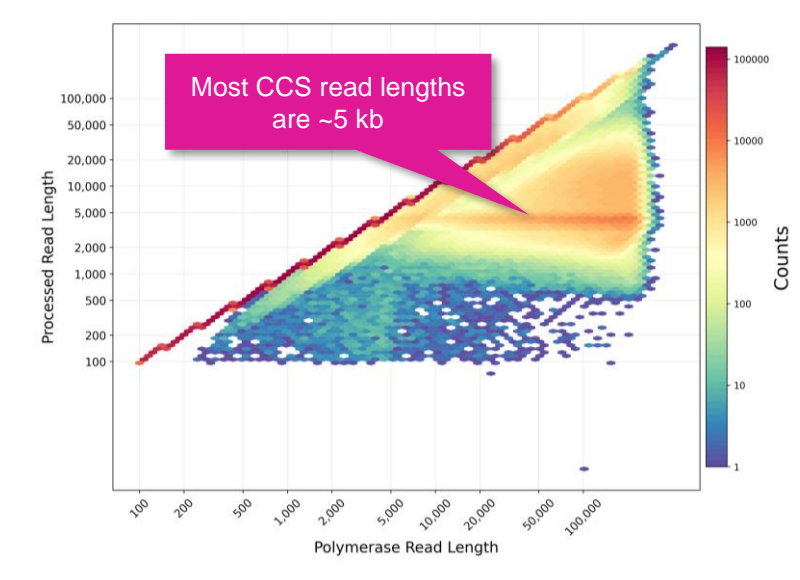

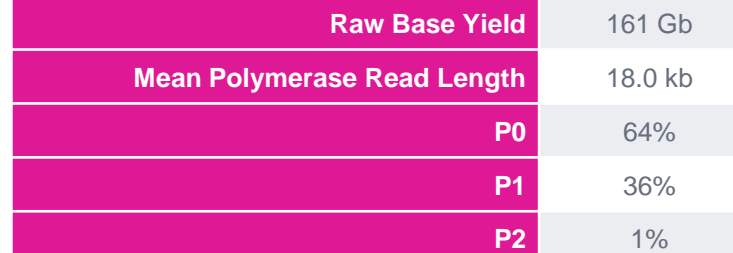

Example metrics for a 48-plex PureTarget repeat expansion panel library run on a Revio system with Revio polymerase kit using a 24-hrs movie time. Revio system *P1* range for 48-plex PureTarget repeat expansional panel libraries was typically ~25%–38%.

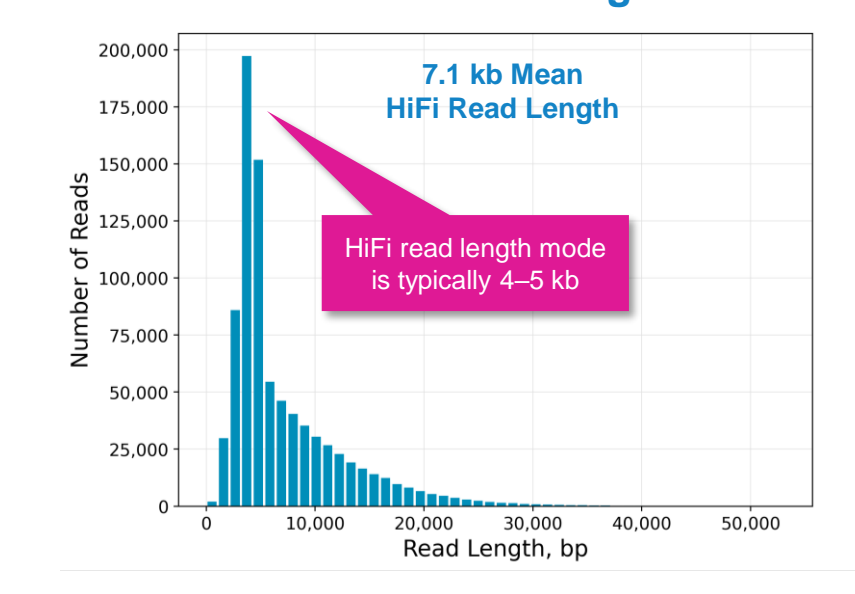

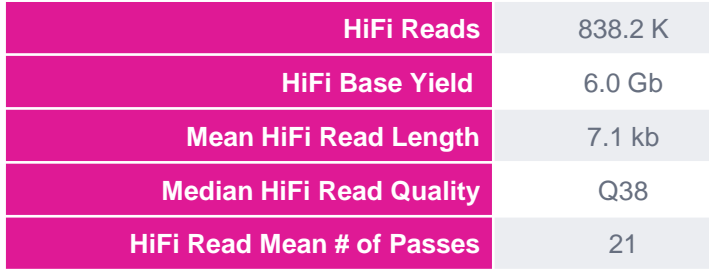

For 48-plex PureTarget repeat expansion panel libraries, per-Revio SMRT Cell HiFi read counts were typically ~0.8 M–1.0 M depending on the final library insert size and *P1* loading performance.

### **Target Enrichment Summary Metrics**

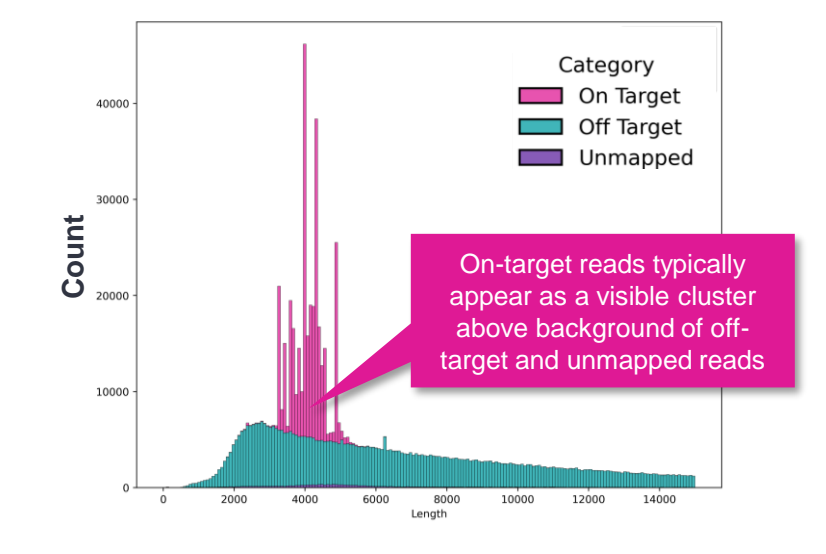

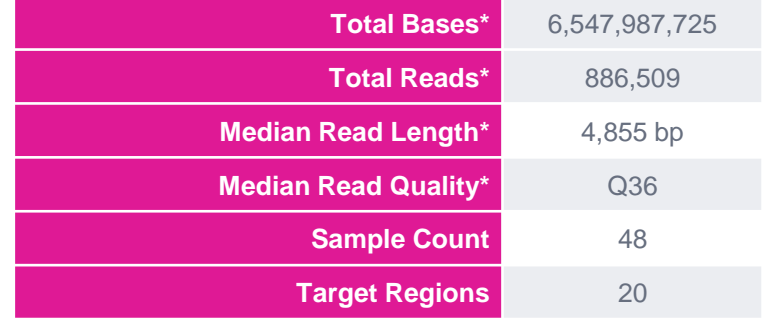

**\* Includes HiFi + non-HiFi data.** For 48-plex PureTarget repeat expansion panel libraries, per-Revio SMRT Cell total read counts were typically ~0.8 M–1.0 M.

**PacBio** 

<sup>1</sup> Read lengths, reads/data per SMRT Cell and other sequencing performance results can vary depending on DNA sample quality, insert size, *P1* loading performance & movie time. Note: Shorter library 49<br>insert sizes (<F kb insert sizes (<5 kb), lower DNA quality samples, and suboptimal *P1* loading performance may result in lower data yields per Revio SMRT Cell.

### **Example sequencing performance for 24-plex PureTarget repeat expansion panel library prepared from human blood samples (Revio system)**

24-plex PureTarget repeat expansion panel Revio system example data*<sup>1</sup>*

### **Raw Data Report HiFi Read Length**

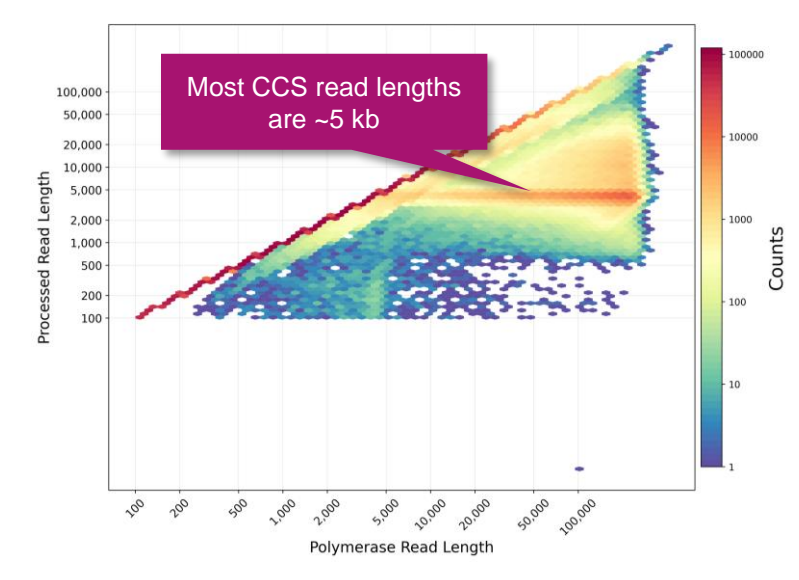

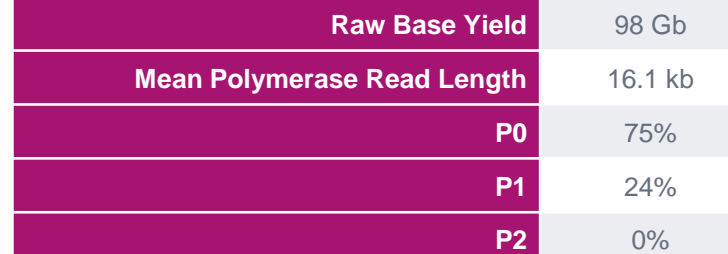

Example metrics for a 24-plex PureTarget repeat expansion panel library run on a Revio system with Revio polymerase kit using a 24-hrs movie time. Revio system *P1* range for 24-plex PureTarget repeat expansional panel libraries was typically ~15%–30%.

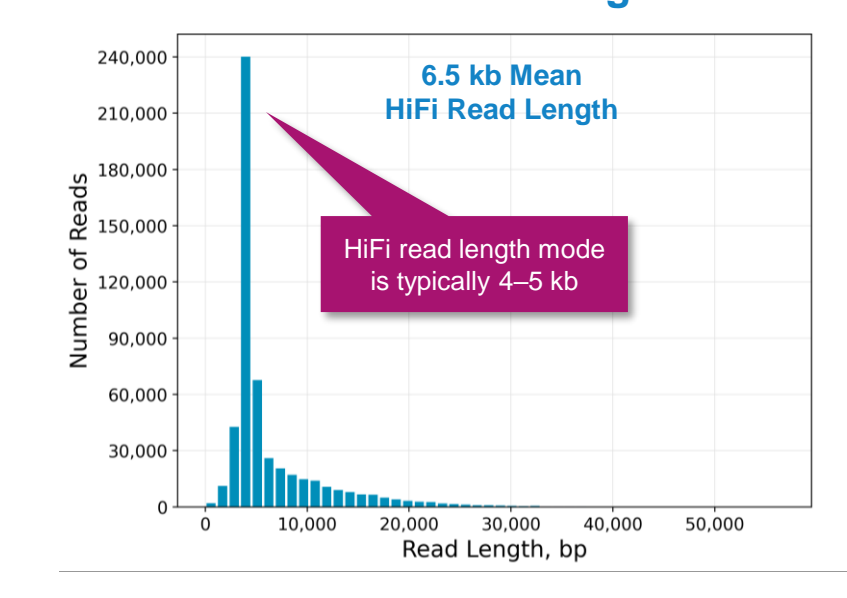

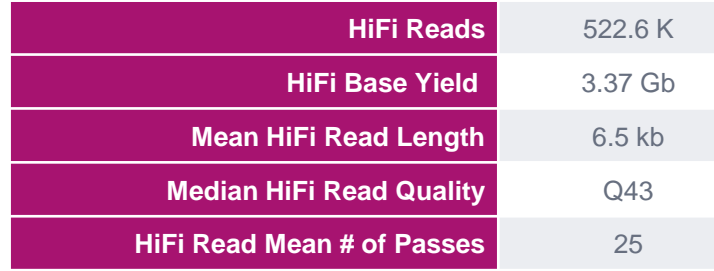

For 24-plex PureTarget repeat expansion panel libraries, per-Revio SMRT Cell HiFi read counts were typically ~0.3 M–0.5 M depending on the final library insert size and *P1* loading performance.

### **Target Enrichment Summary Metrics**

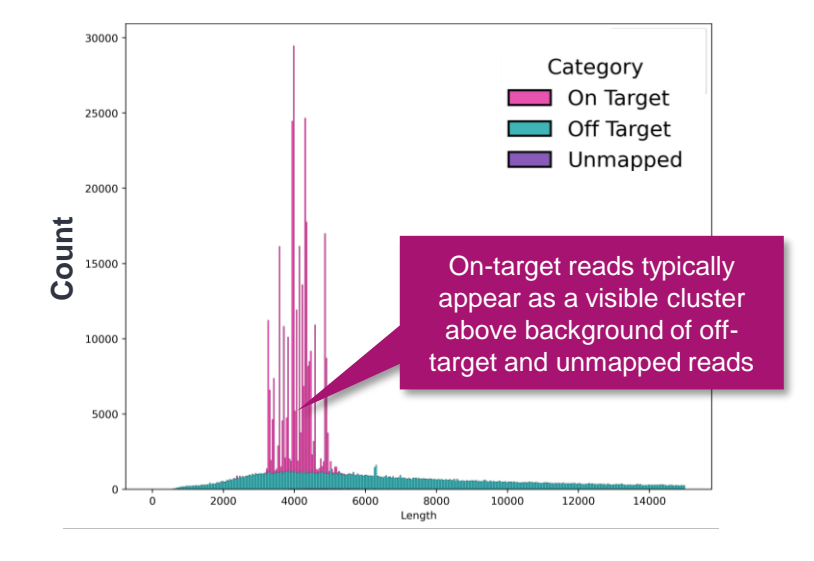

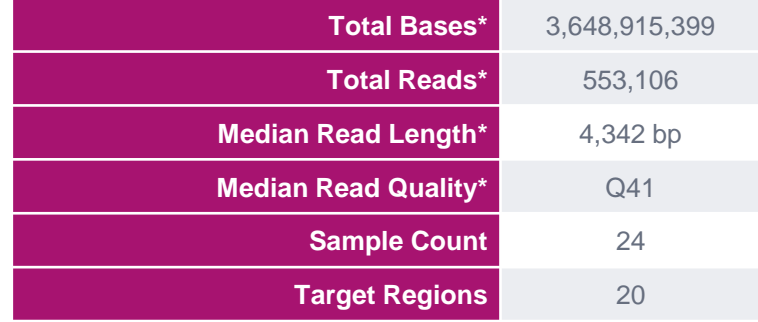

**\* Includes HiFi + non-HiFi data.** For 24-plex PureTarget repeat expansion panel libraries, per-Revio SMRT Cell total read counts were typically  $\sim 0.3$  M $-0.5$  M.

**PacBic** 

<sup>1</sup> Read lengths, reads/data per SMRT Cell and other sequencing performance results can vary depending on DNA sample quality, insert size, *P1* loading performance & movie time. Note: Shorter library 50<br>ipoert sizes (<F kb insert sizes (<5 kb), lower DNA quality samples, and suboptimal *P1* loading performance may result in lower data yields per Revio SMRT Cell.

### **Example sequencing performance for 24-plex PureTarget repeat expansion panel library prepared from human blood samples (Sequel IIe system)**

24-plex PureTarget repeat expansion panel Sequel IIe system example data*<sup>1</sup>*

### **Raw Data Report HiFi Read Length**

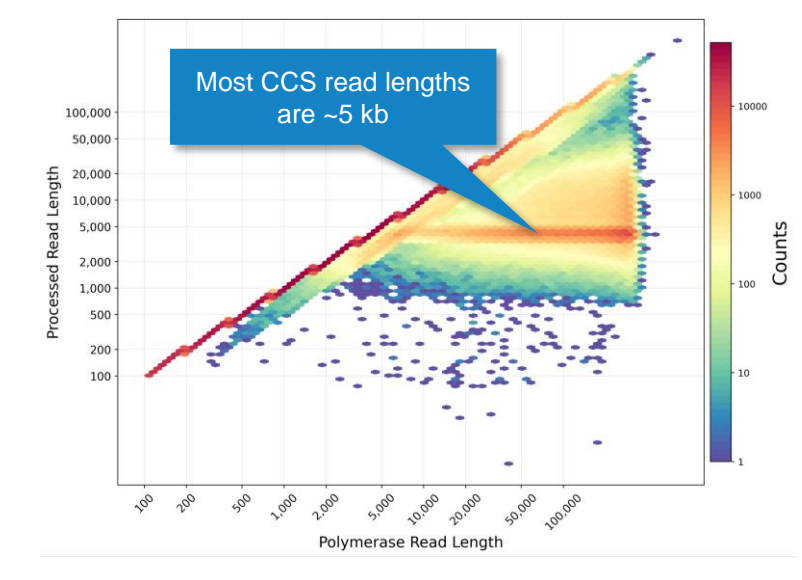

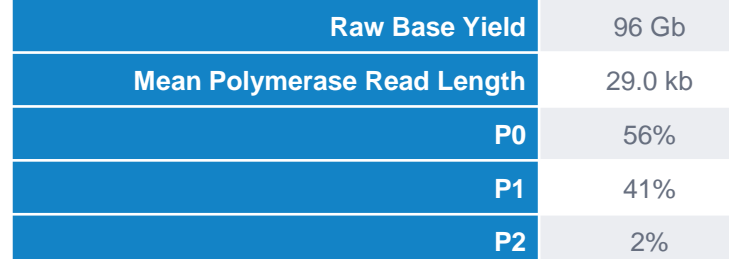

Example metrics for a 24-plex PureTarget repeat expansion panel library run on a Sequel IIe system with Sequel II binding kit 3.2 using a 30-hrs movie time. Sequel IIe system *P1* range for 24-plex PureTarget repeat expansional panel libraries was typically ~5%-50%.

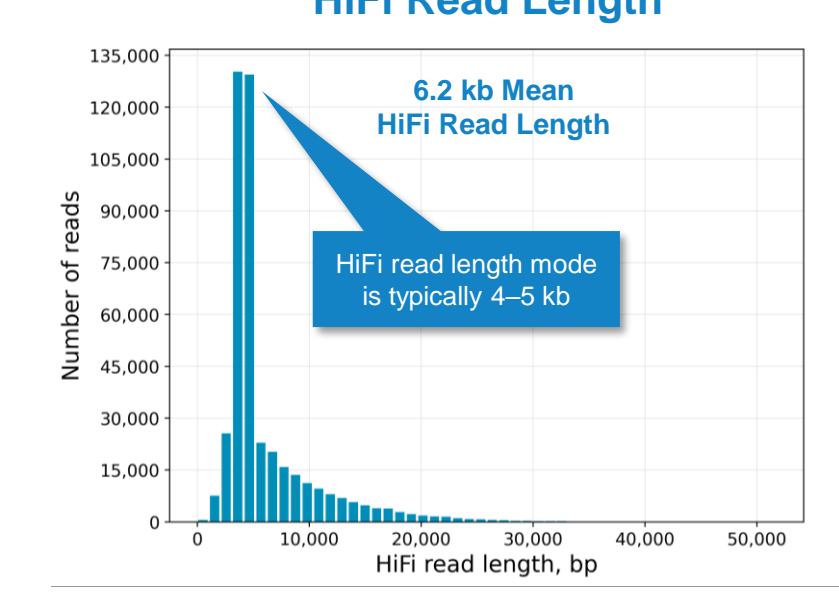

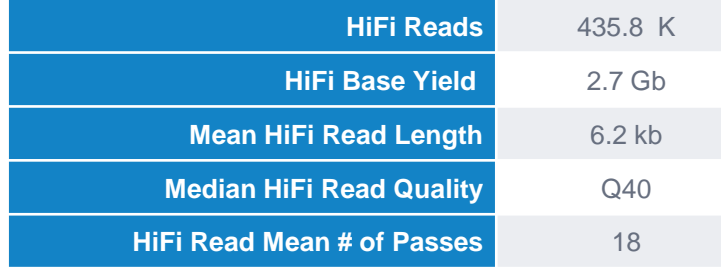

For 24-plex PureTarget repeat expansion panel libraries, per-Sequel II SMRT Cell HiFi read counts were typically  $\sim$  0.4 M–0.5 M depending on the final library insert size and  $P1$  loading performance.

### **Target Enrichment Summary Metrics**

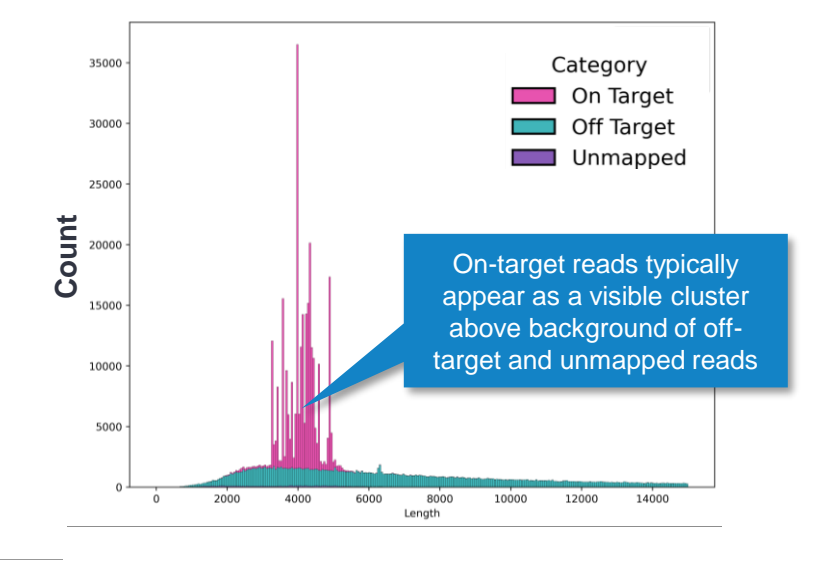

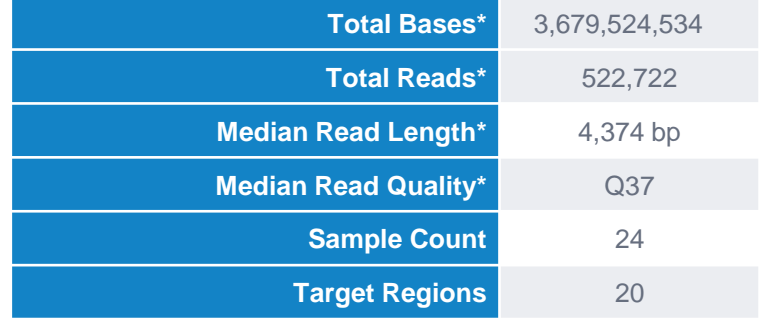

 $*$  **Includes HiFi + non-HiFi data.** For 24-plex PureTarget repeat expansion panel libraries, per-Sequel II SMRT Cell total read counts were typically ~0.4 M–0.5 M.

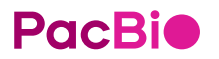

<sup>1</sup> Read lengths, reads/data per SMRT Cell and other sequencing performance results can vary depending on DNA sample quality, insert size, *P1* loading performance & movie time. Note: Shorter library 51 insert sizes (<5 kb), lower DNA quality samples, and suboptimal *P1* loading performance may result in lower data yields per Sequel II SMRT Cell.

### **Example sequencing performance for 8-plex PureTarget repeat expansion panel library prepared from human blood samples (Sequel IIe system)**

8-plex PureTarget repeat expansion panel Sequel IIe system example data*<sup>1</sup>*

### **Raw Data Report HiFi Read Length**

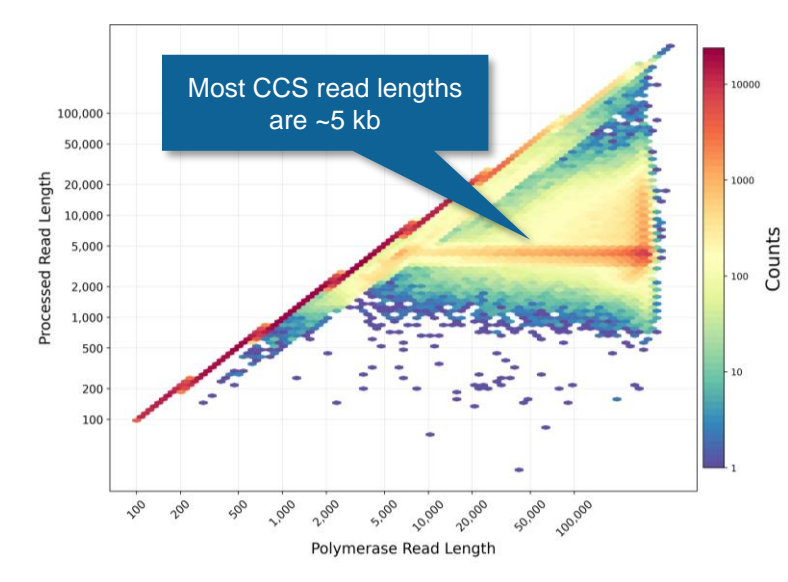

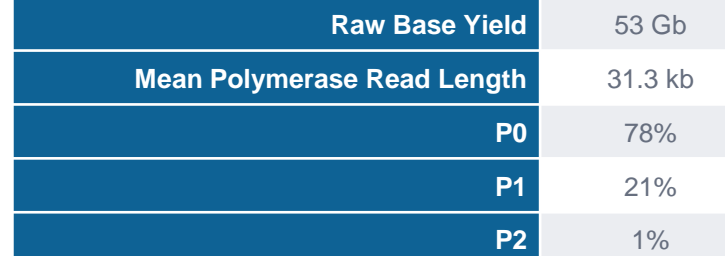

Example metrics for a 8-plex PureTarget repeat expansion panel library run on a Sequel IIe system with Sequel II binding kit 3.2 using a 30-hrs movie time. Sequel IIe system *P1* range for 8-plex PureTarget repeat expansional panel libraries was typically ~5%-35%.

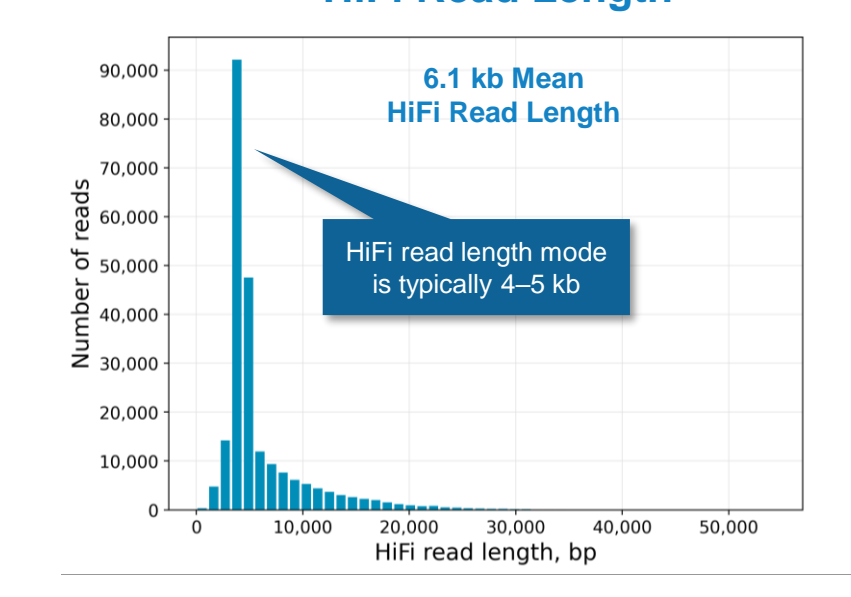

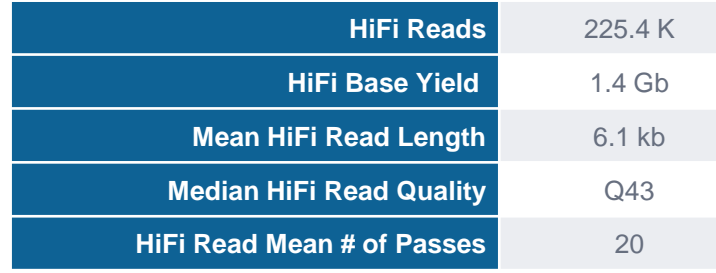

For 24-plex PureTarget repeat expansion panel libraries, per-Sequel II SMRT Cell HiFi read counts were typically  $\sim$  0.1 M–0.2 M depending on the final library insert size and  $P1$  loading performance.

### **Target Enrichment Summary Metrics**

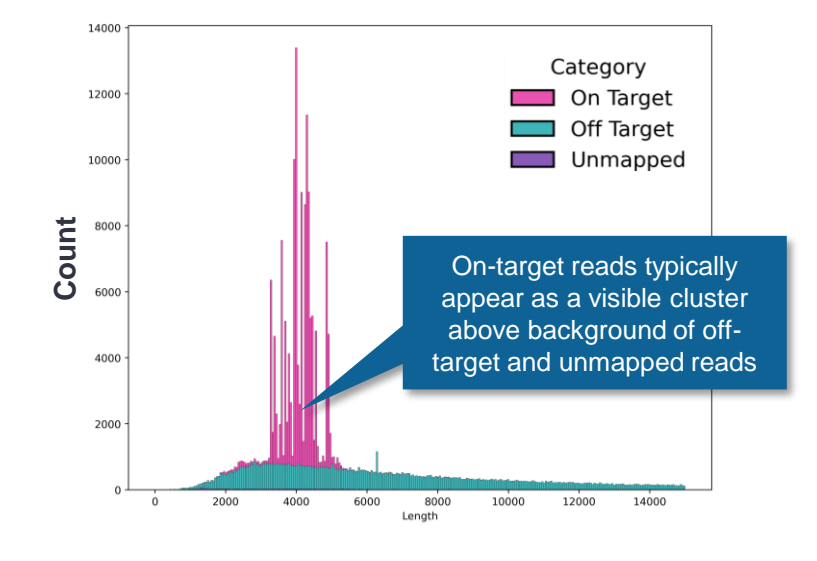

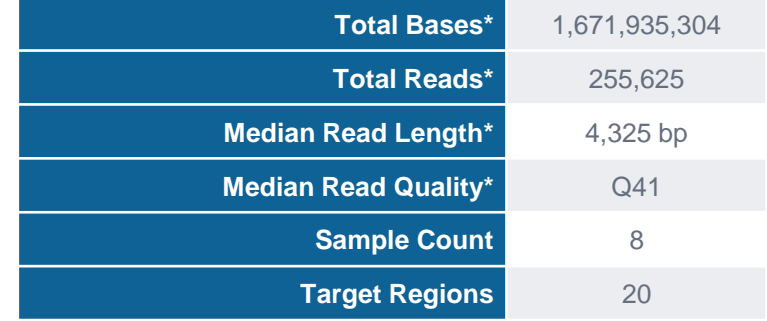

 $*$  **Includes HiFi + non-HiFi data.** For 24-plex PureTarget repeat expansion panel libraries, per-Sequel II SMRT Cell total read counts were typically ~0.1 M–0.2 M.

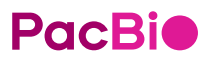

<sup>1</sup> Read lengths, reads/data per SMRT Cell and other sequencing performance results can vary depending on DNA sample quality, insert size, *P1* loading performance & movie time. Note: Shorter library 52<br>ipoert sizes (<F kb insert sizes (<5 kb), lower DNA quality samples, and suboptimal *P1* loading performance may result in lower data yields per Sequel II SMRT Cell.

### **Example coverage performance for PureTarget repeat expansional panel library (Revio system)**

### On-target coverage results for one representative human blood sample from a 24-plex PureTarget library

### **DNA sample preparation**

- 2 µg DNA per sample extracted from 24 human whole blood samples
- *Procedure & checklist – Extracting HMW DNA from human whole blood with RBC lysis using the Nanobind PanDNA kit* [\(103-377-500](https://www.pacb.com/wp-content/uploads/Procedure-checklist-Extracting-HMW-DNA-from-human-whole-blood-with-RBC-lysis-using-the-Nanobind-PanDNA-kit.pdf))

### **PureTarget library preparation**

- 20-gene target panel library constructed using PureTarget repeat expansional panel kit (103-390-400)
- Multiplexed PureTarget library containing 24 human DNA samples

### **Sequencing run design**

- Revio system
- 24 hrs movie time
- No adaptive loading

### **Coverage (per gene per sample)**

- Mean  $= 387$
- Max  $= 678$
- Min  $= 74$

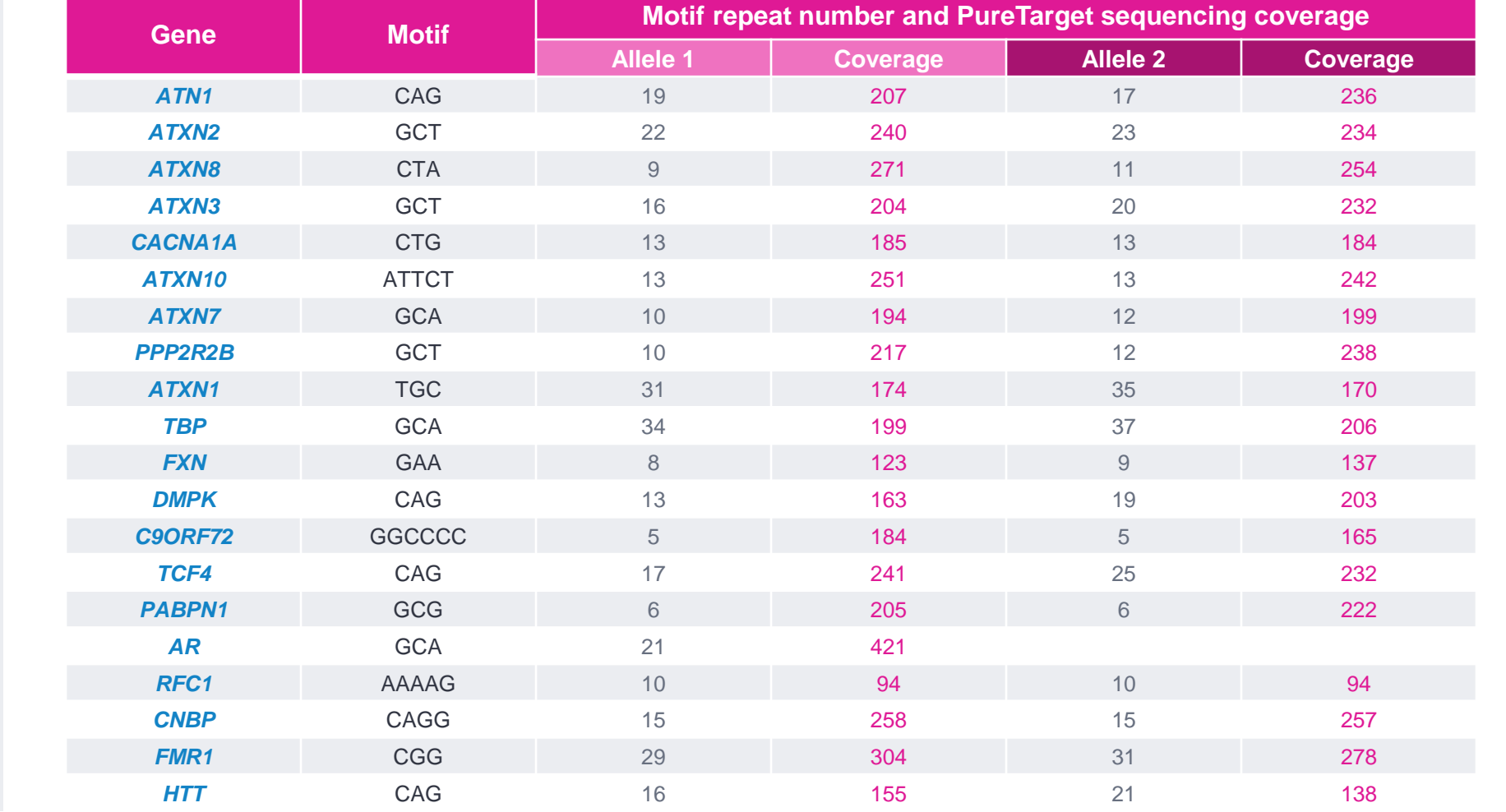

### **Example coverage performance for PureTarget repeat expansional panel library (Revio system) (cont.)**

On-target coverage results for selected repeat expansions in different human cell line samples

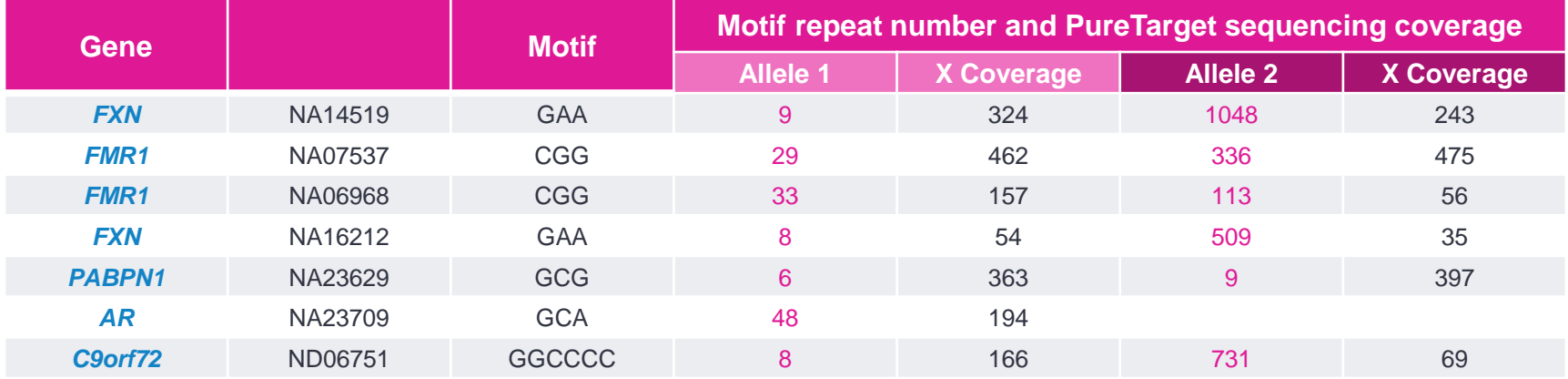

**PureTarget repeat expansional panel kit can accurately detect expanded alleles containing >100 repeat expansions**

### **Recommended guidance for evaluating PureTarget repeat expansion panel sequencing run performance**

When evaluating PureTarget runs, it is generally more useful to examine the **secondary analysis results** (e.g., on-target coverage) since primary sequencing metrics like Productivity (*P0, P1, P2*) are mostly dominated by 'background' non-targeted reads

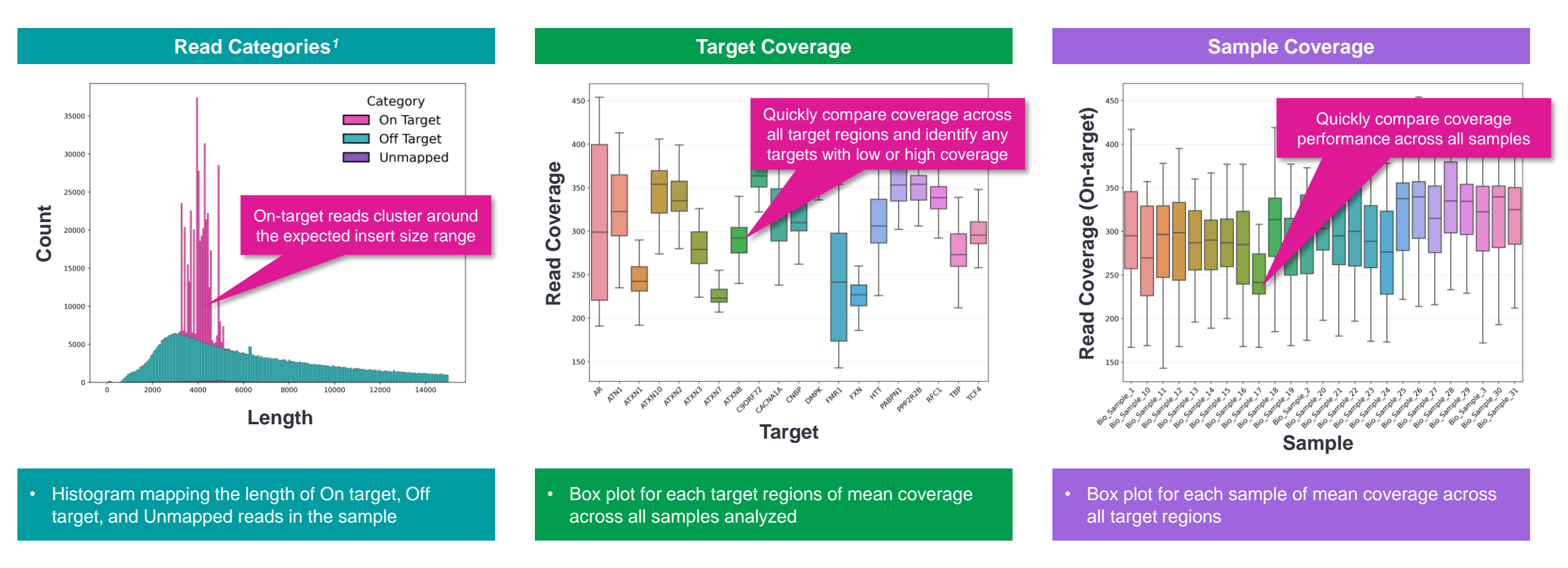

**PacBio** 

### **Recommended guidance for evaluating PureTarget repeat expansion panel sequencing run performance (cont.)**

For Revio system, Barcode Counts preview metrics*<sup>1</sup>* in SMRT Link Run Details report are useful for early evaluation of PureTarget sample demultiplexing performance and per-sample mean HiFi read length

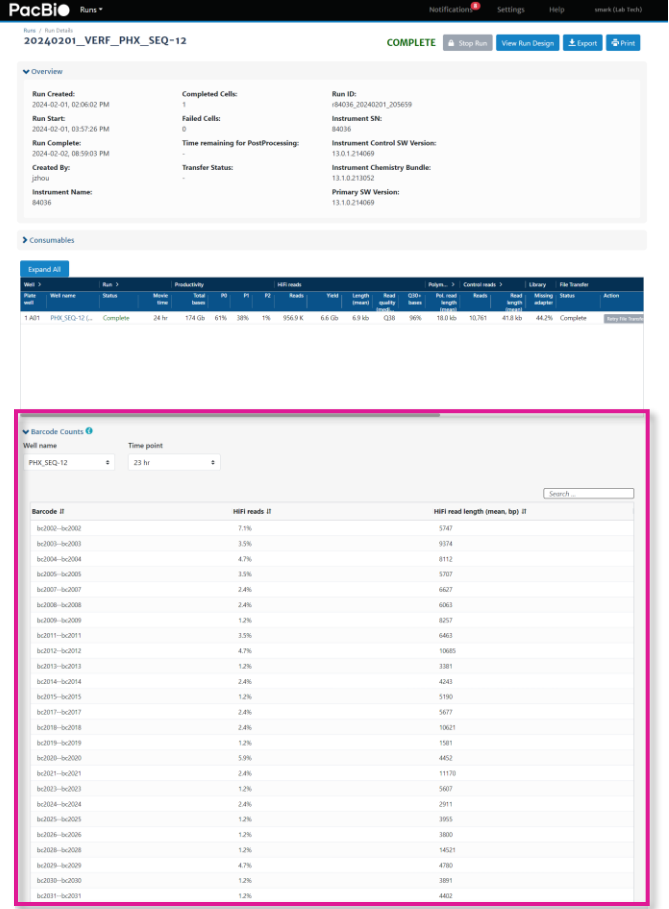

the collaction of the constraints are not the first of the collaction of the collaction of the collaction of the

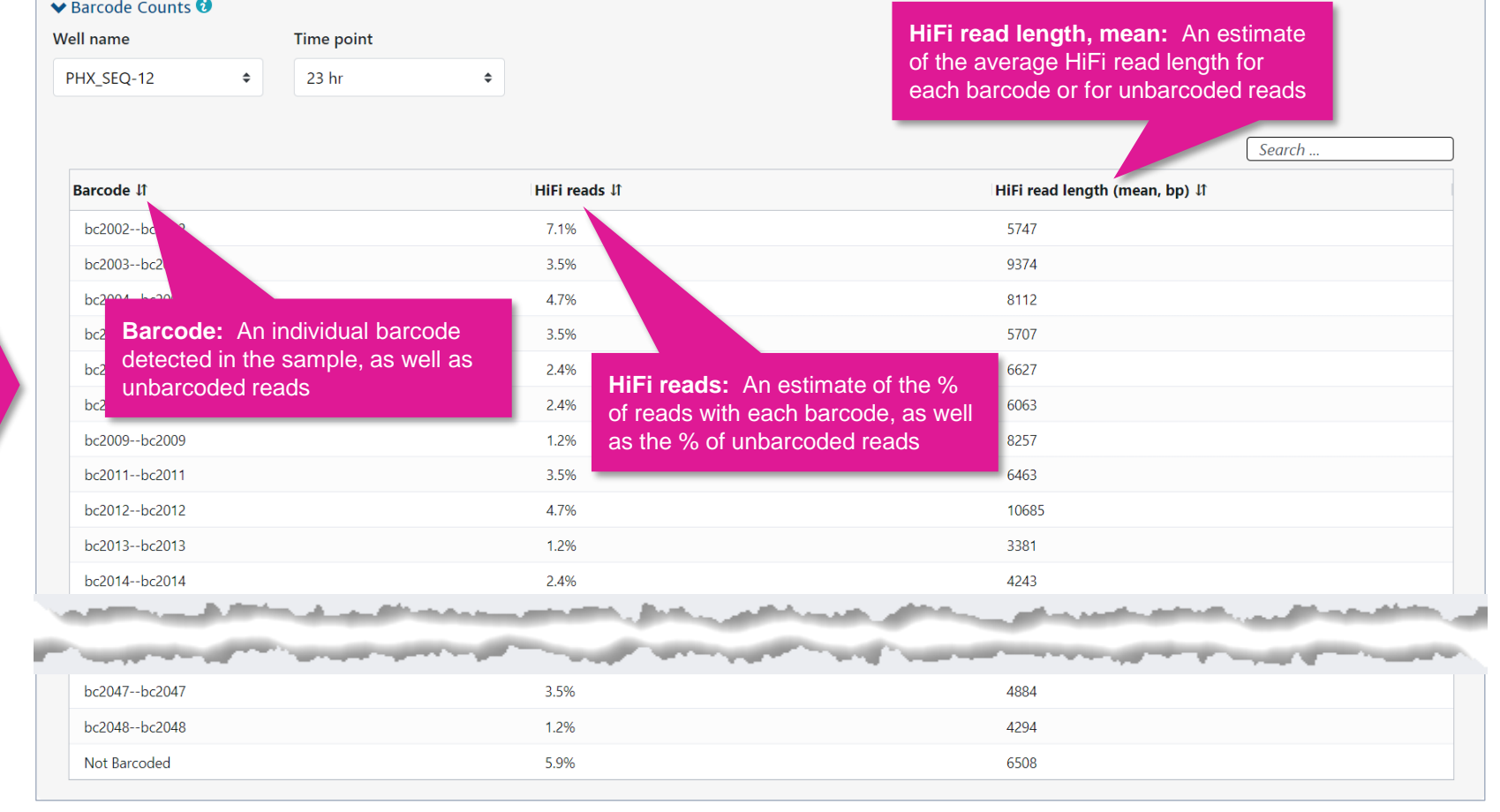

**PacBio** 

<sup>1</sup> Note: The Barcode Counts preview values displayed may overestimate the number of unbarcoded reads. In addition, all estimates may be less accurate for barcodes at low frequency (<10%) due to sample size. Any barcodes below a 1% frequency are not displayed, and are grouped into the "Other" category

### **Recommended guidance for evaluating PureTarget repeat expansion panel sequencing run performance (cont.)**

View Barcode demultiplexing results in SMRT Link SMRT Analysis to perform more detailed evaluation of PureTarget sample demultiplexing performance

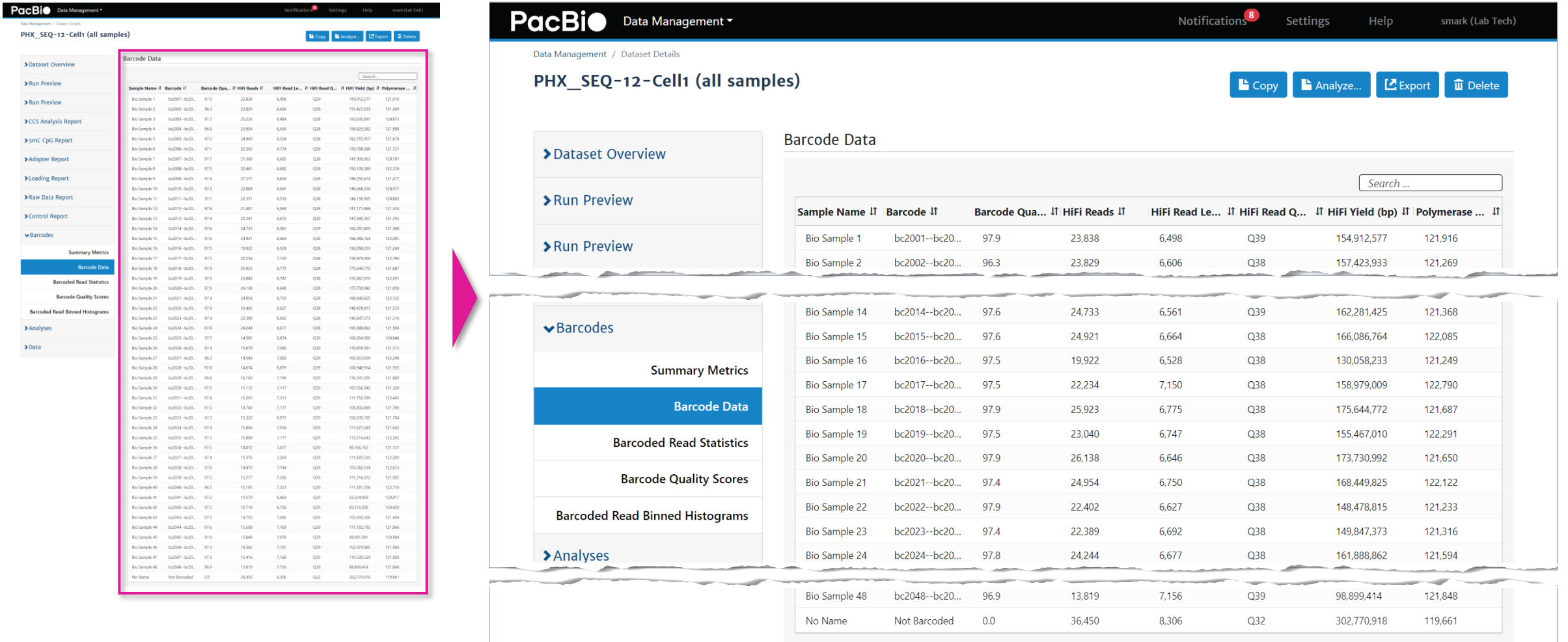

### **Recommended guidance for evaluating PureTarget repeat expansion panel sequencing run performance (cont.)**

On-target coverage is affected by input gDNA quantity, input gDNA quality and multiplex level*<sup>1</sup>*

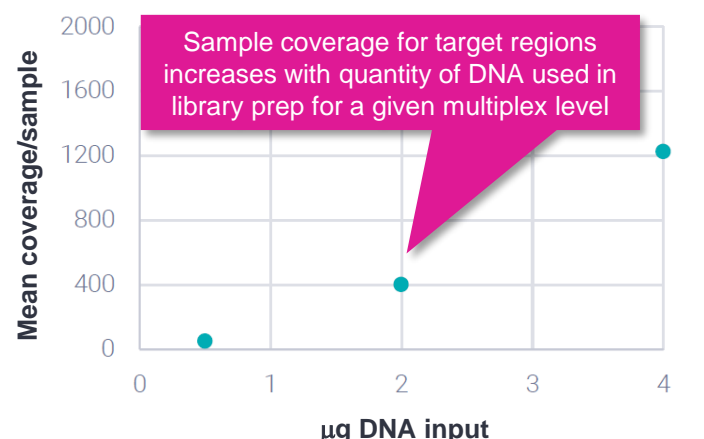

**DNA input quantity versus coverage.** DNA was extracted from whole blood using the Nanobind PanDNA kit and run in an 8-plex.

- PureTarget libraries do not use amplification to enrich targets but rather retain targets of interest and deplete off-target molecules
- As such, the library quantity loaded on the SMRT Cell is lower than other library types like WGS and the **sequencing yield for a sample can be influenced by how much starting DNA is used in the library prep**

**PacBio** 

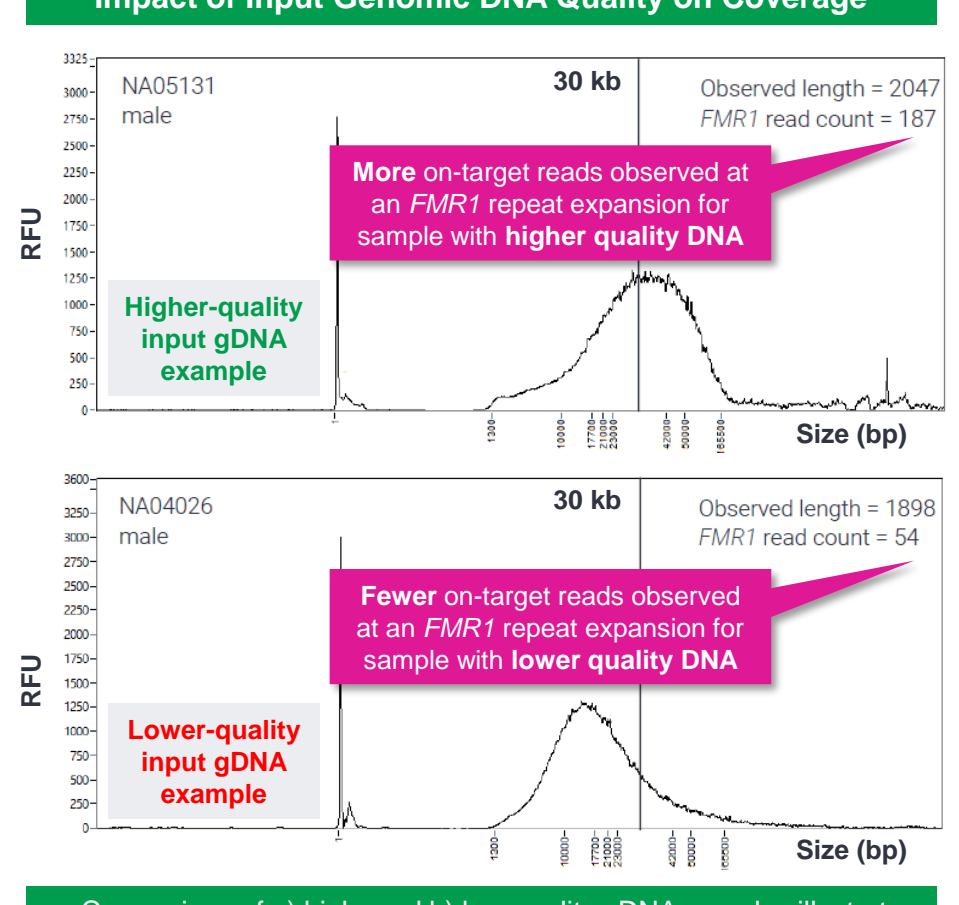

• Comparison of a) high- and b) low-quality gDNA samples illustrate that more on-target reads are observed at an *FMR1* repeat expansion for the sample with higher molecular weight DNA

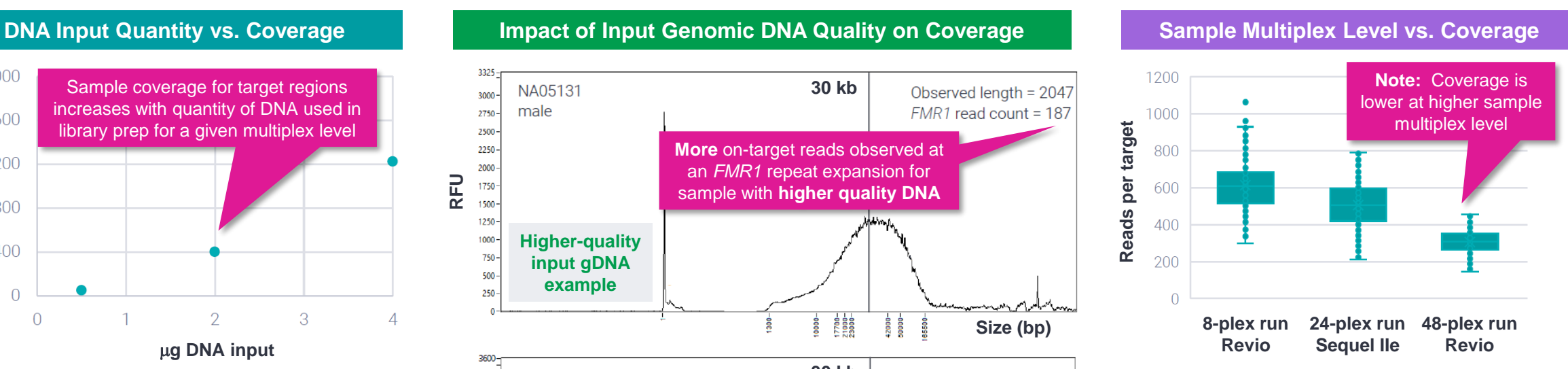

**Sample multiplex level versus coverage.** Samples were prepared from 2.0–2.5 μg of high molecular weight (HMW) DNA extracted with Nanobind PanDNA from whole blood.

<sup>•</sup> Deep coverage is achieved across 20 panel targets for 8-plex through 48-plex experimental designs

### PacBio

### **PureTarget data analysis workflow overview**

### **PureTarget data analysis workflow overview**

Analysis of PureTarget repeat expansion libraries can be performed in SMRT Link using the PureTarget repeat expansion analysis workflow or at the command line*<sup>1</sup>*

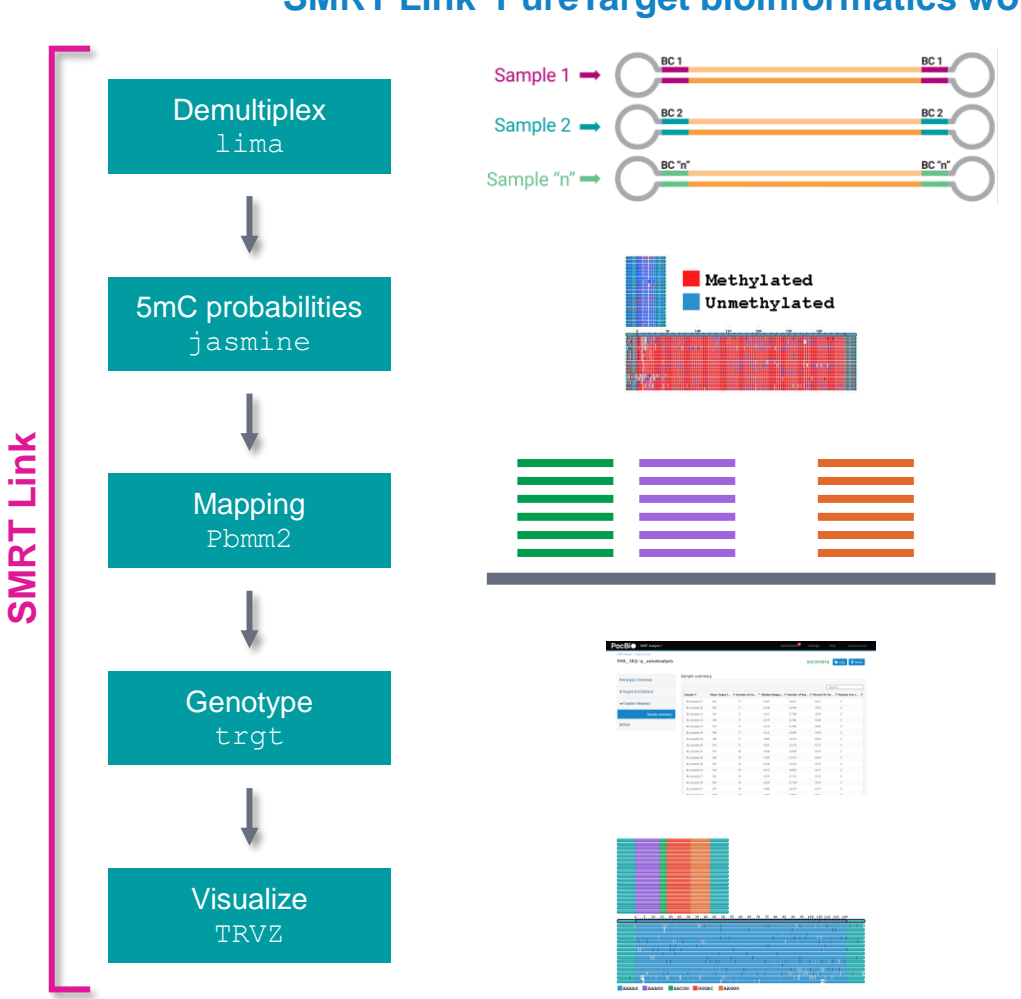

**SMRT Link PureTarget bioinformatics workflow***<sup>2</sup>*

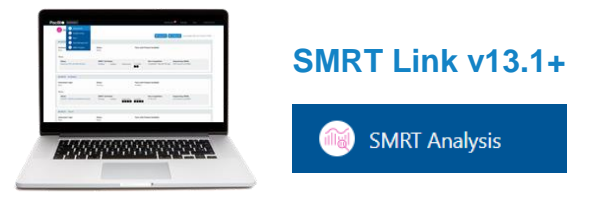

### **Demultiplex**

Samples are demultiplexed using lima

### **5mC probabilities**

5mC methylation probabilities for CpG sites are called with jasmine

### **Mapping**

Reads are mapped to the hg38 reference genome with pbmm2

### **Genotype**

Repeat genotypes are called with TRGT

### **Visualize**

• Visualizations are produced with TRVZ.

**PacBio** 

<sup>1</sup> See *Application note – Analysis guide for PureTarget repeat expansion panel ([102-326-616](https://www.pacb.com/wp-content/uploads/Application-note-Analysis-guide-for-PureTarget-repeat-expansion-panel.pdf)) for detailed descriptions of parameter settings for PureTarget analysis application. <sup>2</sup>* See *SMRT Link User Guide* [\(Documentation](https://www.pacb.com/support/documentation/)) for detailed descriptions of parameter settings for PureTarget analysis application.

### **PureTarget data analysis workflow overview (cont.)**

### File Downloads tab

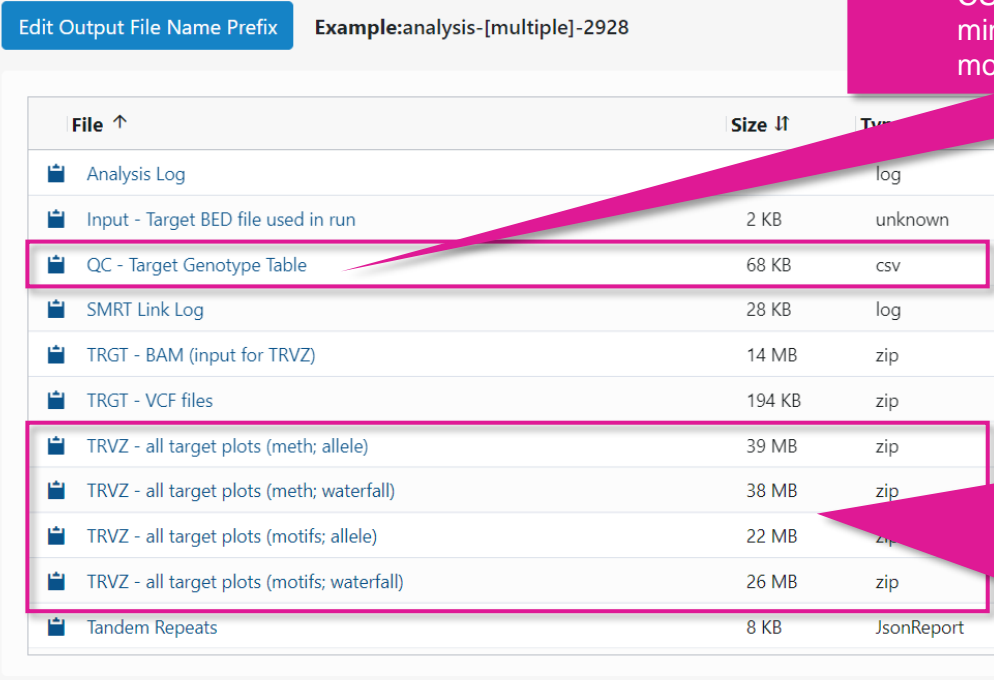

### **TRVZ is a companion visualization program for TRGT**

- Create allele plots that depict repeat alleles and reads aligning to them
- Create waterfall plots that depict portions of HiFi reads spanning the repeat without aligning them; waterfall plots are especially convenient for visualizing mosaicism.
- Color code repeat structure on allele and waterfall plots

**PacBio** 

• Display 5mCpG methylation levels on allele and waterfall plots

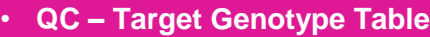

• CSV file containing repeat unit sequence, allele count, n/max/consensus repeat array length, motif count, and tif span information

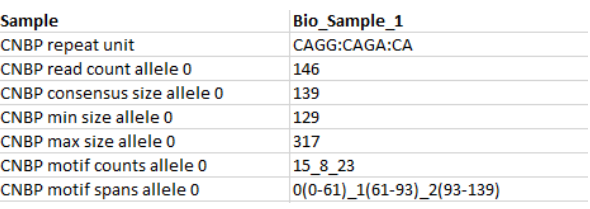

### • **TRVZ - all target plots (meth, allele):**

• Depicts consensus repeat alleles and reads aligning to them. Bases in repeats are colored by methylation levels.

### • **TRVZ - all target plots (meth, waterfall):**

• Depicts portions of reads spanning the repeat without aligning them, which is convenient for showing mosaicism. Bases in repeats are colored by methylation levels.

### • **TRVZ - all target plots (motifs, allele):**

• Depicts consensus repeat alleles and reads aligning to them. Bases in repeats are colored by repeat motif.

### • **TRVZ - all target plots (motifs, waterfall):**

• Depicts portions of reads spanning the repeat without aligning them, which is convenient for showing mosaicism. Bases in repeats are colored by repeat motif.

# $\bigcirc$  DELETION

### **Allele plot Waterfall plot**

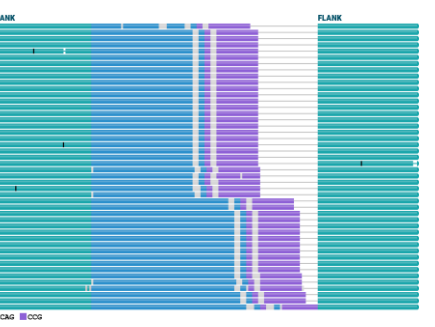

See [GitHub](https://github.com/PacificBiosciences/trgt/blob/main/docs/trvz-plots.md) documentation for detailed instructions on how to interpret the read pileup plots generated by TRVZ.

### **PacBio**

### **Technical documentation & applications support resources**

### **Technical resources for PureTarget library preparation, sequencing & data analysis**

### DNA sample preparation literature & other resources

- Brochure Nanobind PanDNA kit [\(102-326-604](https://www.pacb.com/wp-content/uploads/Brochure-Nanobind-PanDNA-kit.pdf))
- Procedure & checklist Extracting HMW DNA from human whole blood using Nanobind kits ([102-573-500\)](https://www.pacb.com/wp-content/uploads/Procedure-checklist-Extracting-HMW-DNA-from-mammalian-whole-blood-using-Nanobind-kits.pdf)
- Procedure & checklist Extracting HMW DNA from human whole blood with RBC lysis using Nanobind kits [\(103-377-500](https://www.pacb.com/wp-content/uploads/Procedure-checklist-Extracting-HMW-DNA-from-human-whole-blood-with-RBC-lysis-using-the-Nanobind-PanDNA-kit.pdf))
- Procedure & checklist Extracting HMW DNA from cultured suspension cells using Nanobind kits ([103-394-500\)](https://www.pacb.com/wp-content/uploads/Procedure-checklist-Extracting-DNA-from-cultured-suspension-cells-using-Nanobind-kits.pdf)
- Procedure & checklist Extracting HMW DNA from cultured adherent cells using Nanobind kits [\(102-573-600](https://www.pacb.com/wp-content/uploads/Procedure-checklist-Extracting-HMW-DNA-from-cultured-cells-using-Nanobind-kits.pdf))

### PureTarget library preparation literature & other resources

- Application note Comprehensive genotyping with PureTarget repeat expansion panel and HiFi sequencing ([102-326-614\)](https://www.pacb.com/wp-content/uploads/Application-note-Comprehensive-genotyping-with-the-PureTarget-repeat-expansion-panel-and-HiFi-sequencing.pdf)
- Brochure Comprehensive genotyping with PureTarget repeat expansion panel ([102-326-609](https://www.pacb.com/wp-content/uploads/PureTarget-brochure.pdf))
- Procedure & checklist Generating PureTarget repeat expansion panel libraries ([103-329-400\)](https://www.pacb.com/wp-content/uploads/Procedure-checklist-Generating-PureTarget-repeat-expansion-panel-libraries.pdf)
- Technical overview PureTarget repeat expansion panel library preparation using PureTarget kit ([103-418-100\)](https://www.pacb.com/wp-content/uploads/Technical-overview-PureTarget-repeat-expansion-panel-library-preparation-using-PureTarget-kit.pdf)

### Data analysis resources

- Application note Analysis guide for PureTarget repeat expansion panel  $(102-326-616)$  $(102-326-616)$
- SMRT [Link](https://www.pacb.com/support/documentation/) software installation guide [ Link ]
- SMRT [Link](https://www.pacb.com/support/documentation/) user guide [Link]
- SMRT Tools reference guide [[Link](https://www.pacb.com/support/documentation/)]

### **PacBio**

### **Technical resources for PureTarget library preparation, sequencing & data analysis (cont.)**

### Publications and posters

• ACMG 2024 Poster abstract - Fuligni, F. et al. (2024) Multiplex detection and quantification of neurological disease-associated repeat expansions using the PacBio Sequel IIe Platform. Genetics in Medicine Open. [ [DOI](https://doi.org/10.1016/j.gimo.2024.101120) ]

### Example PacBio data sets

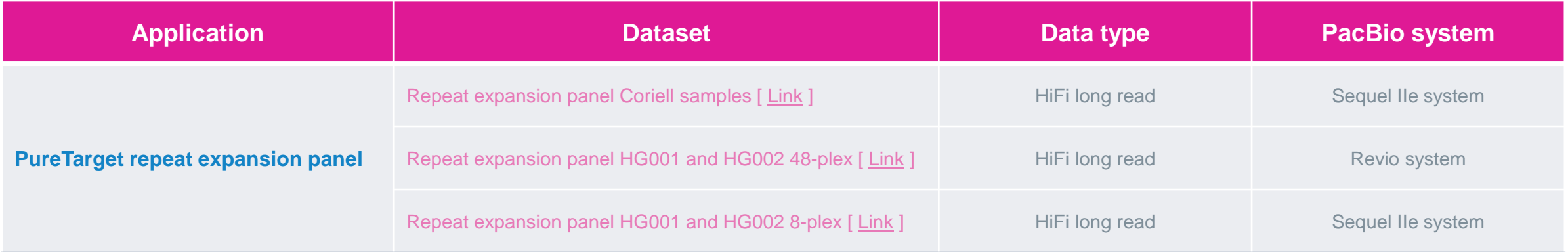

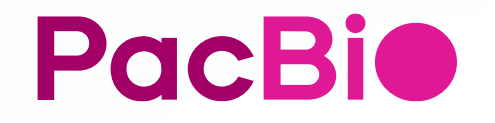

### **Appendix**

### **Sample setup workflow overview for PureTarget libraries – Sequel II/IIe system**

Follow sample setup instructions for PureTarget libraries in *Procedure & checklist – Generating PureTarget repeat expansion panel libraries* (103-329-400) – Do not use SMRT Link Sample Setup

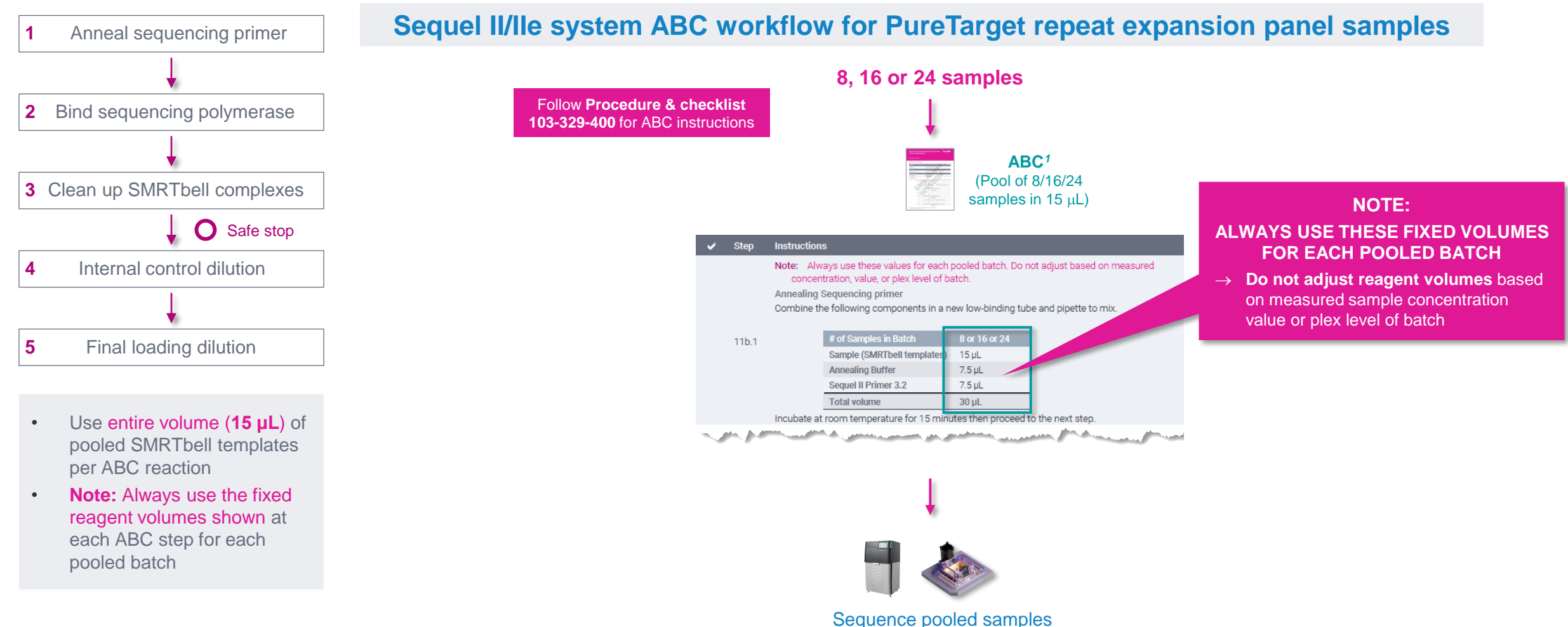

on one Sequel II SMRT Cell

### **Sample setup procedure for PureTarget libraries – Sequel II/IIe system**

### Anneal sequencing primer

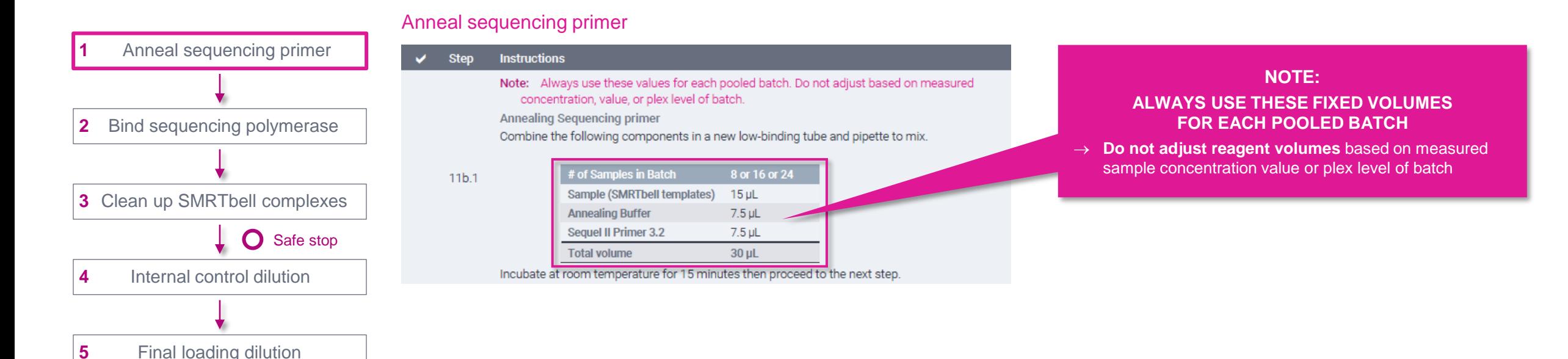

### **Sample setup procedure for PureTarget libraries – Sequel II/IIe system (cont.)**

### Bind sequencing polymerase

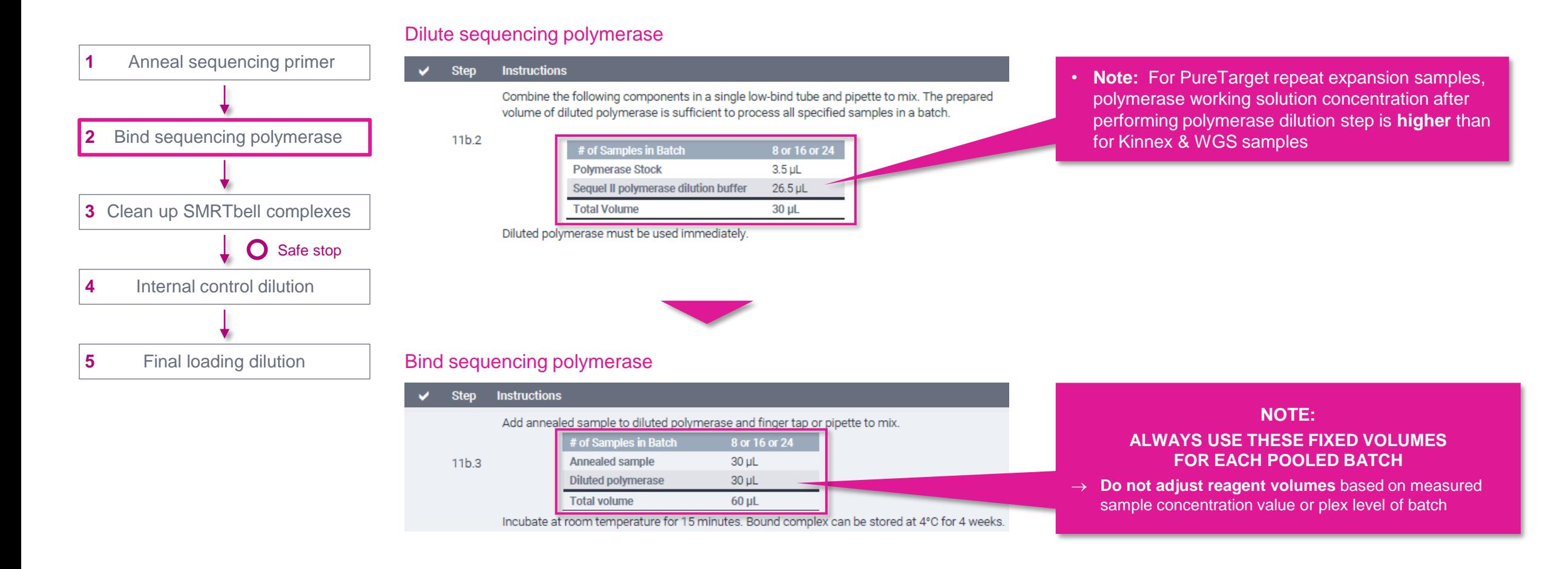

### **Sample setup procedure for PureTarget libraries – Sequel II/IIe system (cont.)**

### Clean up SMRTbell complexes

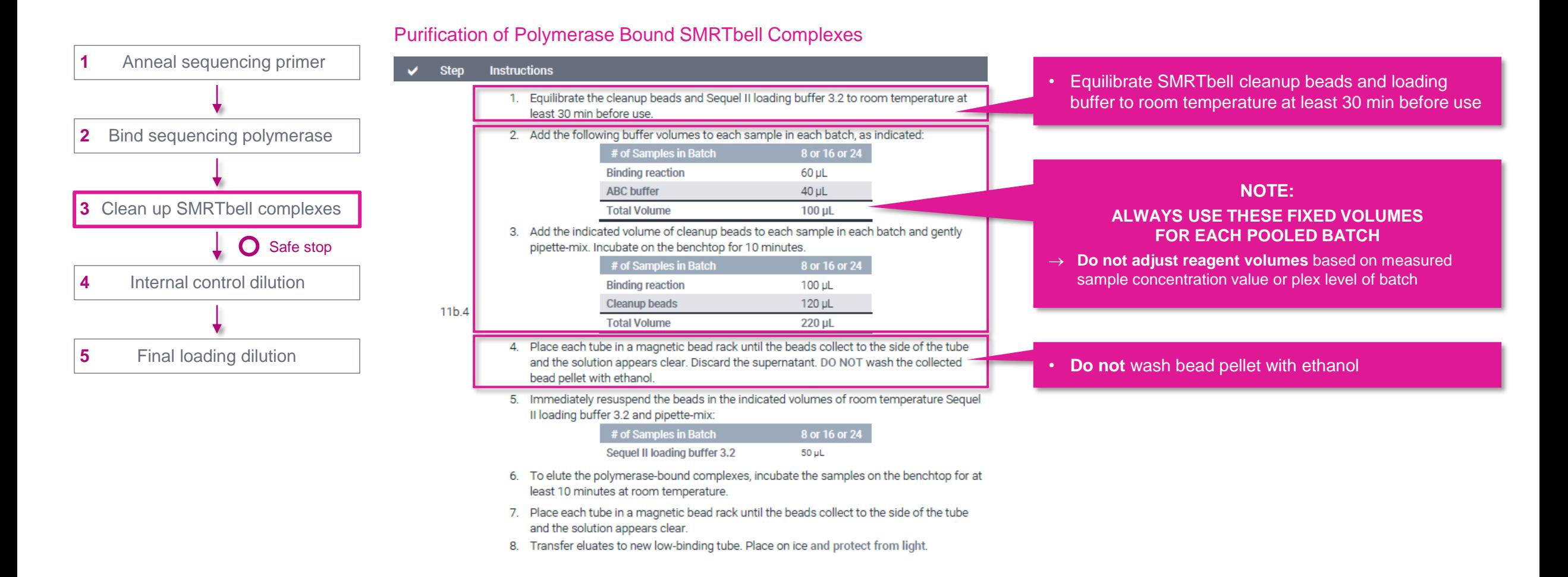

### **Sample setup procedure for PureTarget libraries – Sequel II/IIe system (cont.)**

### Internal control dilution

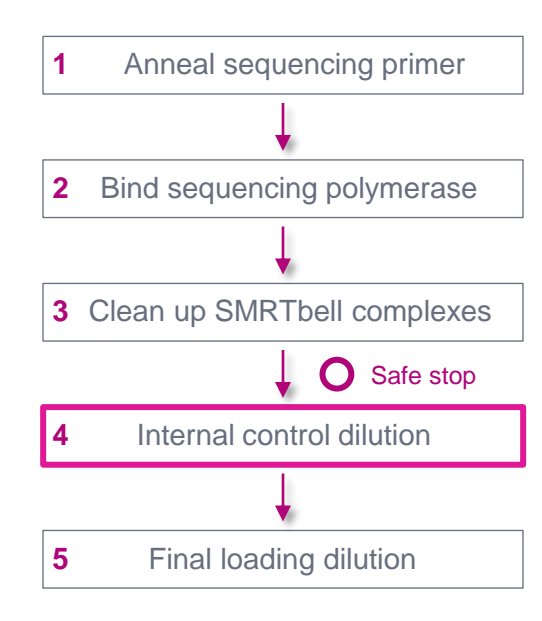

### Internal control dilution – First dilution

 $\checkmark$ 

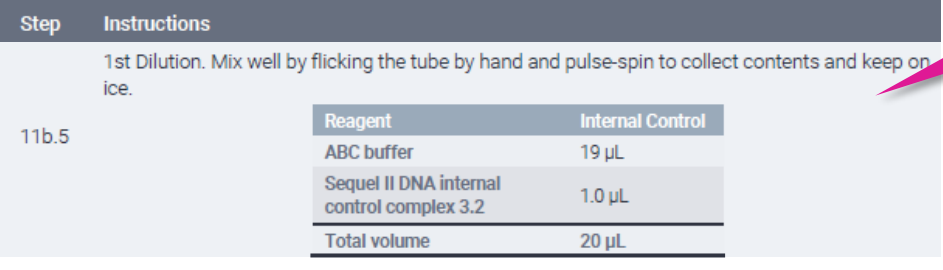

### Internal control dilution – Second dilution

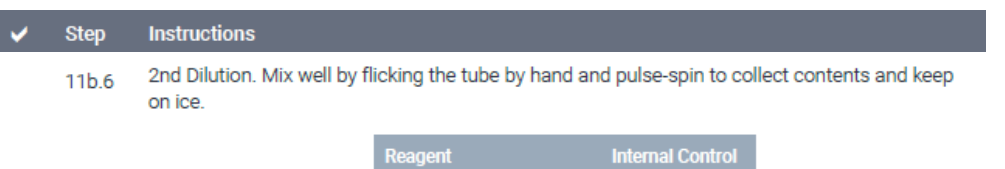

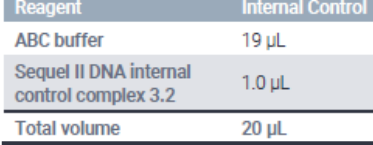

### Internal control dilution – Third dilution

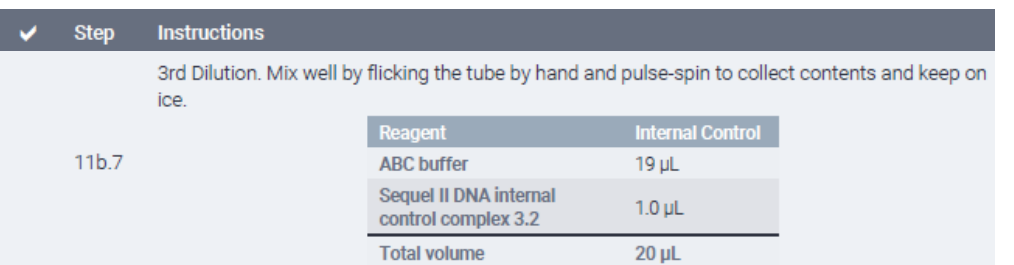

#### • **Prepare only one control dilution reaction**, regardless of number of samples (up to 24 samples per SMRT Cell for Sequel II/IIe system)

### **PacBio**

### **Sample setup procedure for PureTarget libraries – Sequel II/IIe system (cont.)** Final loading dilution

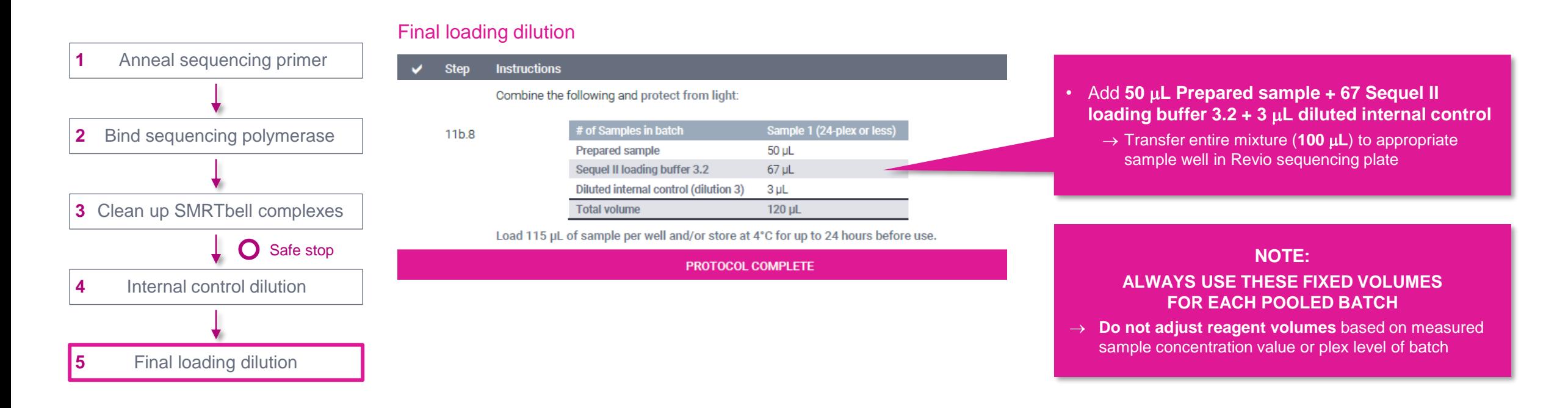

## POCBIO

www.pacb.com

Research use only. Not for use in diagnostic procedures. © 2024 Pacific Biosciences of California, Inc. ("PacBio"). All rights reserved. Information in this document is subject to change without notice. PacBio assumes no responsibility for any errors or omissions in this document. Certain notices, terms, conditions and/or use restrictions may pertain to your use of PacBio products and/or third-party products. Refer to the applicable PacBio terms and conditions of sale and to the applicable license terms at pacb.com/license. Pacific Biosciences, the PacBio logo, PacBio, Circulomics, Omniome, SMRT, SMRTbell, Iso-Seq, Sequel, Nanobind, SBB, Revio, Onso, Apton, Kinnex, and PureTarget are trademarks of PacBio.